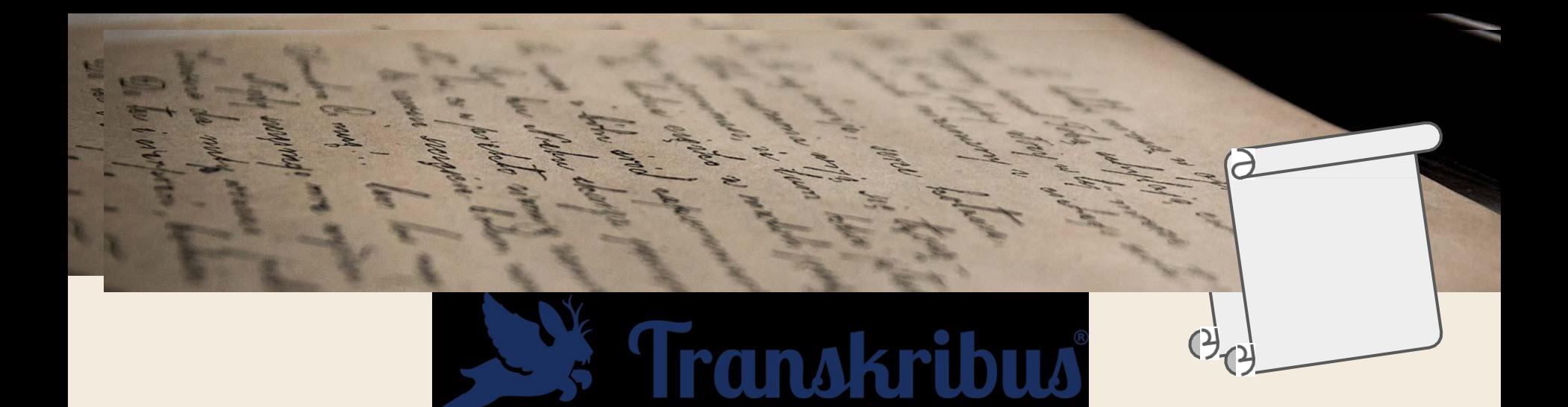

# Pre pokročilých používateľov

15th February 2024

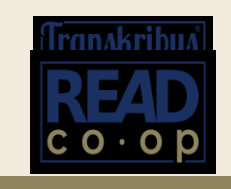

### Vaši sprievodcovia pre dnešnú cestu

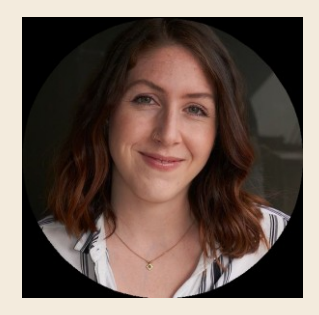

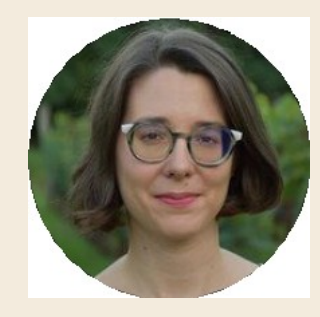

**Mirjam** User Success **Team** 

**Sara** User Success **Team** 

[s.mansutti@readcoop.eu](mailto:s.mansutti@readcoop.eu)

[m.elattal@readcoop.eu](mailto:m.elattal@readcoop.eu)

# Obsah workshopu

- Úvod
- 2. Trénovanie & Značkovanie/Tagovanie
- 3. Analýza rozloženia & Základné čiary
- 4. Polia modelov (Beta) & Modely tabuliek
- 5. Zverejňovanie Stránky Transkribus

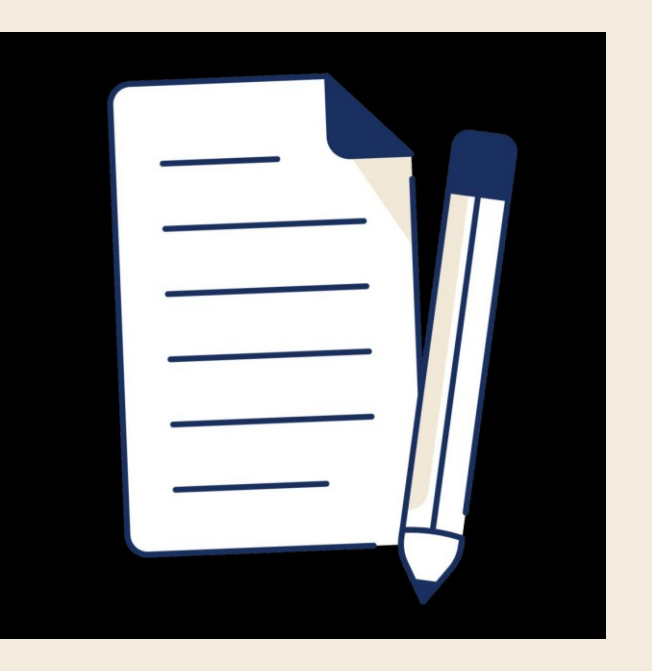

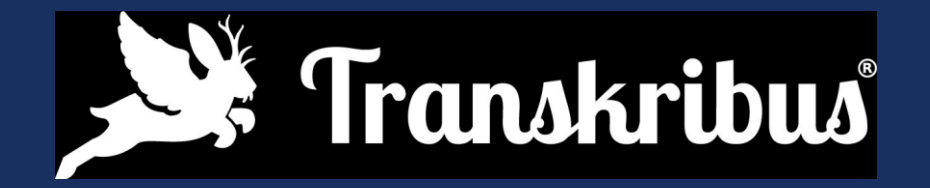

### Úvod

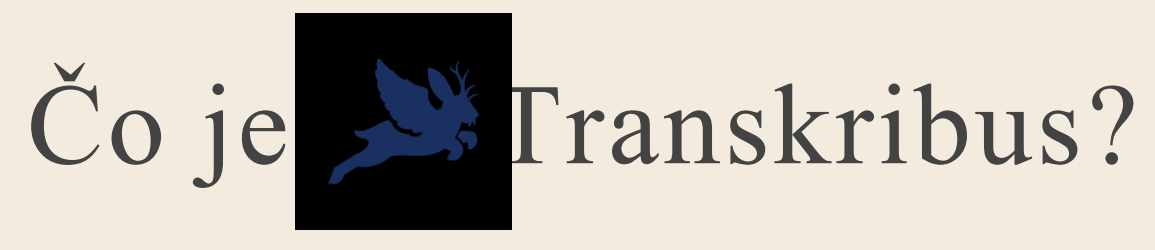

Transkribus je váš partner, ktorý pomocou umelej inteligencie (AI) zjednodušuje časovo náročnú a namáhavú prácu s historickými dokumentmi.

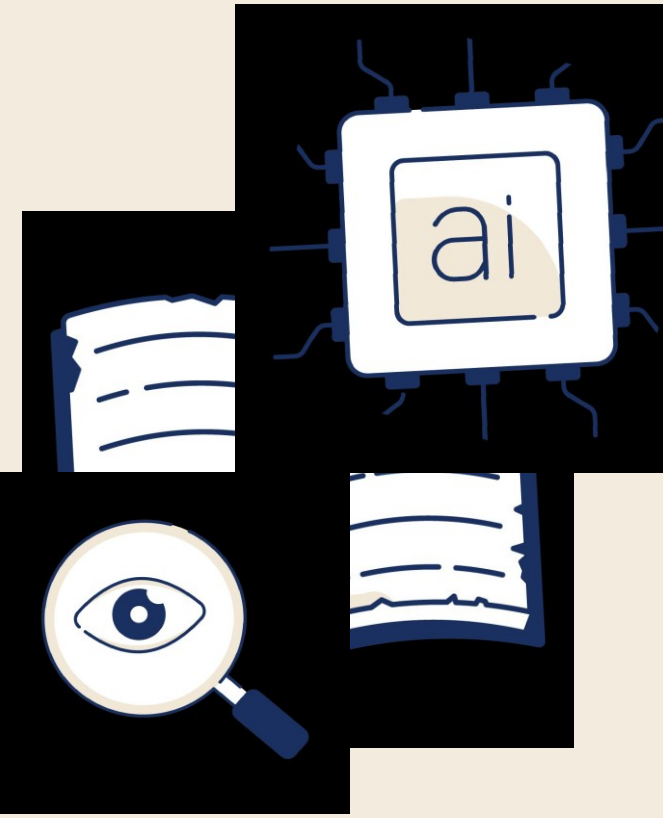

### Halfarová; Katechizmus, print 1661

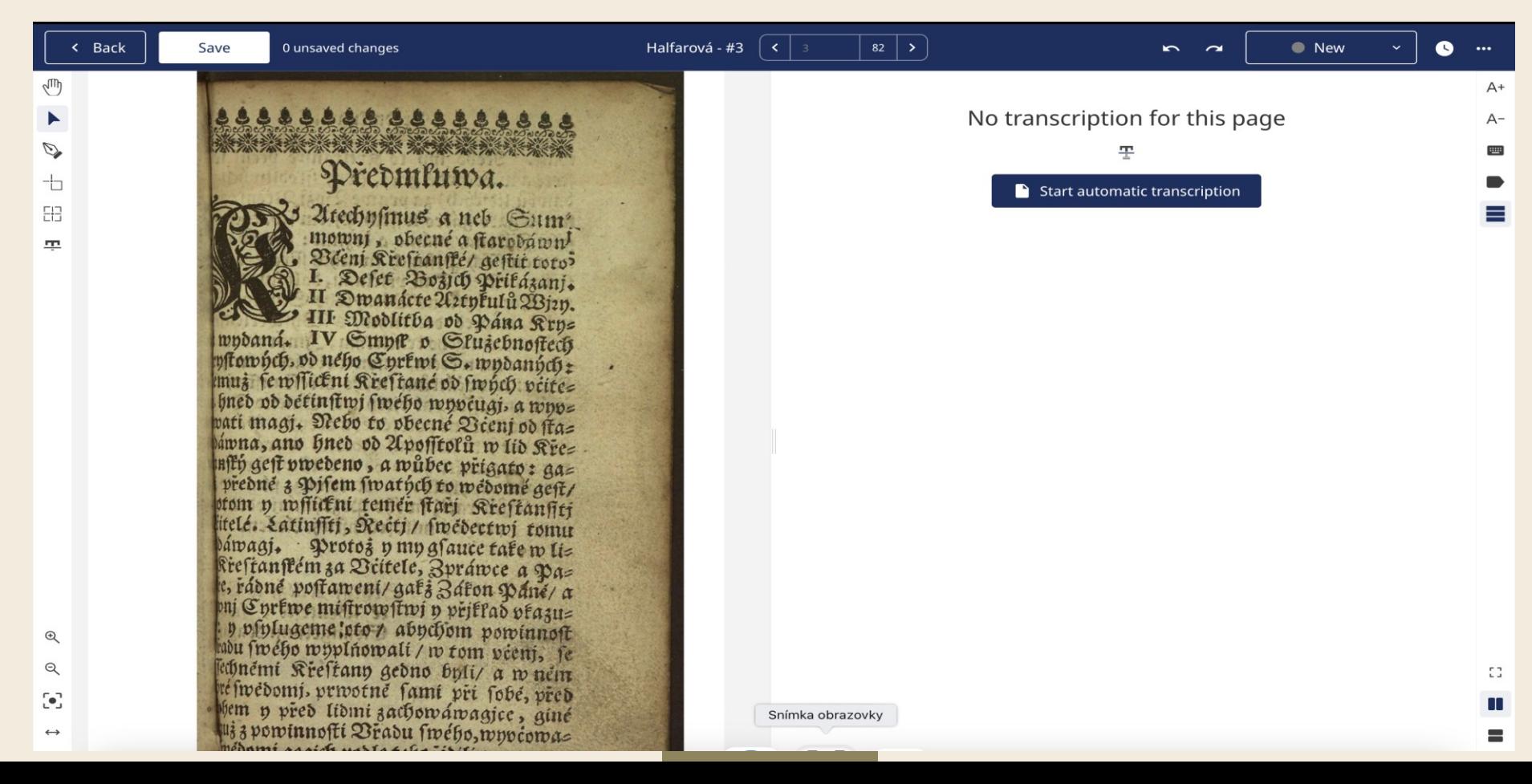

# **Začíname: Prvé kroky v Transkribuse**

[•1. Registrácia a prehľad používateľského](https://help.transkribus.org/first-steps-in-transkribus)  [rozhrania](https://help.transkribus.org/first-steps-in-transkribus)

- •[2. Vytvorenie zbierky](https://help.transkribus.org/creating-a-collection)
- [•3. Nahrávanie súborov](https://help.transkribus.org/uploading-files-to-transkribus)
- [•4. Použitie kreditu](https://help.transkribus.org/credit-system)

#### **Vyhľadávanie**

### Čo Transkribus umožňuje?

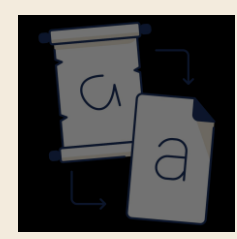

**Manuálny a automatický prepis Frénovanie modelov Spolupráca ručne písaných a tlačených dokumentov**

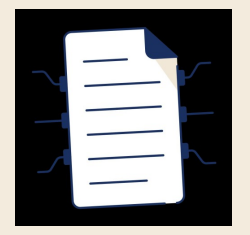

**Trénovanie modelov umelej inteligencie**

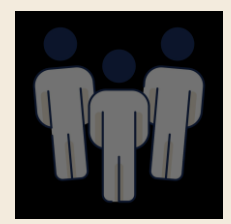

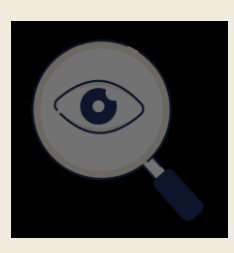

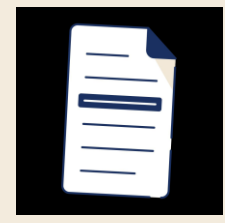

**Tagovanie štruktúry a obsahu dokumentov**

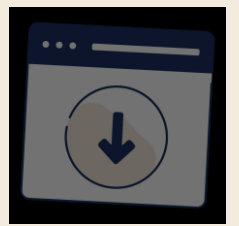

**Export dokumentov v rôznych formátoch**

### Trénovanie modelov umelej inteligencie

#### **Strojové učenie:**

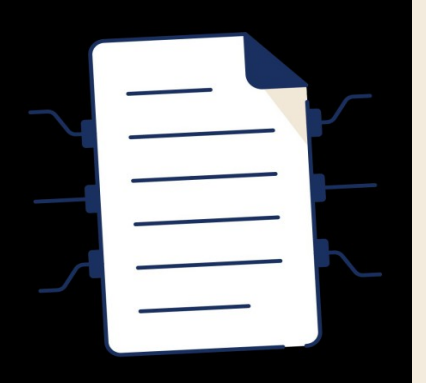

**Umožňuje strojom učiť sa z (označených alebo neoznačených) údajov, identifikovať vzorce a robiť predpovede s minimálnym zásahom človeka.**

## Trénovanie modelov AI

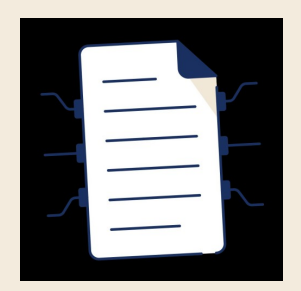

### **Modely umelej inteligencie:**

algoritmy vytvorené počas tréningového procesu systému strojového učenia

predstavujú výstup tréningu/školenia získané vedomosti.

<https://help.transkribus.org/text-recognition>

### Trénovanie modelov AI

- **Ground Truth** (Training Data, Základná pravda): Označené údaje pre tréning, ktoré umožňujú modelu identifikovať vzory a robiť predpovede pre tieto označenia na základe nových údajov.
	- = všetky strany, ktoré boli prepísané ručne

#### **Tréningová sada (Training set)**

Súbor príkladov, ktoré sa používajú na úpravu parametrov modelu

= dáta, na ktorých sú postavené poznatky v neurónovej sieti

● **Overovacia sada (Validation Set)**

Súbor príkladov, ktoré sa používajú na objektívne posúdenie výkonnosti modelu = údaje použité na doladenie parametrov

#### **Ground Truth (Základná pravda)**

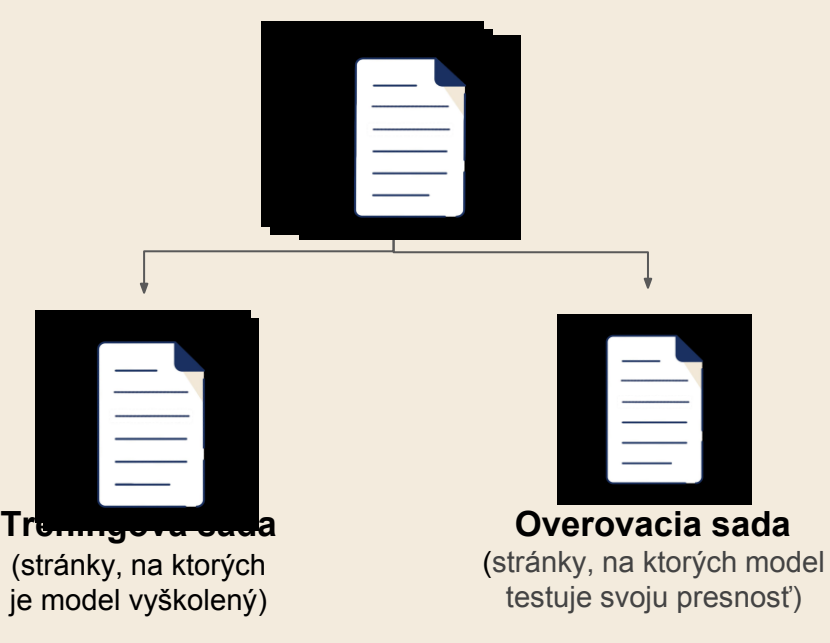

modelu počas jeho trénovania Dobrá overovacia sada: to je 10% tréningovej sady + obsahuje všetky príklady (znaky, glyfy)

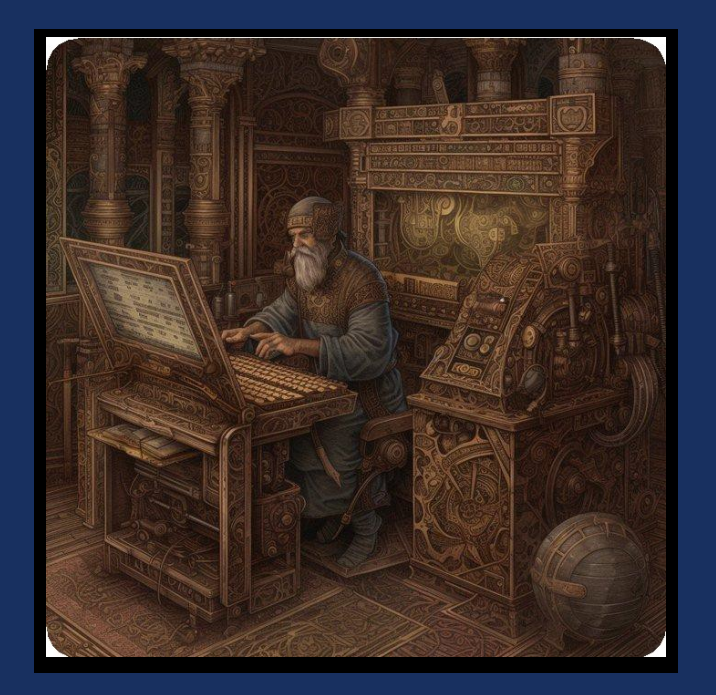

### Tréning modelov https://help.transkribus.org/text-recognition

### Trénovanie modelov AI

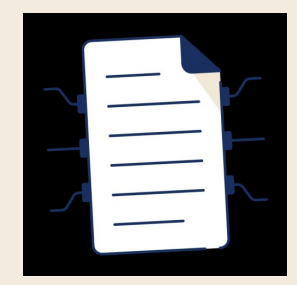

#### **Modely trénovateľné s Transkribusom:**

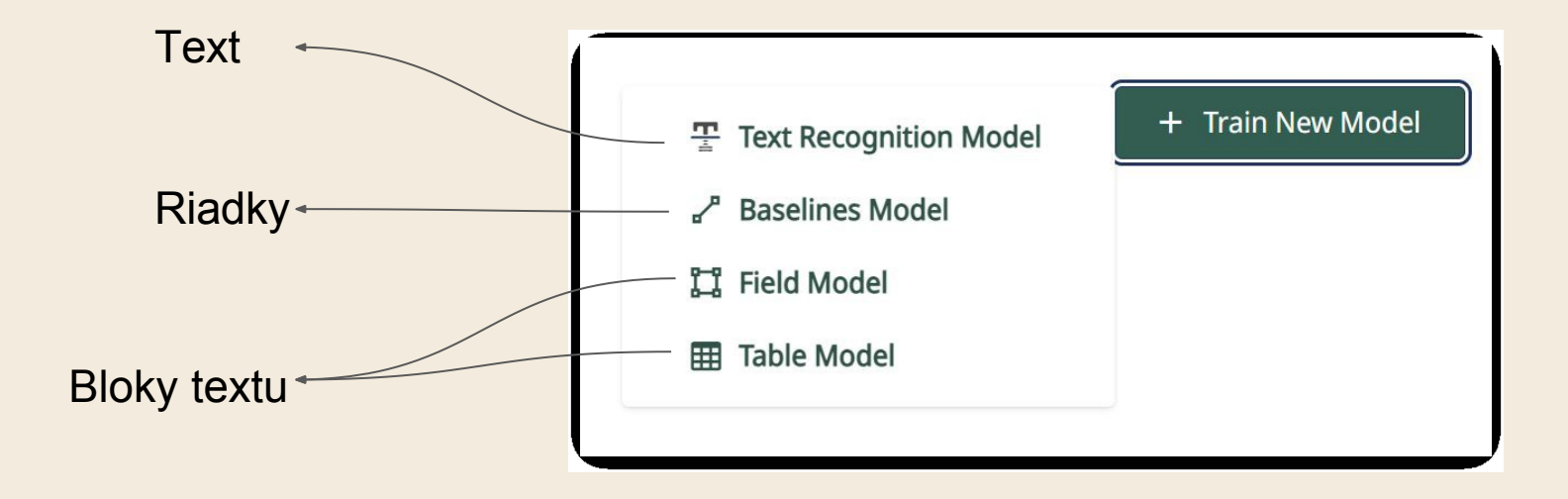

# **Analýza rozloženia (segmentácia)**

- [•1. Automatická analýza rozloženia](https://help.transkribus.org/automatic-layout-recognition)
- [•2. Rozšírené nastavenia konfigurácie rozloženia](https://help.transkribus.org/advanced-layout-configuration-settings)
- [•3. Manuálna úprava rozloženia](https://help.transkribus.org/manual-layout-editing)
- [•4. Základné modely](https://help.transkribus.org/baselines-models)
- [•5. Modely polí](https://help.transkribus.org/field-models)
- [•6. Tabuľky\\_](https://help.transkribus.org/tables)[Modely](https://help.transkribus.org/tables)
- •[7. Noviny](https://help.transkribus.org/newspapers-layout-recognition)

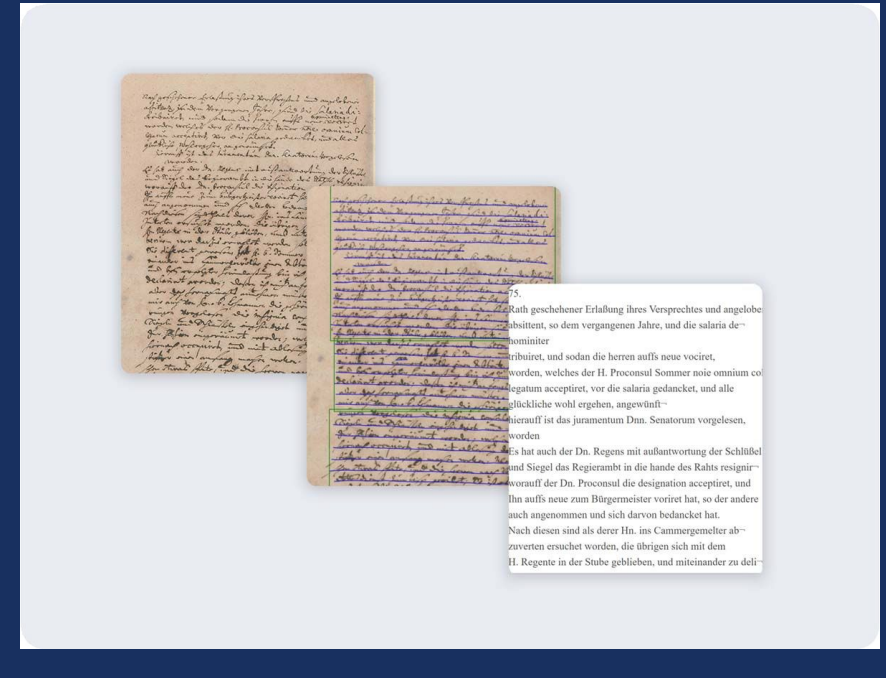

### Trénovanie textových modelov

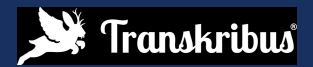

### Modely textu

Pred tréningom modelu:

potrebujete **25 až 75 strán (5000-15000 slov)** prepísaného materiálu (**GT\_Základná pravda**), v závislosti od typu dokumentu (tlačený alebo písaný rukou)

#### **2 možnosti:**

1. Ručný prepis stránky

<https://help.transkribus.org/transcribing-manually>

2. Použitie hotového modelu, ktorý bol trénovaný n podobnom skripte (ak je k dispozícii) a manuáln oprava prepisu

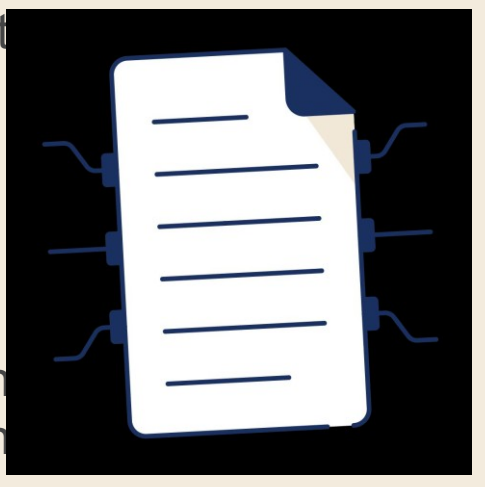

**1. možnosť: manuálny prepis dokumentov**

- 1. Vyberte stránky, ktoré chcete zahrnúť do **GT\_Základnej pravdy**
- 2. Spustite rozpoznávanie rozloženia textu segmentácia (Layout Recognition)
- 3. Prepísať od začiatku:

**Označte** slová, ktoré nemôžete prečítať ako nejasné alebo "medzera"

**Riadky**, ktoré zostali prázdne: sa v tréningu neberú do úvahy

**Skratky:** udržiavané/riešené/označené: záleží na tom, čo očakávate ako konečný výstup

**Uložte stránku ako GT "Základnú pravdu"!**

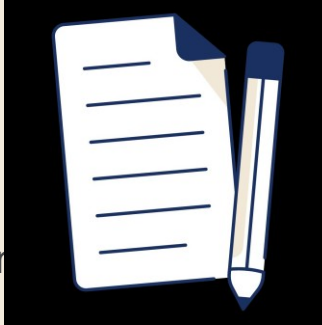

**2. možnosť:** použitie modelu/supermodelu a následná oprava automatických prepisov

- 1. Vyberte stránky, ktoré chcete zahrnúť do základnej pravdy
- 2. Spustenie rozpoznávania textu
- 3. Oprava automatických prepisov
- 4. Uložte stránku ako "Základnú pravdu"

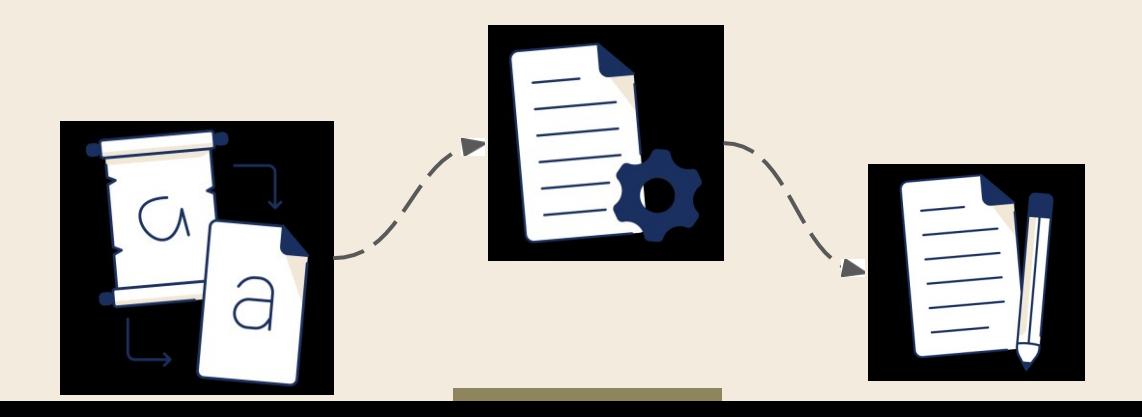

Po vytvorení prepisov (Základná pravda):

- prejdite do sekcie "Modely"
- kliknite na "Train New Model Text Recognition Model"
- vyberte zbierku s prepismi Ground Truth

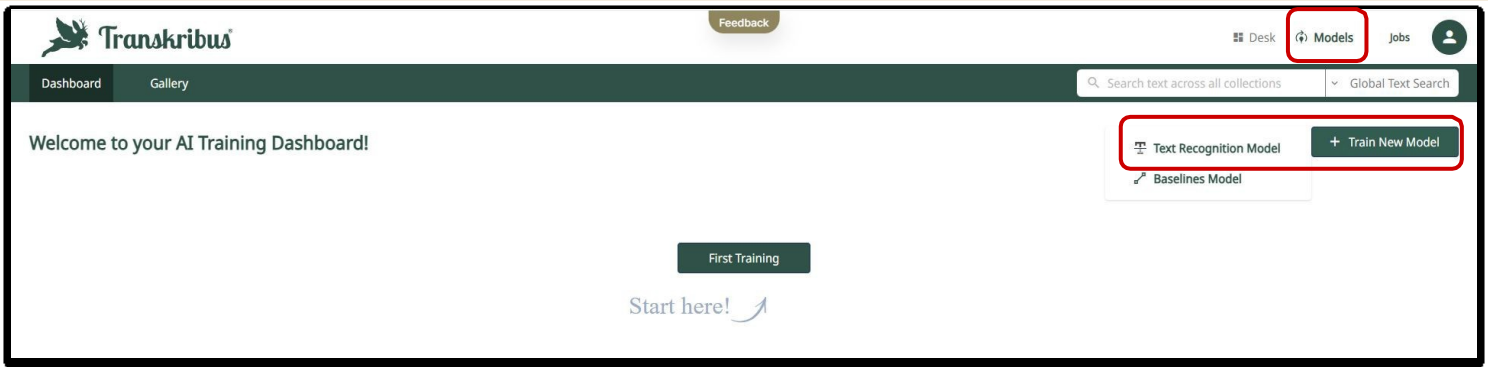

- Vyberte stránky na:
- 1. Tréning/školenie (stránky, na ktorých je model školený)
- 2. Validáciu (strany, na ktorých model testuje svoju presnosť). Dobrá validačná sada: 10% tréningovej sady + obsahuje všetky príklady

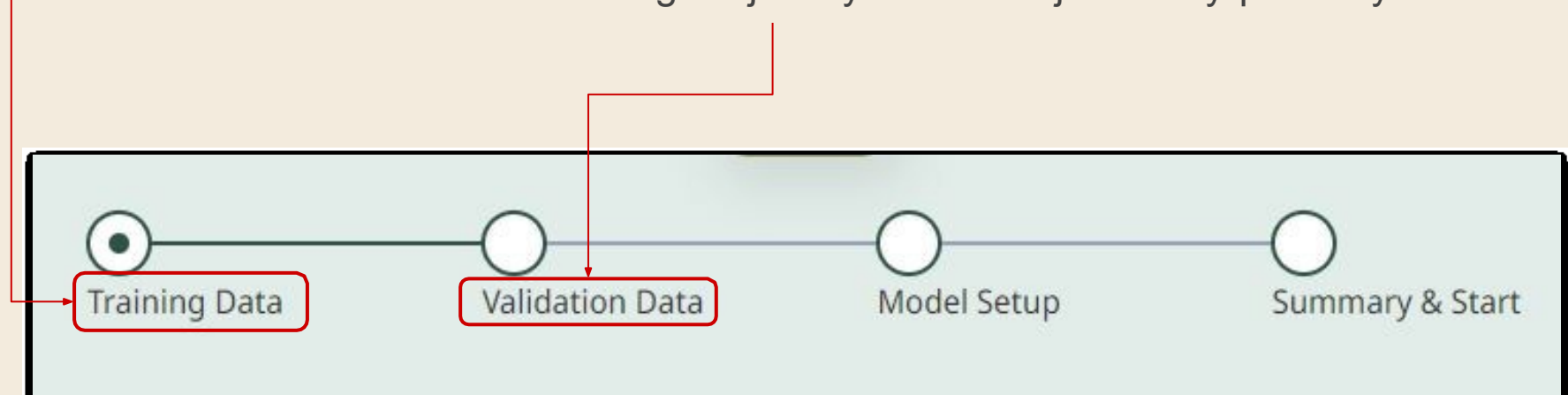

Rozšírené možnosti:

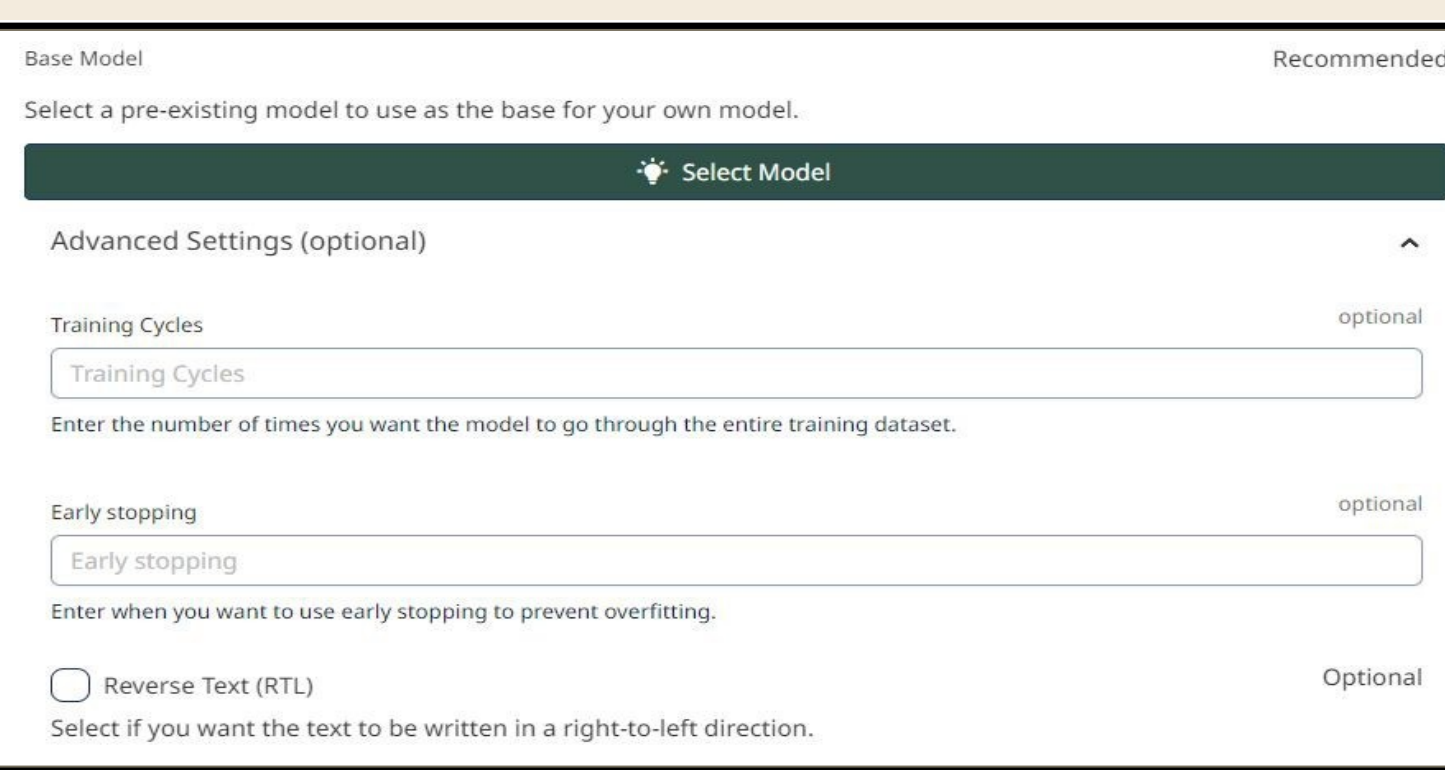

Textové modely

**Rozšírené možnosti:**

○ **Základný model (Base model):** pomocou základného modelu (Base model) tréning nezačína od nuly, ale od toho, čo sa už naučilo v tréningovom procese tohto modelu

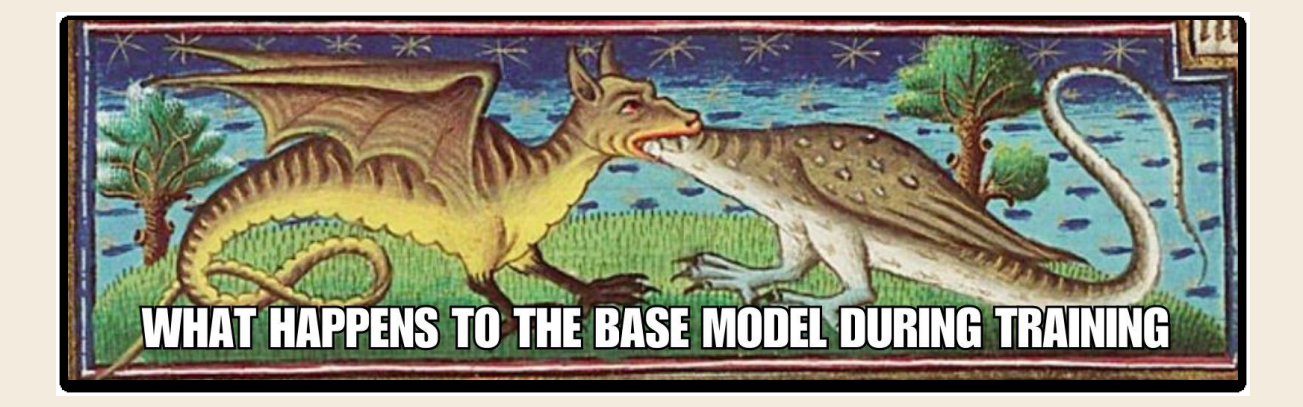

Rozšírené možnosti:

- **Tréningové cykly (Training cycles (epochs))**: Maximálny počet prechodov modelu cez celú množinu tréningových údajov. Pri prvom tréningu ponechajte predvolený počet 100 tréningových cyklov
- **Predčasné zastavenie (Early stopping)**: Minimálny počet cyklov tréningu. Predvolená hodnota je 20: ak po 20 epochách CER validačnej sady neklesne, tréning sa zastaví

Textové modely

**Rozšírené možnosti:**

- **Obrátený text (Reverse text (RTL))**: Ak bol text na obrázku napísaný sprava doľava, ale v textovom editore bol prepísaný zľava doprava
- **Použitie existujúcich polygónov (Use existing line polygons):** Pozn.: používať iba v prípade, že ste upravili mnohouholníky v *Transkribus Expert*
- **Tréning s rozpisom skratiek (Train Abbrevs with expansion)**: Trénuje model tak, aby automaticky označoval skratky a pridal ich rozpis
- **Vynechať riadky s tagmi nejasné/medzera (Omit lines by tag unclear/gap)**: Táto možnosť vynecháva riadky obsahujúce slová označené ako gap/uclear.

Po dokončení tréningu sa môžete pozrieť na podrobnosti modelu:

- 1. CER (Chybovosť znakov = Character Error Rate)
- 2. Krivka učenia

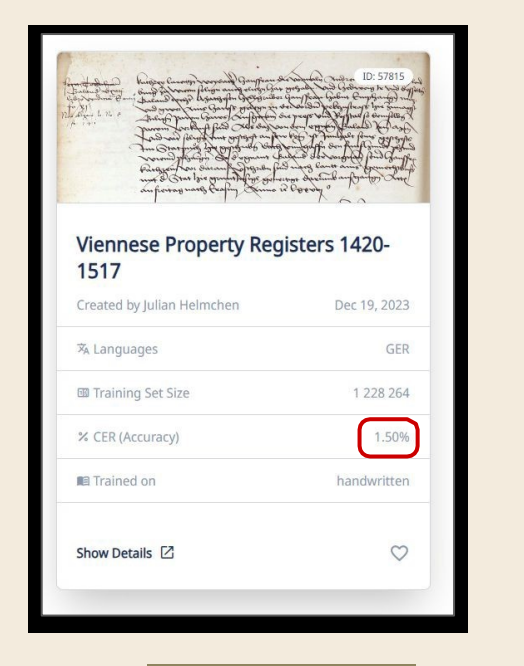

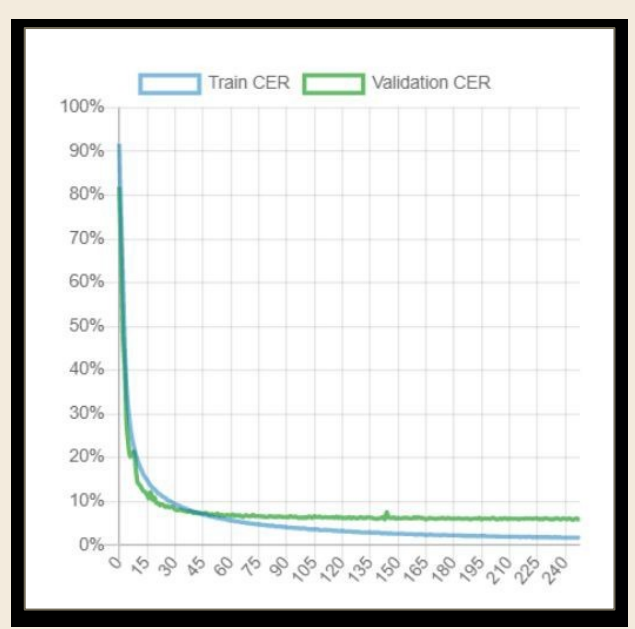

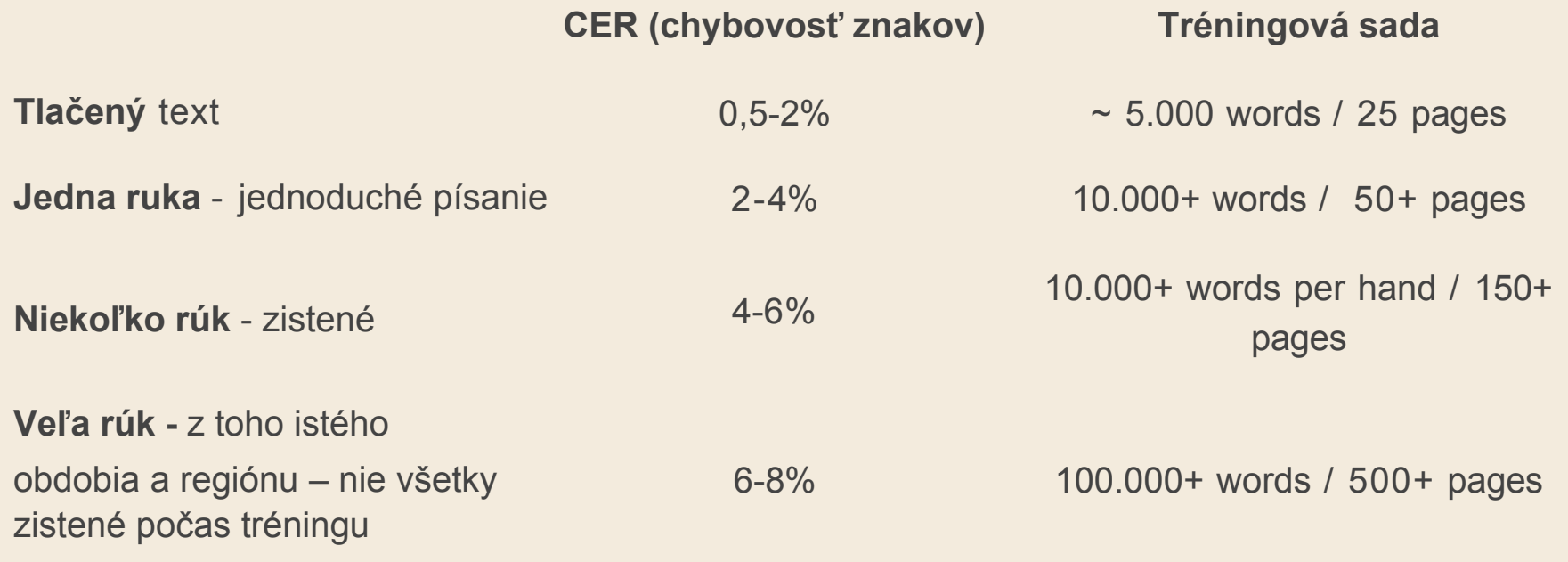

٠

- Ruky, ktoré nie sú nijako zistené, alebo načmárané poznámky oveľa horšie výsledky, tak potom:
- Zdvojnásobte počet tréningových dát 20-25% zníženie chybovosti
- **Existujúce modely** sa môžu použiť ako východiskový krok (Base model - základný model) na zníženie požadovaného množstva nových údajov

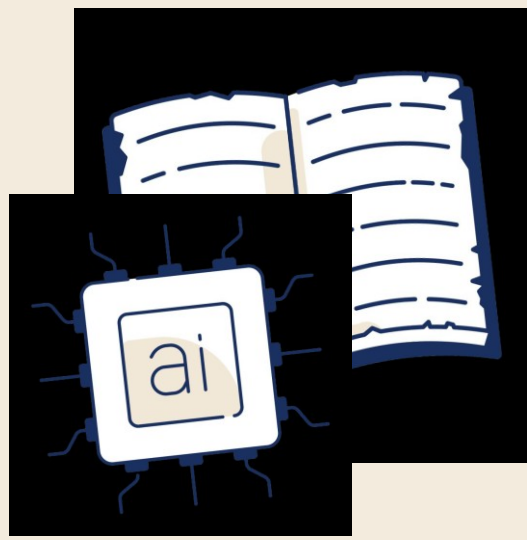

Verejný holandský rukopisný vzor: [Dutch](https://beta.transkribus.eu/training/text/48329?previous=gallery&activeTab=All&searchFilter=48329¢uries=0¢uries=21) [Margaretha](https://beta.transkribus.eu/training/text/48329?previous=gallery&activeTab=All&searchFilter=48329¢uries=0¢uries=21) [Turnor](https://beta.transkribus.eu/training/text/48329?previous=gallery&activeTab=All&searchFilter=48329¢uries=0¢uries=21) [17th](https://beta.transkribus.eu/training/text/48329?previous=gallery&activeTab=All&searchFilter=48329¢uries=0¢uries=21) [Century](https://beta.transkribus.eu/training/text/48329?previous=gallery&activeTab=All&searchFilter=48329¢uries=0¢uries=21) Trained by The Utrecht Archives; Training set: 178 pages, Validation set: 20 pages

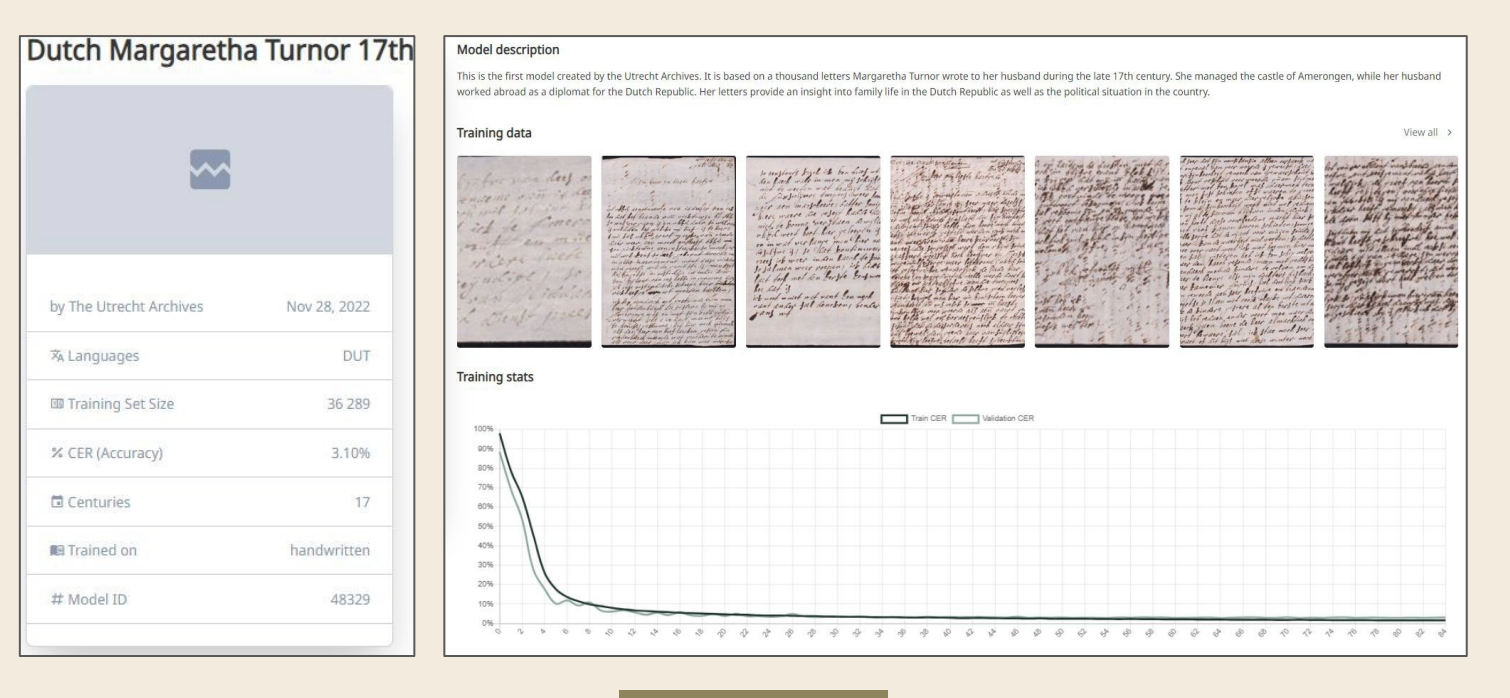

Verejný model írskej gaelčiny:[Irish,](https://beta.transkribus.eu/training/text/56262?previous=gallery&activeTab=All&searchFilter=56262¢uries=0¢uries=21) [Gaelic](https://beta.transkribus.eu/training/text/56262?previous=gallery&activeTab=All&searchFilter=56262¢uries=0¢uries=21) [and](https://beta.transkribus.eu/training/text/56262?previous=gallery&activeTab=All&searchFilter=56262¢uries=0¢uries=21) [Roman](https://beta.transkribus.eu/training/text/56262?previous=gallery&activeTab=All&searchFilter=56262¢uries=0¢uries=21) [type](https://beta.transkribus.eu/training/text/56262?previous=gallery&activeTab=All&searchFilter=56262¢uries=0¢uries=21) [\(Seanchló](https://beta.transkribus.eu/training/text/56262?previous=gallery&activeTab=All&searchFilter=56262¢uries=0¢uries=21) [agus](https://beta.transkribus.eu/training/text/56262?previous=gallery&activeTab=All&searchFilter=56262¢uries=0¢uries=21) [Cló](https://beta.transkribus.eu/training/text/56262?previous=gallery&activeTab=All&searchFilter=56262¢uries=0¢uries=21) [Rómhánach\)](https://beta.transkribus.eu/training/text/56262?previous=gallery&activeTab=All&searchFilter=56262¢uries=0¢uries=21) Trained by Gerard Farrell; Training set: 243 pages, Validation set: 3 pages

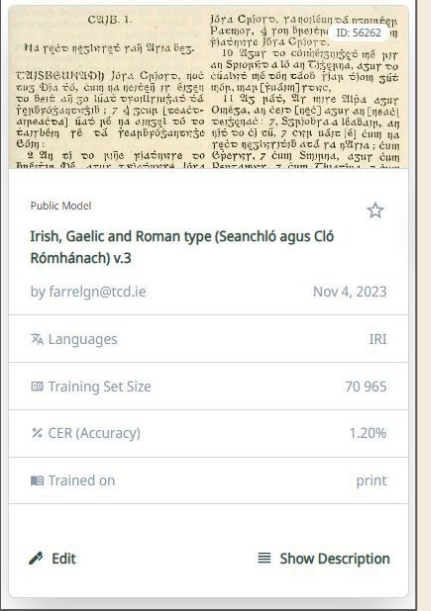

#### **Model description**

Model for reading Irish Gaelic (Gaeilge) type or seanchlo (common pre-mid-20th century). Can also read Irish in the standard Roman typeface used today. This model was trained on over 70,000 words of material in various typefaces from the 17th century to the early 20th, leaning more heavily towards books published from the mid-19th century in Cló Newman. The model can, however, handle text printed in earlier fonts, such as Cló Petrie, which was used in O'Donovan's edition of the Annals of the Four Masters, and the earlier Cló Moxon used in Bedell's Irish version of the Old Testament (1685). Dotted consonants are transcribed as the consonant followed by a 'h', following modern Irish convention, and the Tironian 7 is transcribed as 'agus'. Around 30% of the training material also consisted of modern printed Irish texts.

#### **Training data**

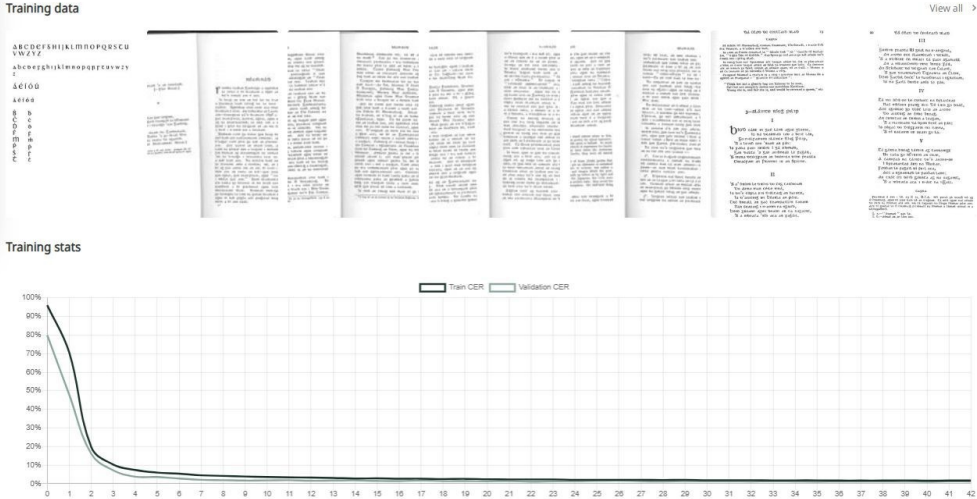

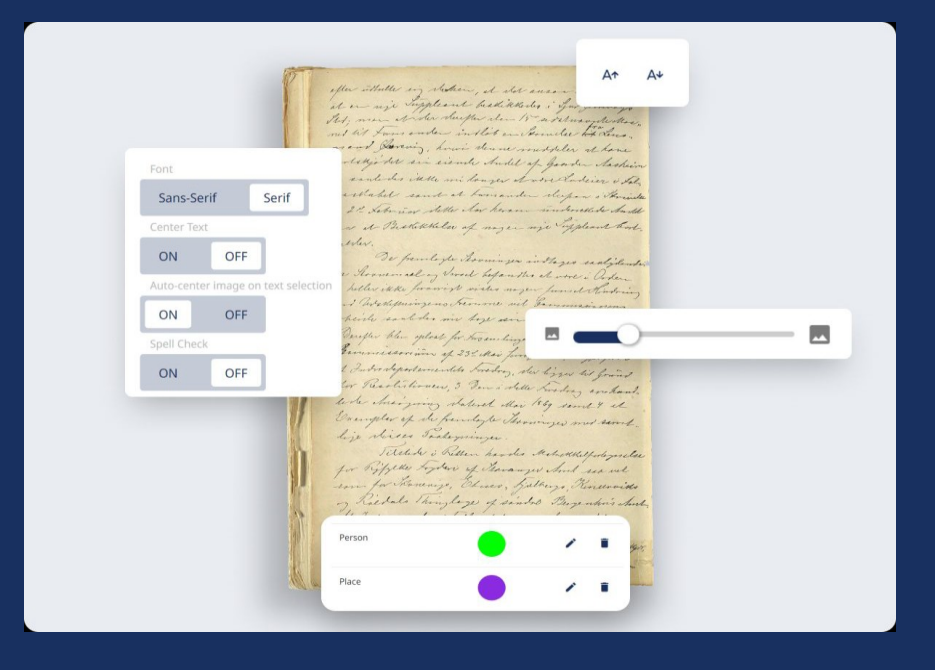

### Tagovanie/Značkovanie <https://help.transkribus.org/tagging>

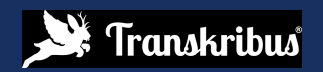

### Tagging

**a. Štrukturálne tagy (Structural Tags)**: Slúžia na označenie prvkov štruktúry dokumentu

Editor dokumentov: prejdite na **Konfigurácia** Rozloženie (Layout)

Riadenie typov štruktúry(Manage Structure Types)

Povoľte viditeľnosť značiek, ktoré chcete použiť/pridajte ďalšie značky

Vyberte tvar , kliknite pravým tlačidlom myši a pridajte štrukturálnu značku

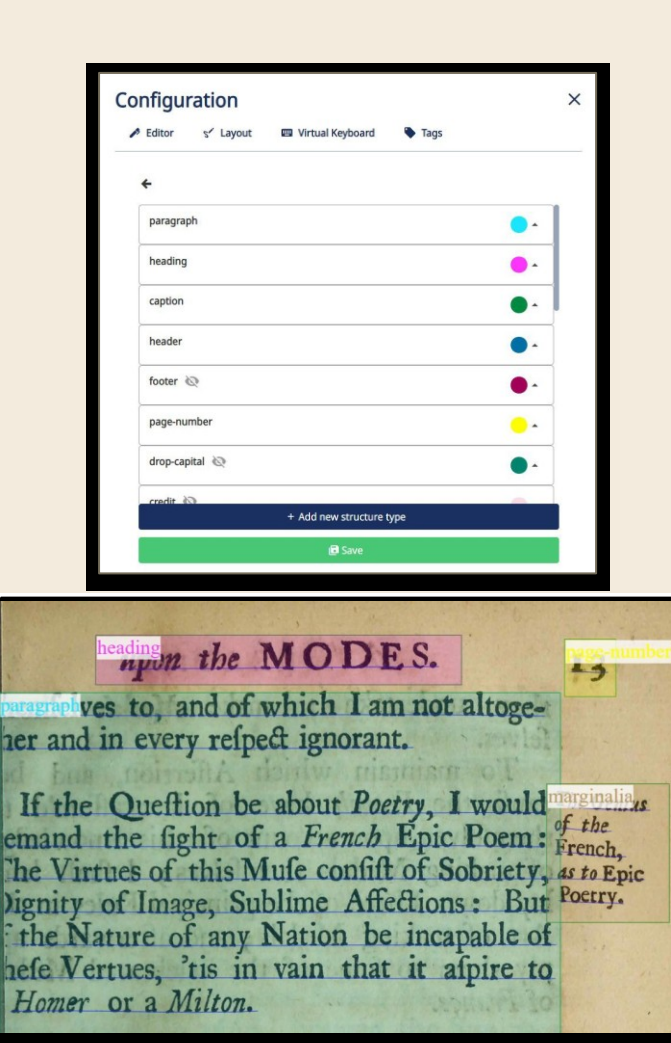

### Tagovanie/značkovanie

**b. Textové tagy/značky: slúžia** na označenie prepisu a pridanie atribútov vo vnútri textov

Textový editor: v editore vyberte kurzorom slovo, kliknite na príslušnú značku a pridajte vlastnosť

Správa textových značiek: **Konfigurácia** Upravujte značky v nastaveniach kolekcie: pridávajte / odstraňujte značky a upravujte atribúty **[Example](https://app.transkribus.eu/collection/274906/doc/1805328/detail/1?view=combined&key=JKCXCWWDGSXIIUKEVZFIDNKN)** 

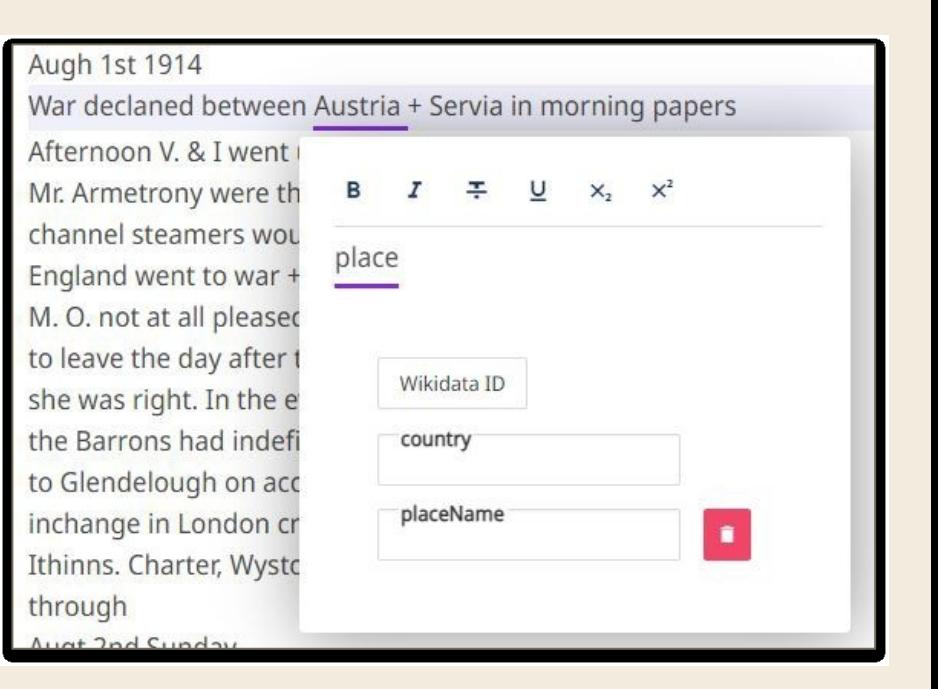

**Skratky** 

According to your needs, you can decide to train the model to:

- 1. **Ponechajte skrátenú formu v prepise: jednoducho prepíšte skratky ako sú v dokumente**  Nerozpisujeme **output: Skratka v texte**
- 2. **Rozpisovanie skratiek**: Neurónové siete sú často schopné naučiť sa rozpoznávať a používať rozšírenia, najmä ak sa objavujú často napíšte rozšírenie skratky do prepisu, venujte dôslednú pozornosť Rozpisujeme skratky (pozorne, rovnako) **output: Skratky. + rozšírenia v texte**
- 3. **Tagujeme a trénujeme skratky vrátane rozpisu :** označte skratku a pridajte zodpovedajúci rozpis do vlastnosti "Rozšírenie" Pri trénovaní modelu vyberte možnosť trénovať skratky

Tagy vrátane rozšírení

**output: možnosť získať iba skratky, skratky. po ktorých nasledujú ich rozpis alebo náhrada**

### Skratky

V konfigurácii tréningu začiarknite políčko

**Train Abbrevs with expansion (Trénovať model s rozpisom skratiek)**

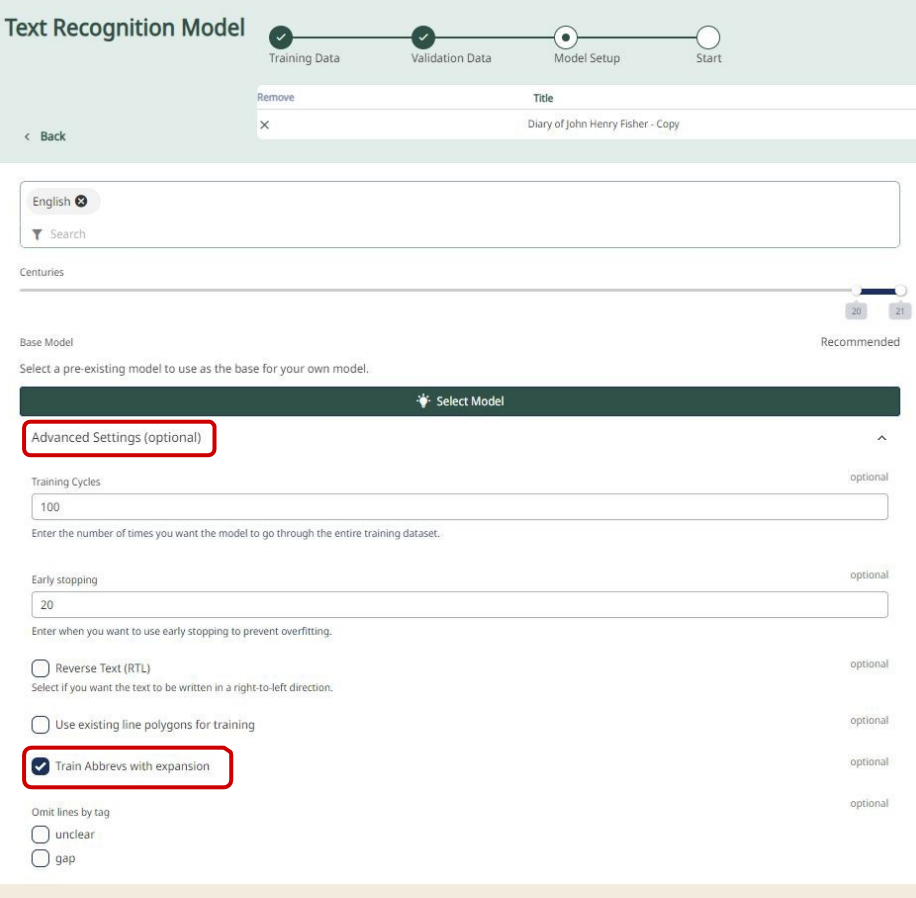

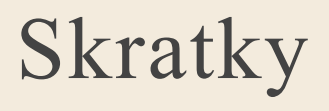

- Verejný model[UCL](https://beta.transkribus.eu/training/text/48734?previous=gallery&activeTab=All&searchFilter=toron¢uries=0¢uries=21)[–](https://beta.transkribus.eu/training/text/48734?previous=gallery&activeTab=All&searchFilter=toron¢uries=0¢uries=21)[University](https://beta.transkribus.eu/training/text/48734?previous=gallery&activeTab=All&searchFilter=toron¢uries=0¢uries=21) [of](https://beta.transkribus.eu/training/text/48734?previous=gallery&activeTab=All&searchFilter=toron¢uries=0¢uries=21) [Toronto](https://beta.transkribus.eu/training/text/48734?previous=gallery&activeTab=All&searchFilter=toron¢uries=0¢uries=21) [#7](https://beta.transkribus.eu/training/text/48734?previous=gallery&activeTab=All&searchFilter=toron¢uries=0¢uries=21) trénovaný na riešenie skratiek v stredovekých rukopisoch
	- Training set: 330 pages, Validation set: 30

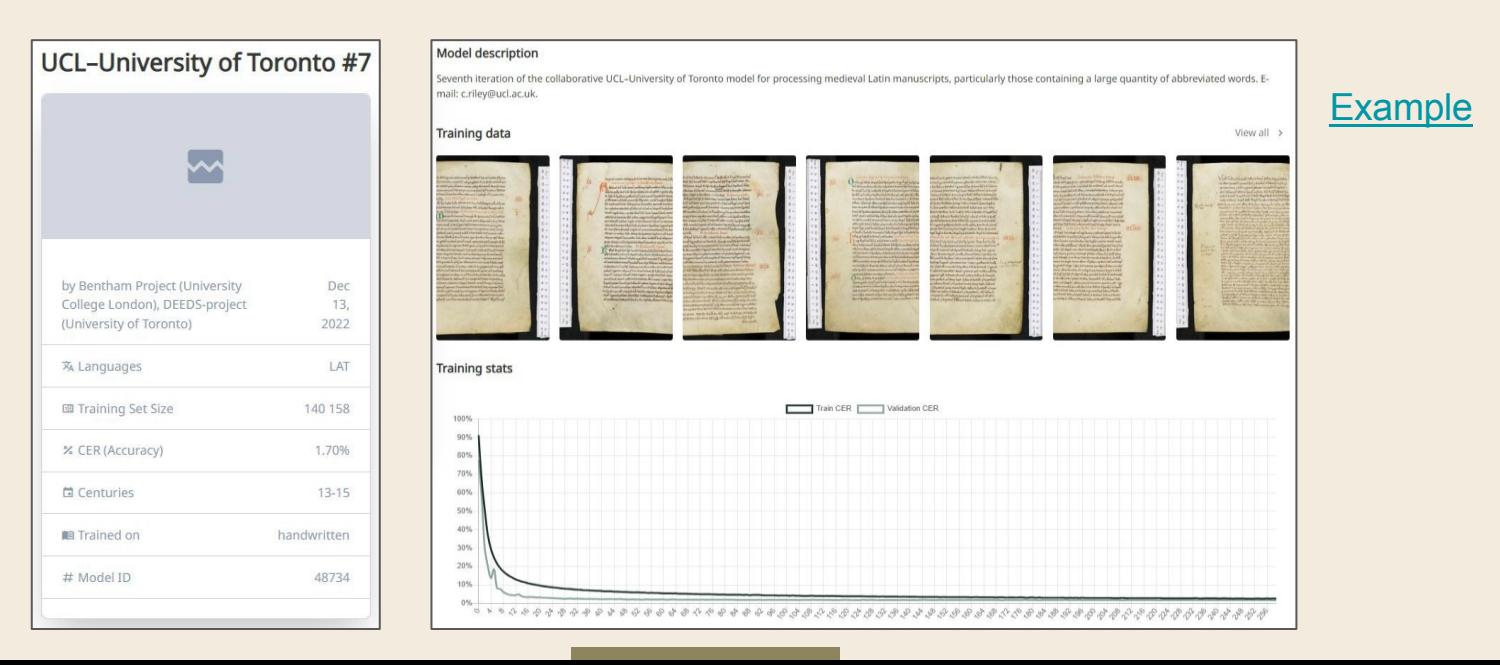

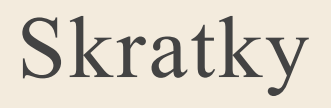

● Model trénovaný na stredovekých latinských dokumentoch (1520) na rozpoznávanie značky "skratka" vrátane vlastníctva "rozpisu skratiek"Training set: 177 pages, Validation set: 30 pages

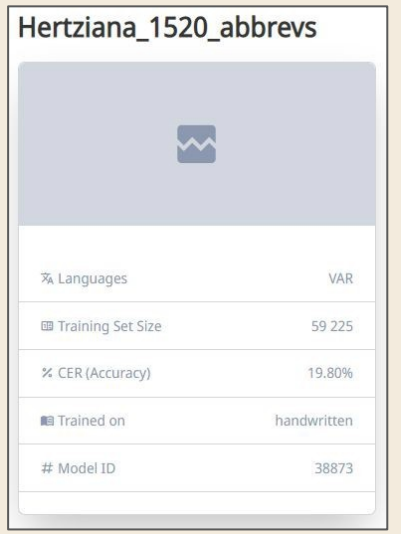

**[Example](https://beta.transkribus.eu/collection/274906/doc/1817457/detail/2?view=combined)**
ديني ، اجتماعي ، تريبوي ، ادبي ، علمي وفني در . - 10 اغستوس ١٣٣٦ - نومرو: ١  $9:4$  $(1)$  desis خلفك افكاريني تنوبر لمقصديله چيقارديفينز بو مجموعه قارشيسنده دمرين برمينونيت دوبيور و بوني قیمتلی بروظیفه نلقی ایدییورز . اکر . بووظیفه اینهده ، مملکتك بك معتناج اولدیفی معاربی دویعولرینی فعاليت ذوقلربلمي . . . اويانديرمقله خدمت ايدميهليرسهك بختيارز . « مكتب مجموعهسي » ، گاغد ، مطبعه وسائره اجرتلرينك يك بيهال<sub>ي</sub> اولديغي بوزمانده عرفان توليد ابتعك ، هركس ايجون فائديلي اوليق اوزره ساحة انتشاره آتيلهور . مادي ومعنوى هيتوليو

## Tréningové modely pre RTL písmo

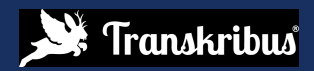

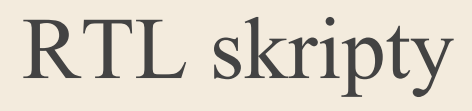

**5 verejných modelov** ([public](https://readcoop.eu/transkribus/public-models/) [models](https://readcoop.eu/transkribus/public-models/)) pre rôzne RTL skripty v Transkribus

2 verzie osmansko-tureckého tlačového modelu

Vaybertaytsh typ písma (jidiš)

Rukopis jidiš (model Dybbuk)

Zmes historických hebrejských písiem a jazykov (DiJeSt 2.0)

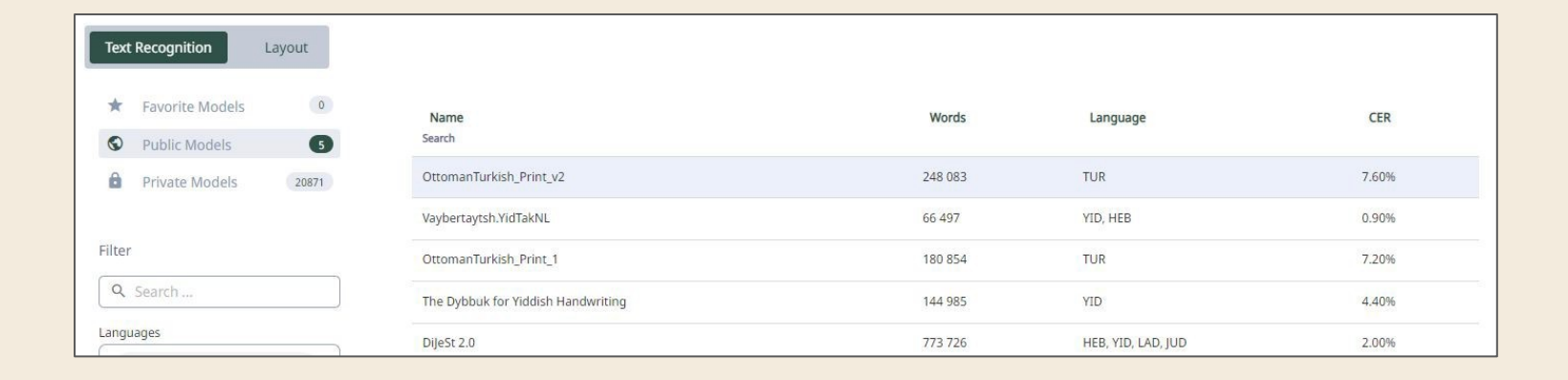

# RTL skripty

Ako v súčasnosti prepisovať a trénovať údaje RTL v Transkribuse:

Manuálne spustenie segmentácie (rozpoznávania rozloženia) alebo označovanie rozloženia (oblasti textu + základné čiary) manuálne

- Prepis textu zleft-to-right v textovom editore
- V konfigurácii tréningu Rozšírené nastavenia vyberte **Reverse Text (RTL)** tak, aby bol výstupný text napísaný v smere sprava doľava

[Example](https://beta.transkribus.eu/collection/274906/doc/1816967/detail/1?view=combined) DiJeSt 2.0 model

**Vízia**:

- Podpora RTL pre webovú aplikáciu
- Prispôsobovanie konfigurácie tréningu

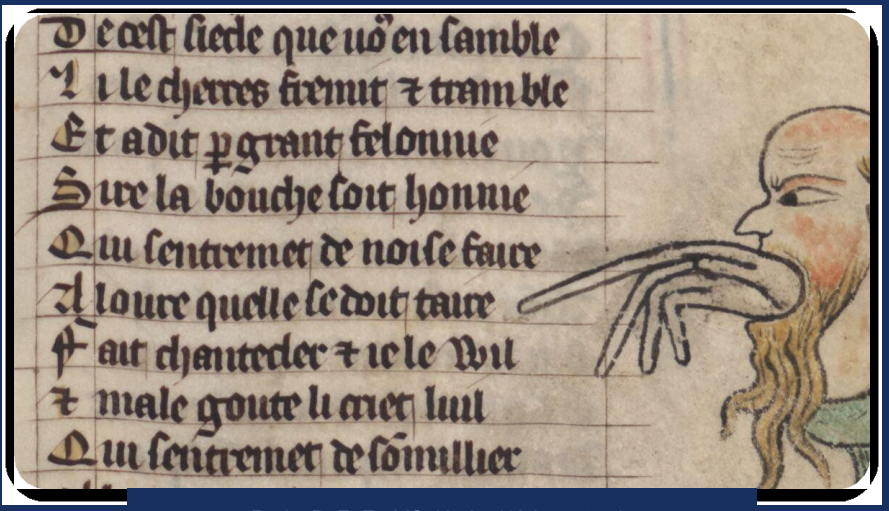

*Paris, BnF, Fr. MS 12584 (13th century)*

## Rozpoznávanie rozloženia (Segmentácia)

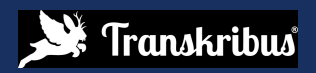

# Čo sa stane, keď sa stránka rozpozná?

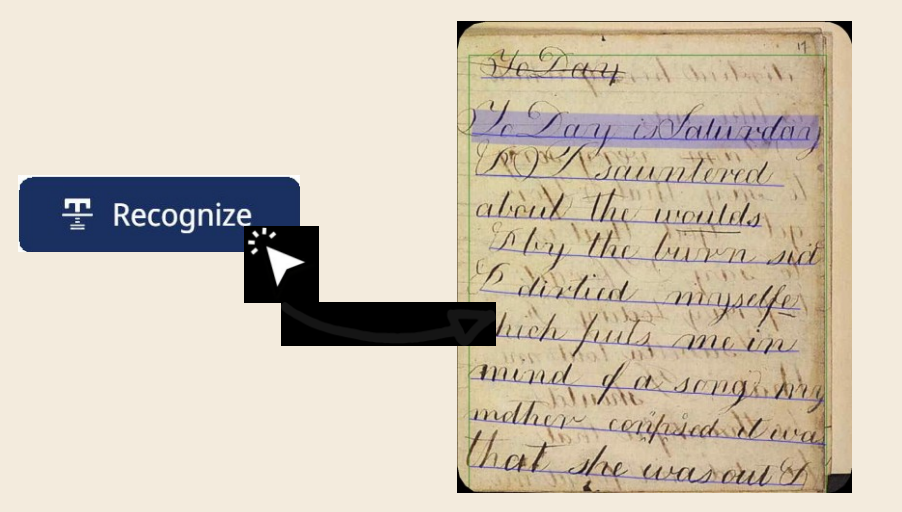

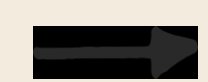

#### **ToDay**

ToDay is Saturday & I sauntered about the woulds & by the burn sid & dirtied myselfe which puts me in mind of a song my mother con<sup>m</sup>p<sup>o</sup>sed it w that she was out  $&$ 

#### 1. krok **Rozpoznávanie rozloženia**

(Základné čiary (Baselines)& Bloky textu (Text regions)

2. krok **Rozpoznávanie textu**

**1. krok Rozpoznávanie rozloženia**

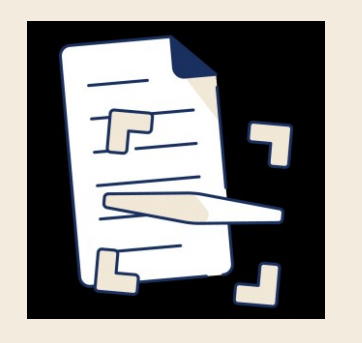

- Analýza rozloženia obrazu dokumentu
- Obrázok je potrebné rozdeliť na textové oblasti a základné čiary
- Základ pre rozpoznávanie a pre transkripciu (prepis)

Baseline

## Tri piliere rozloženia (segmentácie)

#### **1) Základná čiara (Baseline):**

Členená čiara prebiehajúca pozdĺž spodnej časti riadka rukou písaného textu

legentum querunt cur nos sermo studium deservotionis ha benf. delicaf & facat intantam natura rationem pcesserit. Sciendum raig: qui legif large ille omnum rerum necef farrum udreaures ut quifquiffuam uram bene guberna auzus as legem Ans ces positivas desprouves debenes con siderare naturam. opaq: etus mente contemplareau. & elexemplum unitareau. & quai unauas cet bunc sequi remprarer. Heg: eniut upfilegif laron fur fufficient ment.

# Tri piliere rozloženia (segmentácie)<br>
1) Základné čiary (Baselines)<br>
2) Bloky textu (Text region):

- **1) Základné čiary (Baselines)**
- **2) Bloky textu (Text region):** obdĺžnikový tvar obklopujúci text

Pri predvolenej analýze rozloženia sú základné čiary zoskupené do blokov textu (textových oblastína základe ich súradníc (prístup zdola nahor)

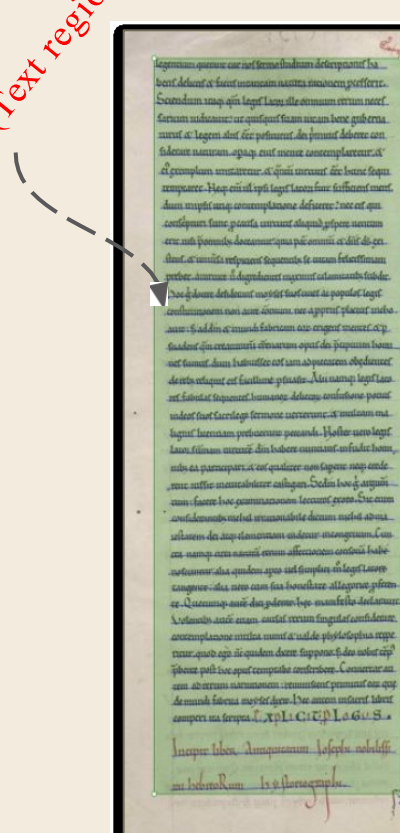

N PRIDCIPIO (maunt deuf often a remain. C'ès pum unta availanmen non memori. c'estamberez conduction of arrow of the de defer percentant de fyer Immen untie: One fact has confidented on the name on Sepanium Lumen & tenebrat. Le alse quidem no namen impafour natures: also bispount diem citize a mass and last mmum Inorf.scientism. Textomidem.E. builder.Ohoope August Count and an Artic Letter failing an explain realist coan none donne camen da pollution fum nature confanifoundantos (seríam profeteralise computation properties) nanon me neatterum & differre Diffrice feld die erium frequents collocatte century ab slat diffinement or forecapto configuration & percepts Le configuration communication malum cum contamatem aproduzire que la economista die controle futureant di Coma nero die flampe citiens comcam mare diffundent. of a neutral estreame, unem freeba-& from de terra fanc area. Quarta austra da armame erlam fele a 'luna abufas foderds, mount of transport arencurfuf quib Issueum debattataef mattigde defignaresearch Country die australia natitalist d'audience alse quide inplands also foregon exceptions to position at at comment any programm plot funer as a construqualcuplature postige or continge. Execute at on dat Cyconter quandru palam guurf matedam fanent any format permanent Isomanen finan: Ira app mundent quacuf factacts of priisque unes faire fuent i moistet aix tepamo du dui apoptis to sustan faaram manasatle durat. Ande entry net ee die a-Laborate applie manne desplanmentaum fabbingum appellan erf: do nomen requiem is domestingua futuriore, Dollfeuerman neudans copur mot fel de bounts, entdere mes nem et de eur namm an dorm, Eurem de Internet, perturb determ fument ac means from inframme economical the dearers being adam specifical queengin behinta lingua fig mbate enbort : qui antigia exbox pero facut. è l'airi è coi umperflot a um Pretentur auf di ad-annului falo ground from the analysis of the problems and a strong hours and importane i qualsi estam mane stocame. Usalent ance da adam cum situp non con Adressort and maled animales que copa Lamundebanner unte der es democrat auferen aufann entfractor considered Location (document) compount dete further plat. manns. If a core cleans longuation her applicant Houses & moleculated that can can quee familiar emmis

## Tri piliere rozloženia (segmentácie)

**Baseline** 

2) Text region

**3) Polygóny riadku (Line Polygons:** mnohouholníky, obklopujúce všetok rukou písaný text v riadku

Pri spustení tréningu textu alebo rozpoznávania textu sa mnohouholníky čiar vypočítajú algoritmom, počnúc základnými čiarami

legentum querant cur nof fermo fudium deserptionis ba bens. delucas ce facas mancam nacura racionem peessert. Sciendum traq: qui legif laros ille omnum retum necef farum udreauw. ur quifquiffuam uram bene quberry. aurus & legem alus cet postatus. des pmans deberet con siderare naturam. opaq: eius mente contemplaretur. & el exemplum unitaretur. & quai unaual cet bunc lequi cempearee. Hegs ent ut tpft legt lacon fut fufficient ment.

Tréning a rozpoznávanie textu prebiehajú na úrovni základných čiar

Kvalitu konečného rozpoznania (segmentácie) môže ovplyvniť:

#### **1) Nepresné základné čiary (baselines):**

○ Zistí sa príliš málo základných čiar (východiskových hodnôt) alebo príliš veľa základných čiar (východiskových hodnôt)

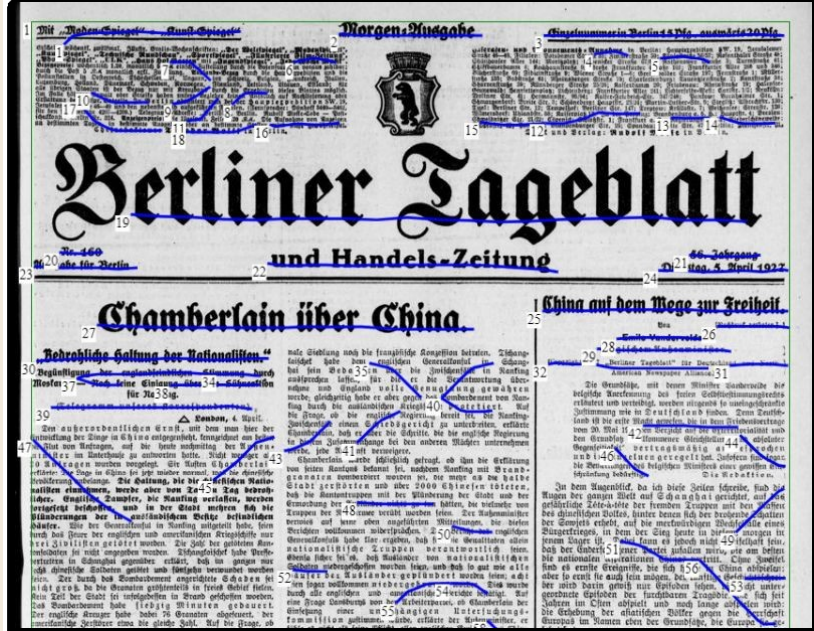

Kvalitu konečného rozpoznania (segmentácie) môže ovplyvniť:

#### **2) Nepresné bloky textu:**

- Nesprávne poradie čítania riadkov;
- Príliš málo blokov textu/príliš veľa blokov textu (text regións)

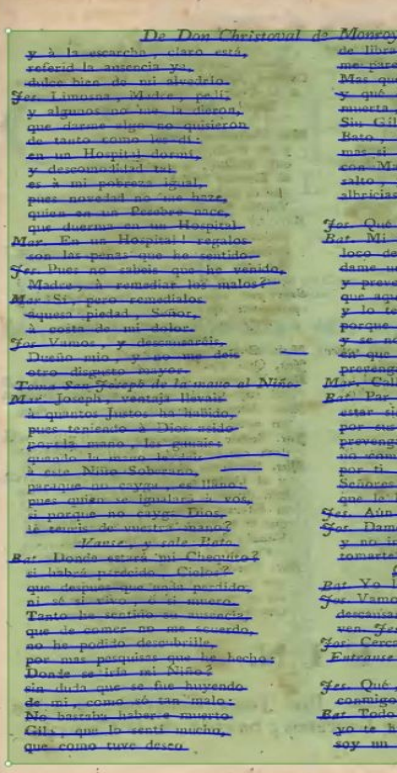

Kvalitu konečného rozpoznania (segmentácie) môže ovplyvniť:

- **3) Nepresné polygóny (Inaccurate polygons):**
	- Aj keď sú základné čiary správne, modely nedokážu správne prepísať text.
	- Riadkové mnohouholníky nepokrývajú väčšinu tela písmen/ Polygóny čiar zahŕňajú aj ďalšie (neželané) prvky na strane

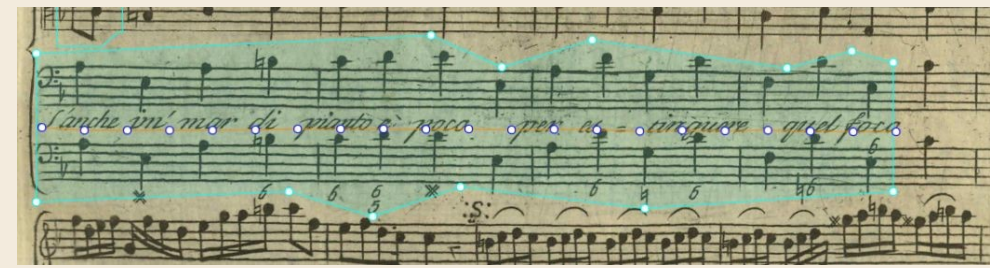

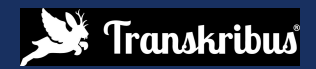

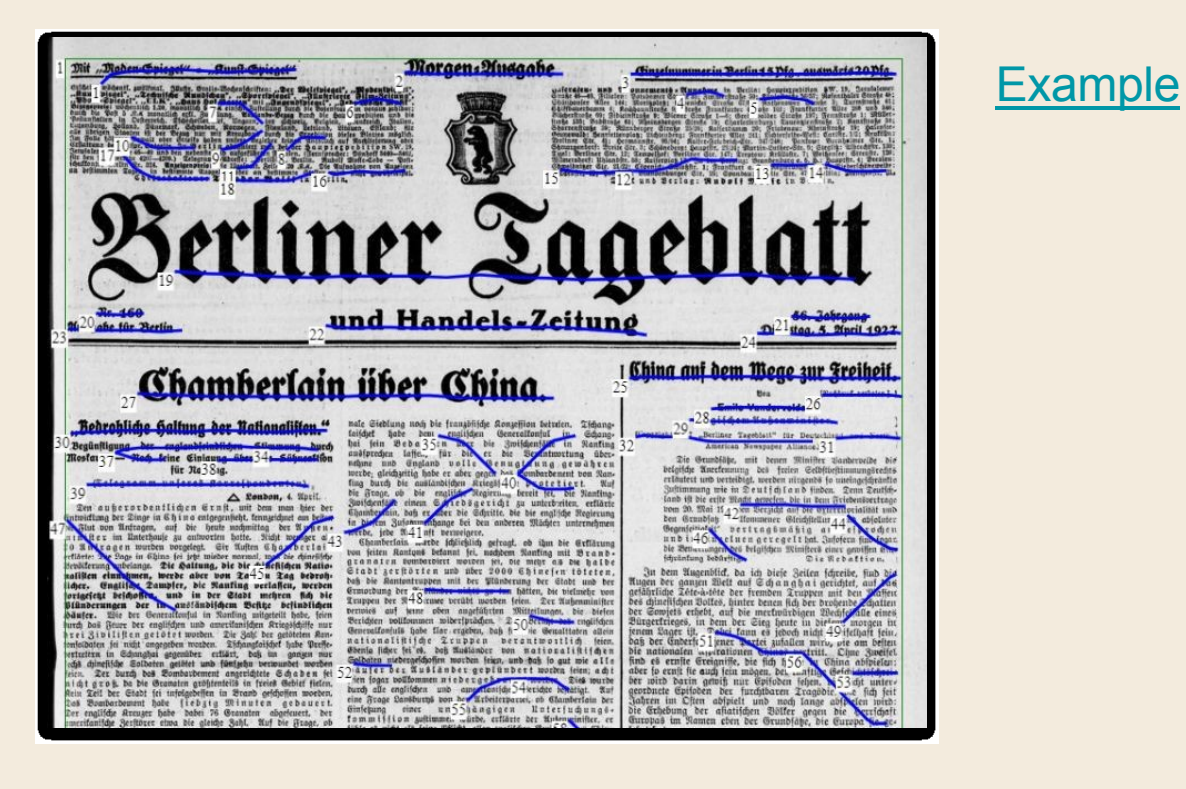

Riešenia:

- **1) Použitie iného verejného modelu základných čiar (Baseline model)**
- **2) Zmeňte pokročilé nastavenia (advanced settings)**
- **3) Vytrénujte model základnej čiary (Train a baseline model)**

- **1) Použitie iného verejného modelu základných čiar (Baseline model)**
	- Zmiešaná orientácia riadkov (Mixed Line Orientation)
	- Horizontálna orientácia riadkov (Horizontal Line Orientation)
	- Univerzálne riadky (Universal Lines)

:

2) **Zmeňte pokročilé nastavenia (advanced settings)**

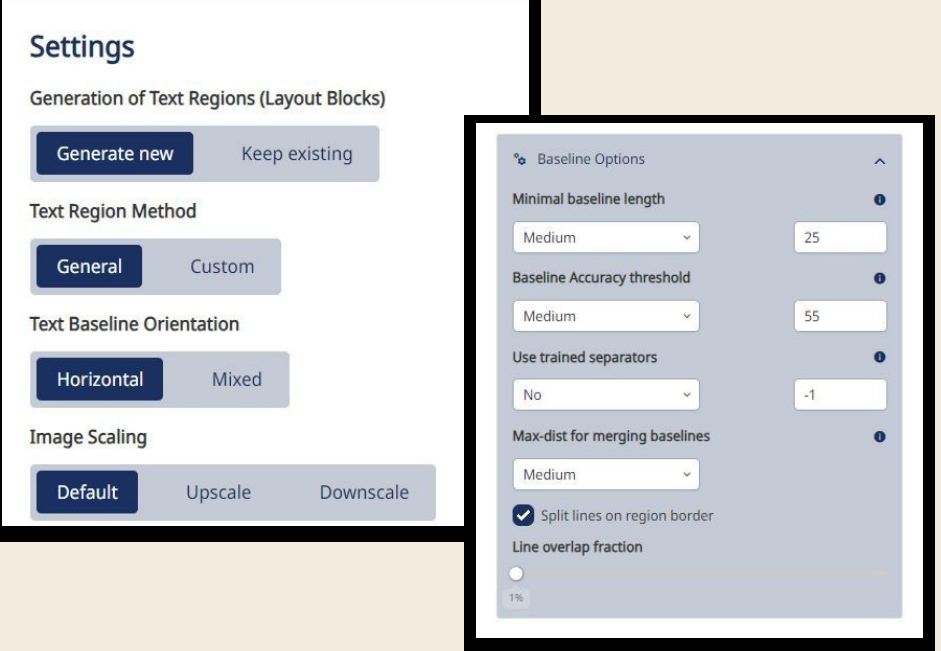

2) **Zmeňte pokročilé nastavenia (advanced settings)**

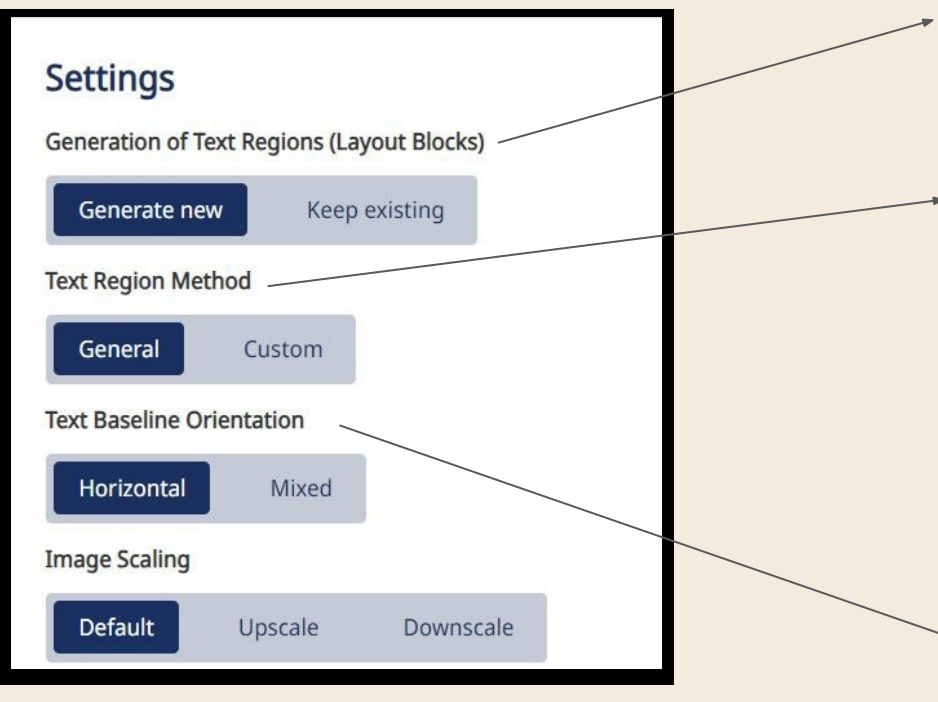

**Generate new**: Generovať ďalšie textové oblasti /

**Keep existing**: Zachovať existujúce oblasti textu (použite to s poľami a tabuľkami)

Po zistení sú riadky zoskupené do textových oblastí. K dispozícii sú dve metódy zoskupovania:

**General** (Všeobecné): zoskupí čiary zľava doprava

**Custom** (Vlastné): aglomeračné zoskupovanie založené na bode úplne vľavo každej čiary

Voľba **General:** Výber orientácie riadka textu na zlepšenie klastrovania (zoskupovania)

2) **Zmeňte pokročilé nastavenia (advanced settings)**

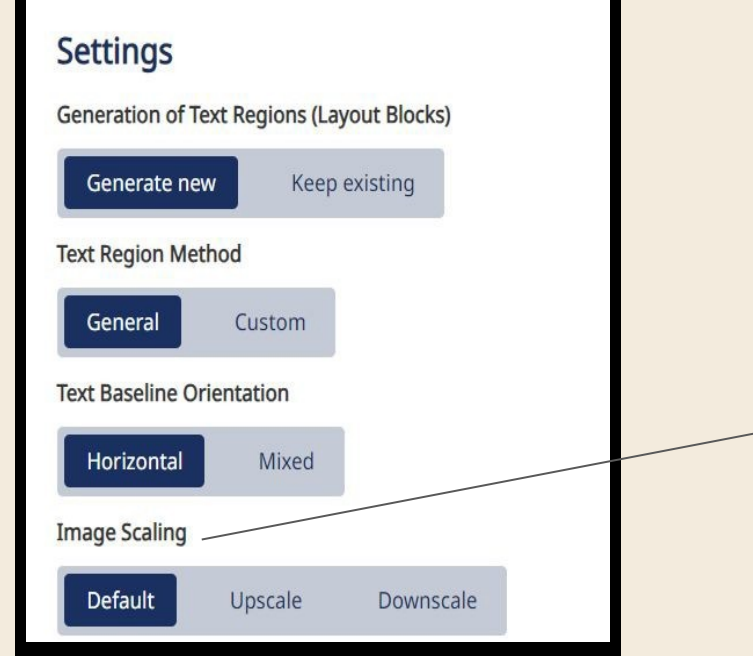

Škálovanie obrázka:

*Upscale* obrázky s nízkym rozlíšením alebo *Downscale* obrázky s vysokým rozlíšením (túto funkciu použite len v prípade, že rozpoznávanie rozloženia nezistí žiadne alebo len niekoľko riadkov)

2) **Zmeňte pokročilé nastavenia (advanced settings**

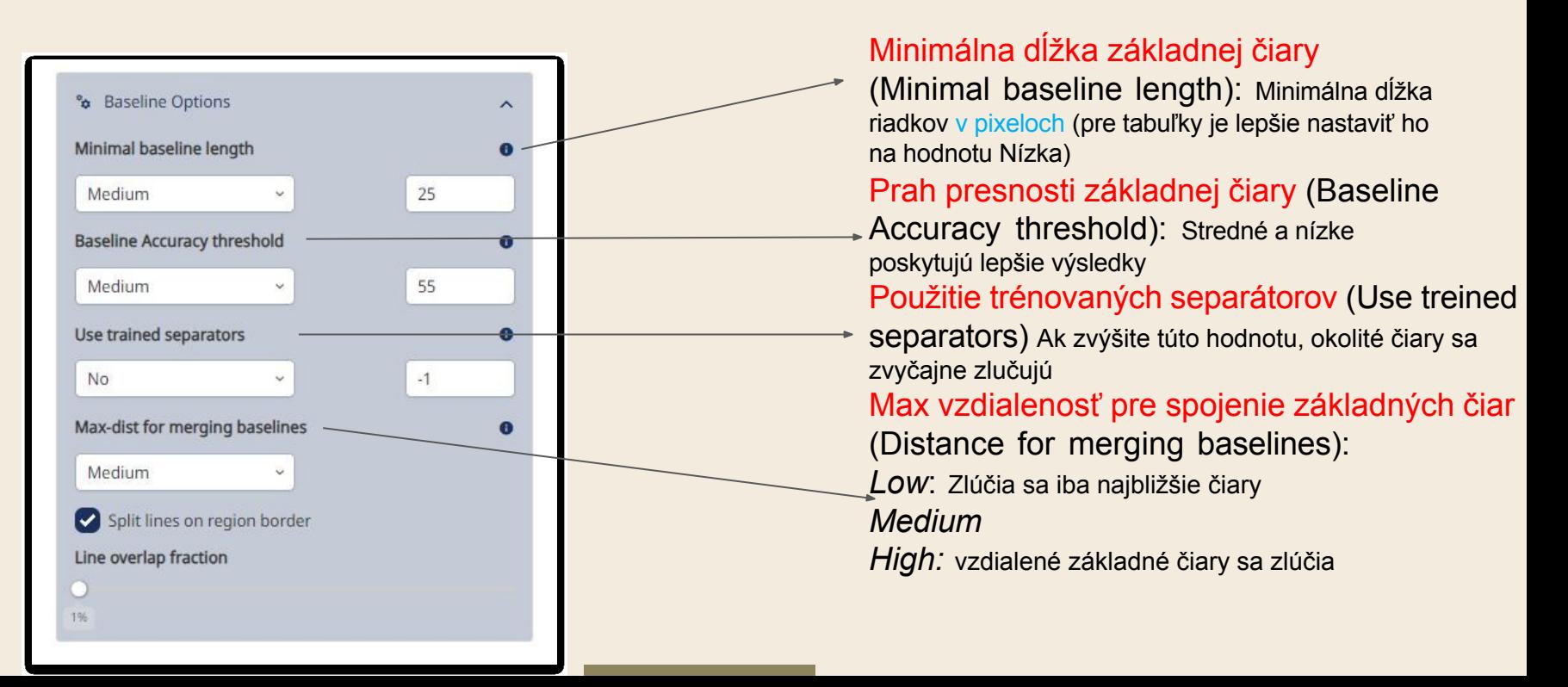

2) **Zmeňte pokročilé nastavenia (advanced settings**

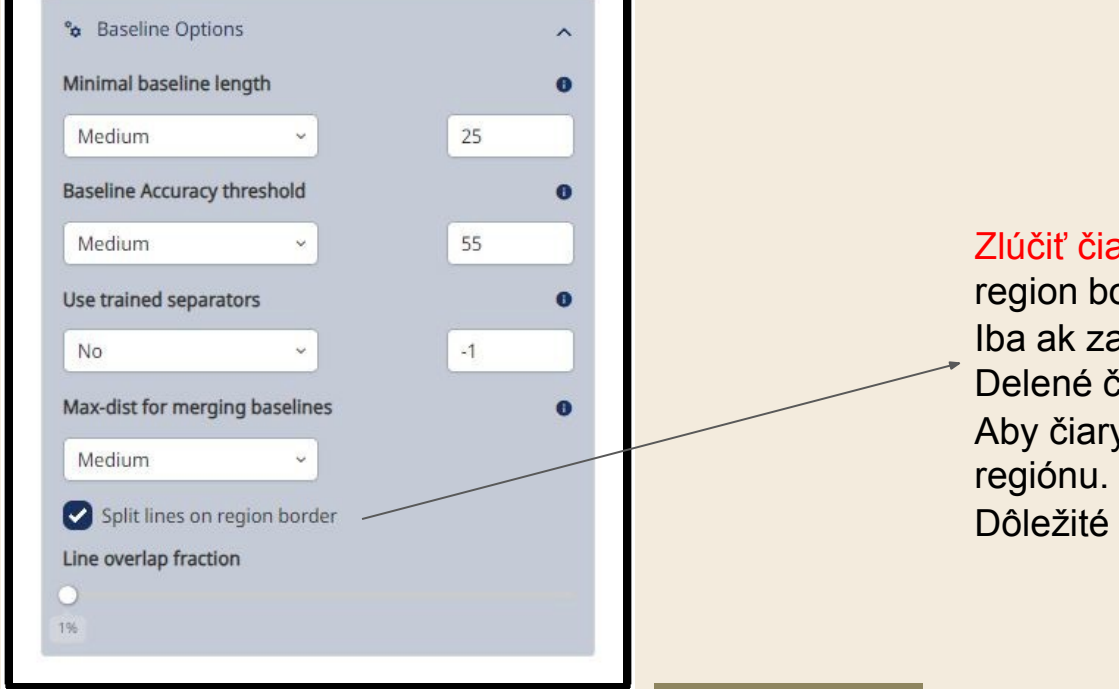

Zlúčiť čiary v rámci bloku (Split lines on region border) Iba ak zachováte existujúce bloky textu: Delené čiary na hranici regiónu: Aby čiary striktne dodržiavali hranicu Dôležité pre tabuľky!

[Example](https://app.transkribus.eu/collection/274906/doc/1819651/detail/1?view=combined&key=BDHBFXQIDDMUTRTBJOTFXYQP) [1](https://app.transkribus.eu/collection/274906/doc/1819651/detail/1?view=combined&key=BDHBFXQIDDMUTRTBJOTFXYQP)

[Example](https://app.transkribus.eu/collection/274906/doc/1819684/detail/1?view=combined&key=BDHBFXQIDDMUTRTBJOTFXYQP) [2](https://app.transkribus.eu/collection/274906/doc/1819684/detail/1?view=combined&key=BDHBFXQIDDMUTRTBJOTFXYQP)

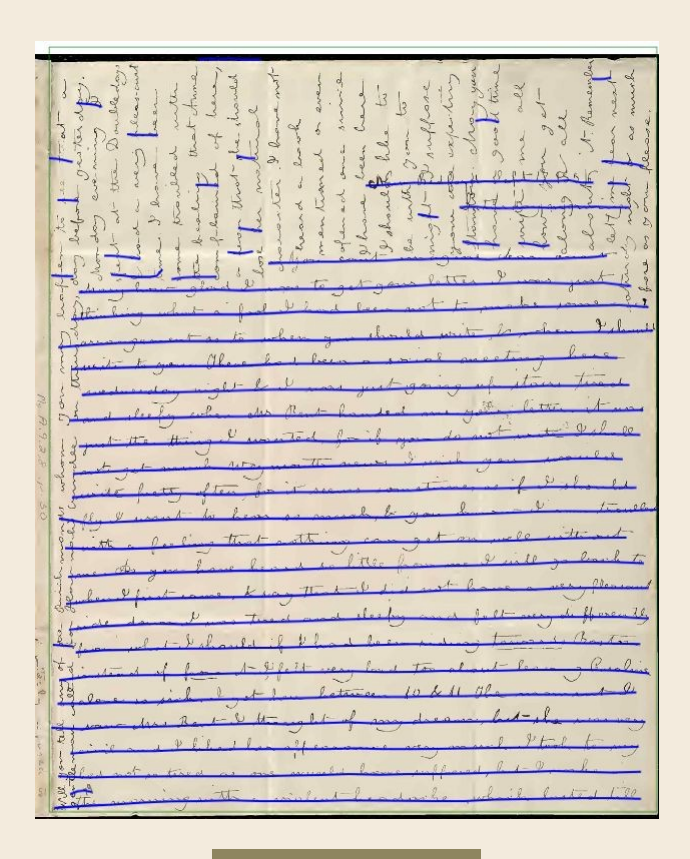

3) Ak vám verejné modely a rozšírené nastavenia neposkytnú dobrý výsledok, tak:

**Trénujte Model pre základné čiary (Baselines model) vášho špecifického dokumentu**

Všetky stránky musia mať podobné rozloženie!

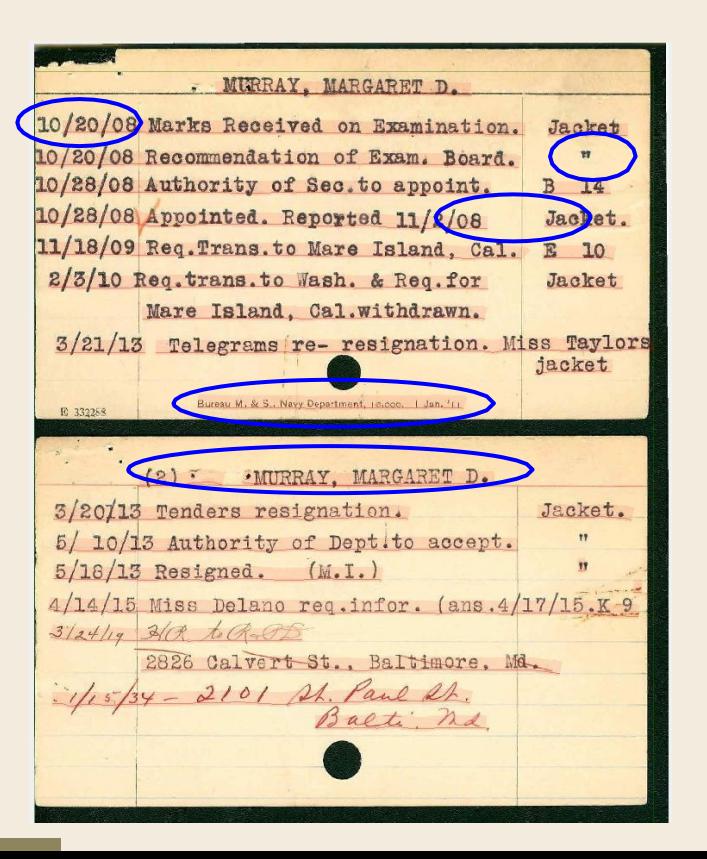

#### Tréning modelu základných čiar (Baseline Model)

. MURRAY, MARGARET D. 10/20/08 Marks Received on Examination. Jacket 10/20/08 Recommendation of Exam. Board. 10/28/08 Authority of Sec. to appoint. 10/28/08 Appointed. Reported 11/2/08 Jachet. 11/18/09 Req. Trans. to Mare Island, Cal. E 10 2/3/10 Req. trans. to Wash. & Req. for Jacket Mare Island, Cal.withdrawn. 3/21/13 Telegrams re- resignation. Miss Taylors jacket Bureau M. & S., Navy Department, Holcoc. | Jan.<sup>1</sup> E 332268 MURRAY, MARGARET D 3/20113 Tenders resignation. Jacket. 5/ 10/13 Authority of Dept.to accept.  $5/18/13$  Resigned. (M.I.) 4/14/15 Miss Delano req.infor. (ans. 4/17/15.K-9)  $3124119$   $30$  to Co P 2826 Calvert St., Baltimore, Md. 1/15/34 - 2101 St. Paul St.

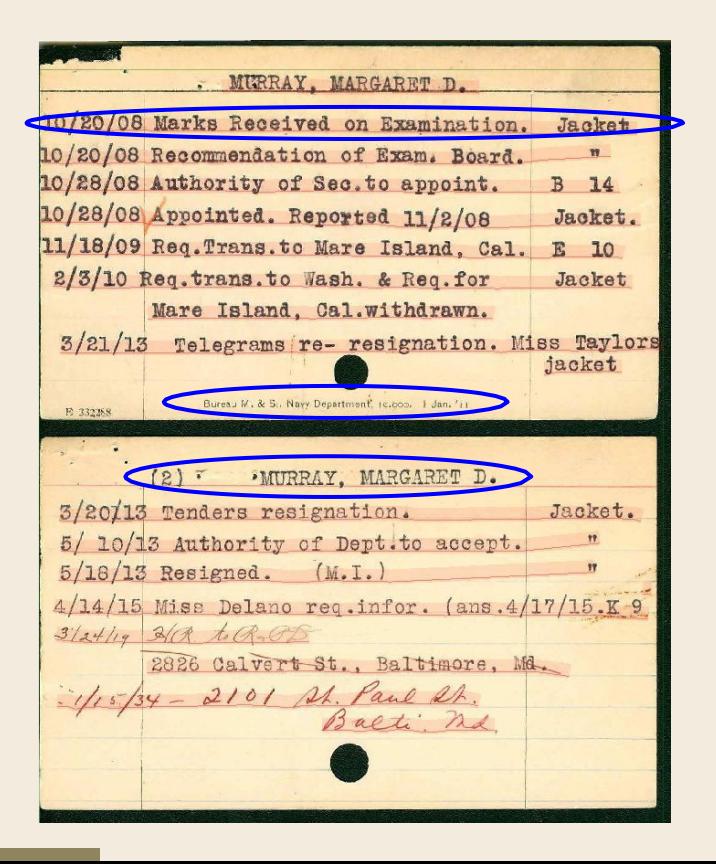

## Tréning modelu základných čiar (Baseline Model)

**Pripravte si aspoň 50 strán GT so správnymi základnými čiarami**:

- Nakreslite všetky základné čiary manuálne alebo opravte automatické rozpoznávanie rozloženia
- Nakreslite základné čiary iba pre časti, ktoré chcete prepísať

## Tréning modelu základných čiar (Baseline Model)

- Vyberte tréningové údaje (Training Data)
- Vyberte overovacie údaje (Validation Data)
- Nastavenie modelu (Model setup)
- Rozšírené nastavenia

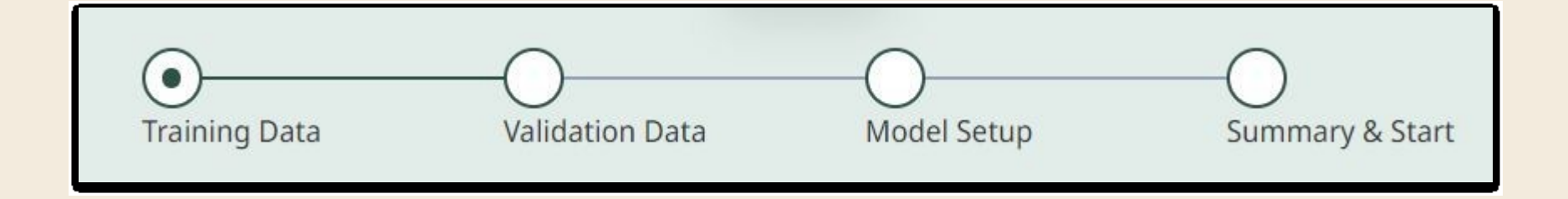

#### Modely pre základné čiary (Baselines Models)

Po zaškolení môžete použiť svoj prispôsobený *Model pre základné čiary* (Baselines model) pre váš dokument! Zobrazí sa v zozname vašich súkromných Modelov rozloženia (Layout Models)

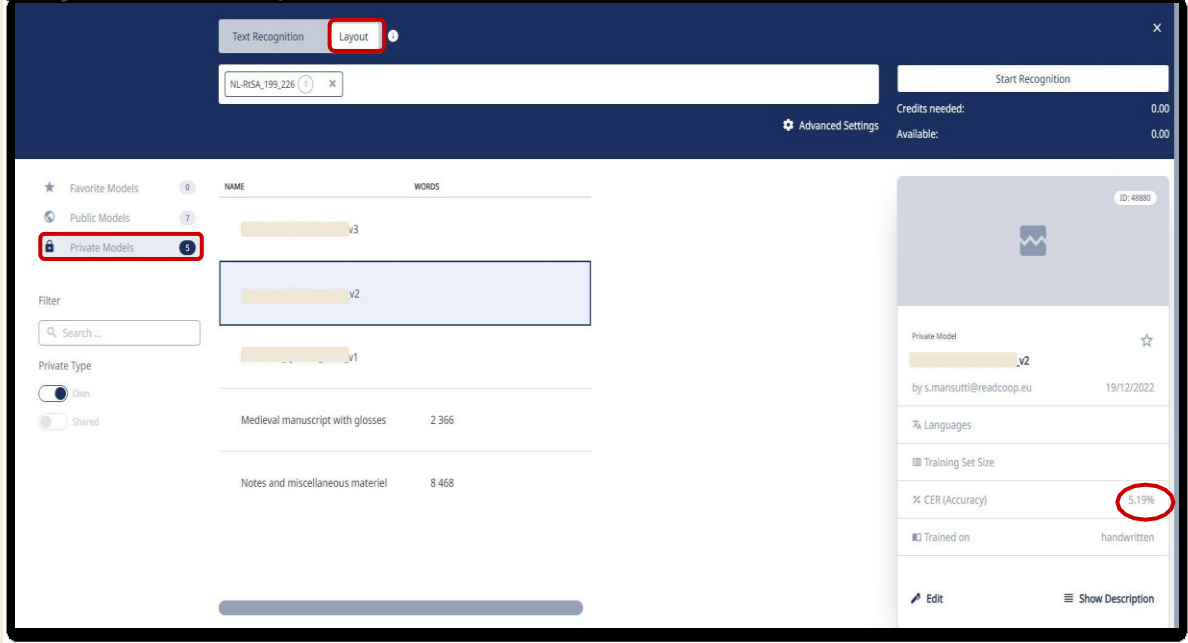

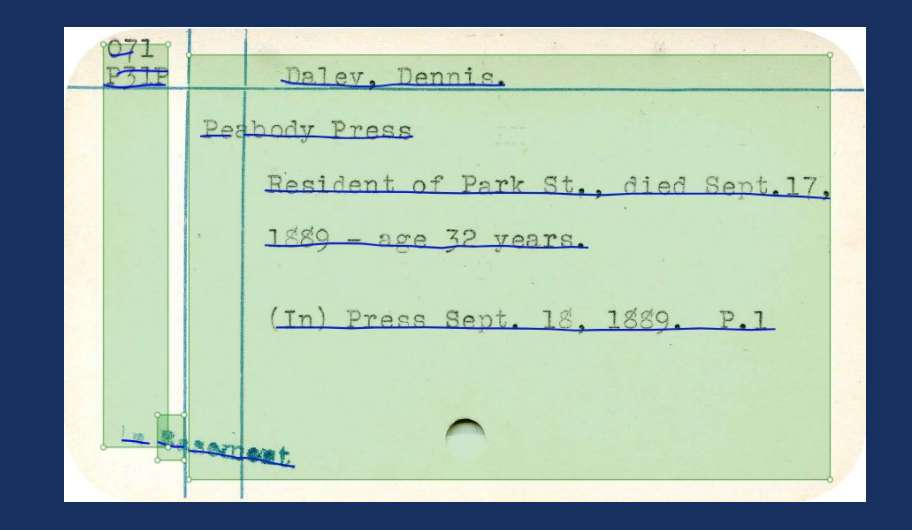

## Nepresné bloky textu

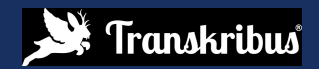

# Nepresné bloky textu

#### [Example](https://app.transkribus.eu/collection/274906/doc/1819159/detail/21?view=combined&key=YWAPJKTUGIKQZQSAYJHGXOOE) [1](https://app.transkribus.eu/collection/274906/doc/1819159/detail/21?view=combined&key=YWAPJKTUGIKQZQSAYJHGXOOE)

#### [Example](https://app.transkribus.eu/collection/274906/doc/1495819/detail/15?view=combined&key=FGBOGGGHPLKCDEDGWZOUFMSD) [2](https://app.transkribus.eu/collection/274906/doc/1495819/detail/15?view=combined&key=FGBOGGGHPLKCDEDGWZOUFMSD)

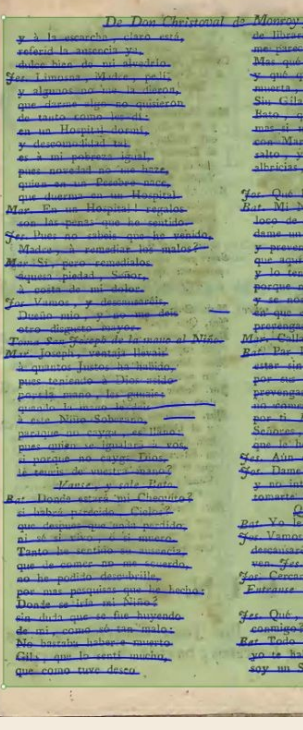

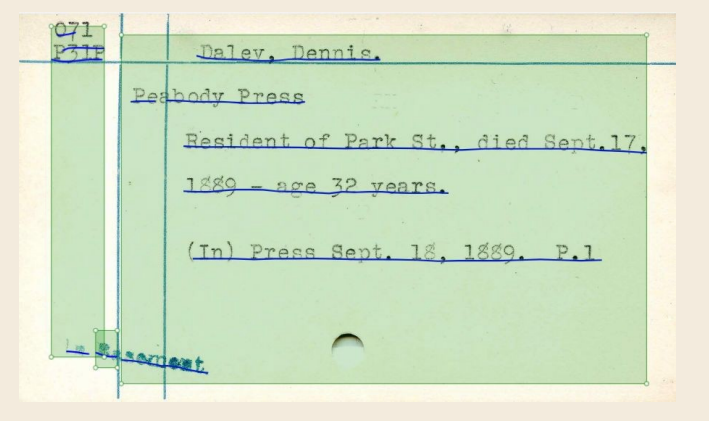

### Analýzy rozloženie/segmentácia (rozpoznanie textu)

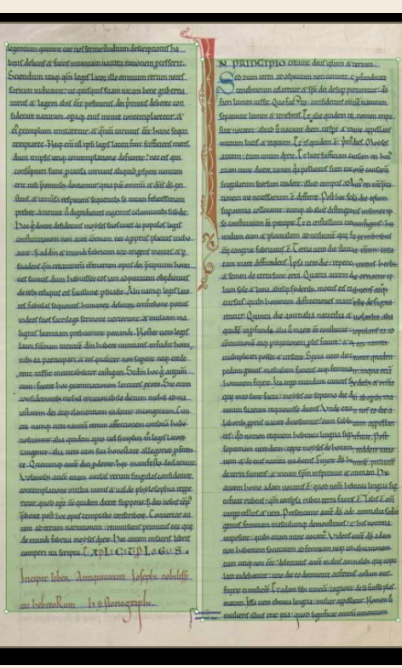

**Bloky textu:**

#### **Prístup zdola nahor**

(s predvoleným rozpoznávaním textu a rozloženia):

- 1. Rozpoznanie *základných čiar*
- *2. Agregácia* východiskových hodnôt v textových oblastiach na základe ich súradníc
- *3. Základné čiary a polygóny* sa tvoria v v momente *rozpoznávania textu* (Text Recognition)

#### Analýzy rozloženie/segmentácia (rozpoznanie textu)

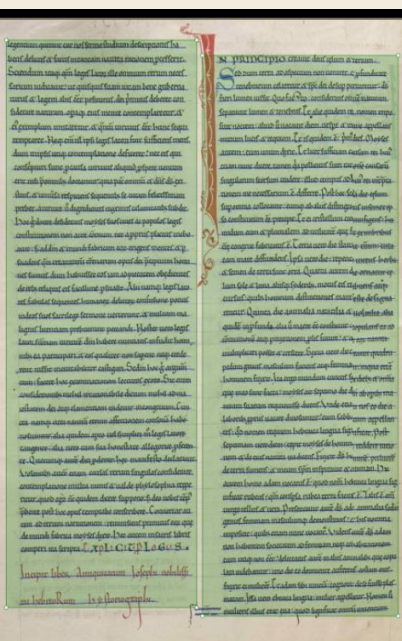

#### **Bloky textu:**

#### **Prístup zdola nahor**

V tomto prístupe môžete upraviť iba nastavenia:

- 1. Metóda oblasti textu
- 2. Orientácia základnej čiary textu

#### Analýzy rozloženie/segmentácia (rozpoznanie textu)

and the state of the state of the state of the state of the state of the state of the state of the state of the state of the state of the state of the state of the state of the state of the state of the state of the state

bergin Samen Boberg ermorten.<br>Der Allerfeligsfen Jungfrauen aus dem Der eines Being zur Leben.<br>Der Allerfeligsfen Jungfrauen aus dem Der bei ber ist nichtes merkmurdiges<br>bannalig befrigsfen Erdbolden er aus berichten / als

bamalig befriedritten Web 17. Seben erter und berichten auf auch eine eine Bereitung bereitung bereitung bereitung bereitung bereitung bereitung bereitung bereitung bereitung bereitung bereitung bereitung bereitung bereitu bag ver Geeiteral Lobron 2. Lag bas arguebnet / Daß ver ingeschloffen. Moan fodann eingenommen / und die Frautos

Palais ben Worte Capital ben Dengoren aus auf 1908. Den Ben aus auf 1908 auch ben Ben auf 1908 auch ben Ben auf 1908 auch auch the ben auch the ben automatic form of the ben automatic particular and the procedure and the p fer Tagen ift Das Rriferliche

#### **Bloky textu:**

#### **Prístup zhora nadol**

- 1. Rozpoznávanie blokov textu pomocou **Modelu poľa** (**Field Model):** *polia sú v blokoch stránky*
- 2. Rozpoznanie základných čiar (Layout Recognition)
- *1. Základné čiary a polygóny* sa tvoria v v momente *rozpoznávania textu*  (Text Recognition)

## Vormerkblatt

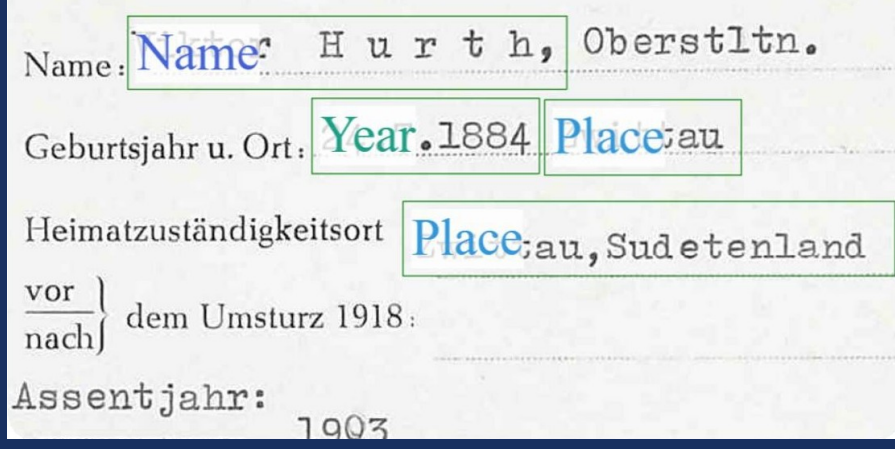

## Modely poľa

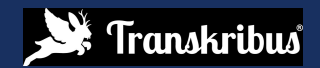

# Modely poľa ([Beta](https://beta.transkribus.eu/))

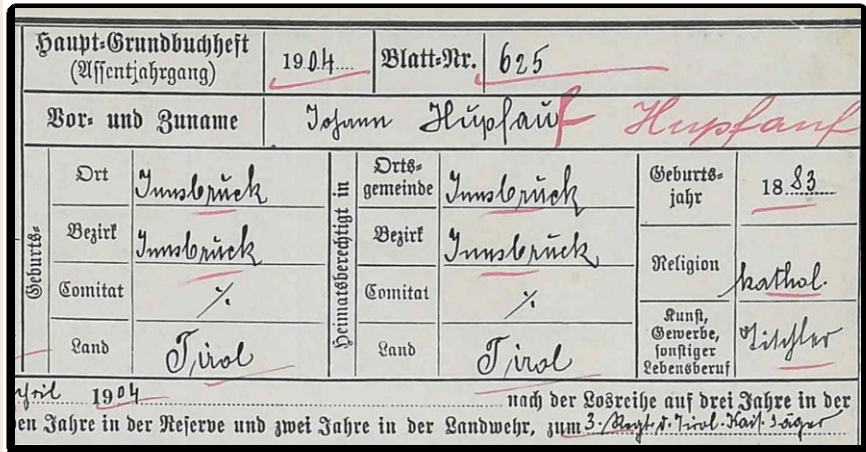

## Modely poľa ([Beta](https://beta.transkribus.eu/))

Modely poľa je možné trénovať na: **automatické rozpoznávanie a označovanie určitých prvkov (dát) rozloženia dokumentu.**

- Bloky textu Textové oblasti (polia)
- Priradenie značiek štruktúry pre tieto oblasti

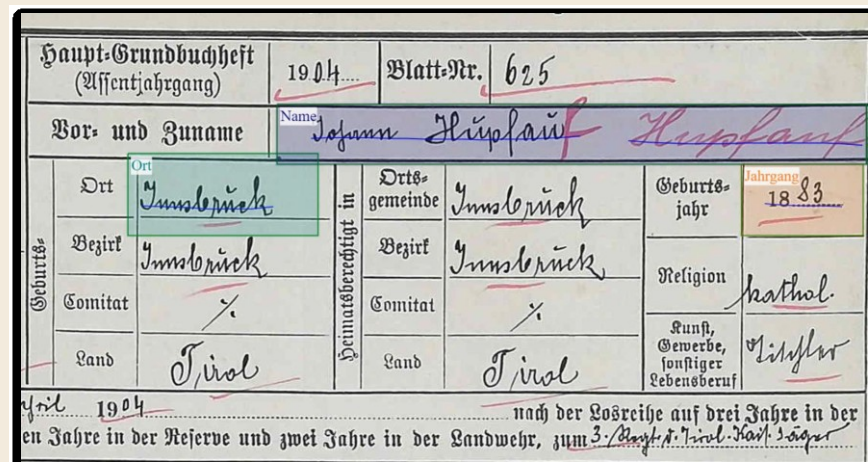

## Blogy textu (Text regions)

Dalon Book Albarda Semonarino van der Bild ais Festive tellune vau Africa Pos ab manon voogle Synglishormon Settie Chickes as chomps Jediner Sinds Don't fing 1712. on brinadnes are comen Site by per Right chicket allnoys gear products, en age en refito festie Flation, in die oft verticie telatique I Henrick Beleker meter Thomas von sen How von frieslands o una ciù imprese recemento o overfi ofte ; if a dituen o an in : Joltie Huckes Court ovorrendlow Hove of wart equal Gristion glassist Wednesday on the he There's 401 Income over boardings. all retter one discribered vair devances to devening bardials - ter frake Actings and actings the form parties of green allet in Conformit wande arten wan Constantin daler van goodlen, wird at germin te down en her un wet. are gene union felan information Sal the Exporter becoments by princingen to fillen continued bymanden indumnitren, gebouwerpour mages wan Short that would werdende might and the filmiffe vanden week there. en allen Preason behemigte digneaut, machievan galiat deny with in W. Nor S. Elycopies in Lecumander als got linge defermed 6 Janus Bill profiles de 7 pagify qui son
#### Noviny: Segmentácia rozloženia

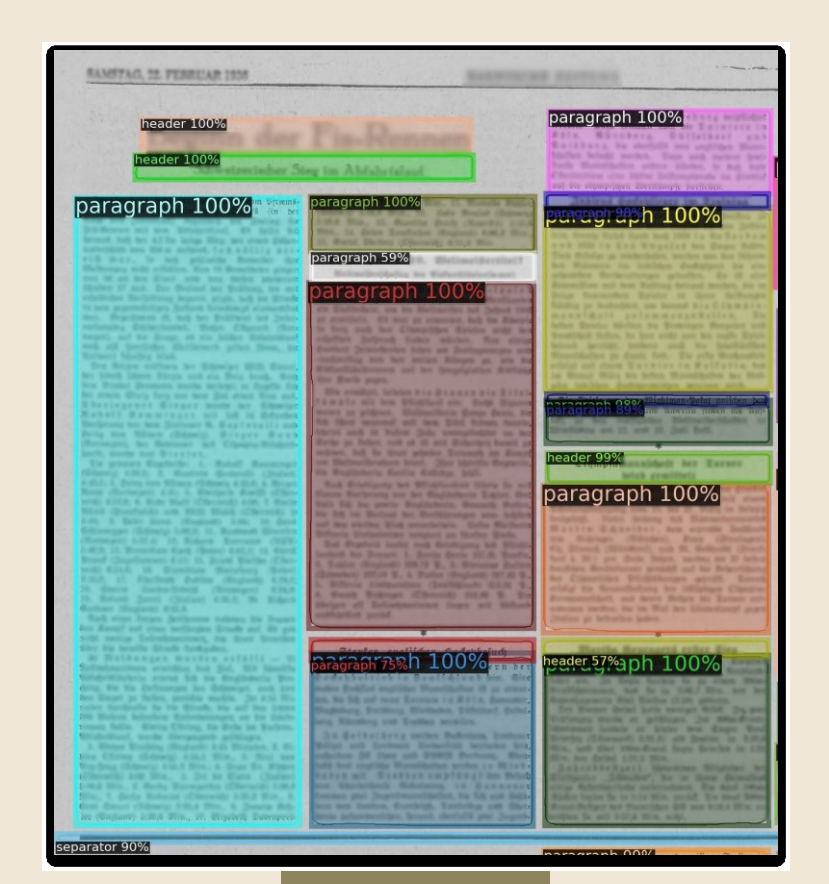

#### Segmentácia formulára

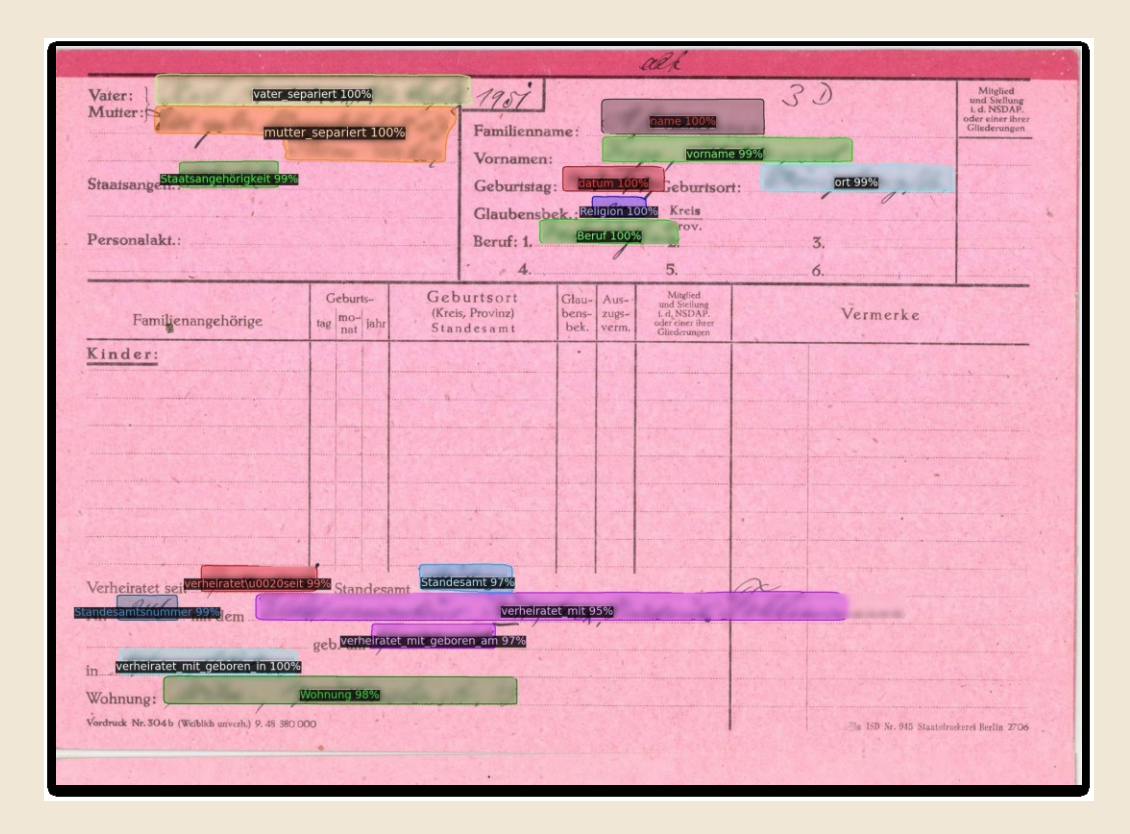

#### Viac stĺpcové rozloženie textu

lumni, rugeo, y murmoran aver, brotor varroyaelor. Quando las funeftas tembras avergonzadas bayeron de baver contentido tarros Bofalcos, fourese, y yerrors Sali de la gruta atrado, para dexarla refaciro, emperé à buferr confulo la laitza, figa, vecarre, Quando à los primeros paffor, lachando en mi lentimiento. di i mi mal, con encontrarte. de alegria algua bologese. A doade, dilcurio, vis. fi por doode acabo emplexo ? No es mucho, que con Syrean fe ocepan mis penfamientos. Boblando, pues, de la Isfanta encantos para fu ticmpo. profegulić, por galen fol. fi de quien fui ya me acuerdo. La papulofa Ferrara, con quien compiren los Relocafuè de mi vida, al naceralvergue de Infante tierno. Su gran Duque fut ml Padre. À quien he elerioto el fuceffo, que apra te contaré. con un leal Efradero. Con paternales dellelas. y cou Reales follejas pa fad de la pubertad el aunea fanefto tiempos Alil p flaba guitofo, fie probar de aquelle clege de Venus hijo rapor. Tor dulces faaves centa. Mas Amor, que es vengativo, enciftrando de fu azero, por la puerta de mis ofos fupo laizodache el fuego. Ei Principe del Piamonte. que fui el gallardo Amadeo, piblica, que no merece ningua Principe Extraogere fer de Syrena, fa prima. de Polonia Infanta, ducnoz que fi alguno la merece, as él, para covo efecto, carteles de defaño promulga en todos las Reinosa Minde, que mi Embanador

De Don Juan Antonio de Benavides. columne bellif:imo objecto, lein por carlofidad. me emblade un breve lleuzos Masapeons le retrato When mire, quando preffo tin nenea villa bermofura podo ponerme feipenfo. No a ponderarla me paro. que fuera agravio, fapoefio. que por mucha que dixera, a fu vifta faera mener. Dexe à Ferrara, lievada ya mas, que de amor, de zelos: de Polonia el territorio plio apraas, quando el Ci-lo à mi fe acerca, alumhrando ml amor con fus dos luceros. Qual Sewiramla bex da fobre un Peg do ligero, que fieu do breta fin alar. Ave pareció corriendo. De la baterla qullo una Corta hote forlefge: mas virado à la lofanta fola herido le meftrò el pecho, Por el delpojo preguota, can roftro alegre, y thorne, y al quererla relponder, no pude formar accento. Veras, que un amante aufente fiempre anda difensivodo teroezas, que expliquen finas los amorolos afecter: Pero al vér lo que Holatra. canto le embarga el filencio, que fi relponde, es turbado, y fi habla, no es i tiempo: y es la rozon que yo dol, que como es el mas fancima. fectido el vér, que los atres. ellos fe guedan fuficafos. con la gloria, que la vista les dà, que es mayor confuelos Yo afti eilaba, coas ton aodo, qual fegundo Prometheo, rayor de fu Sal lucleote, fus llamas me dan allento, La dixe, el defpojo folo ful yo de un retrato vueftre: wed que hard el original, que es de bermofura on portento! full-gratitad lo acrei ta, pues tolo para los zilos. Aa

2 headingtijo Prodigo. an La-dama mas hermosa, que hay en toda Roma, Cel. : Ay Ciclos! señor, mira si te arroias::-Liber. Ya he dicho; querde consejos no gusto, jay mas rara cosa !!! hasta en el aconsejarme se le parece. Carr. Es lla propia, menos llo que tiene mas. Cel. ¿S bes donde entras? Lib. ; Qué importa, quien puede ser la que habita este cielo, sino Piosa? Dent. Music. La causa de tu desdicha es amor, Sirena hermosa, Van saliendo à la media copla, y tras ellos las damas, y Sirena. pues si a sus ojos no faltan, todos tus harpones sobran. Libe. : Bella muger! es un Sol. Capr. Yo mas lla quixera sola. Cel. ; Cielos, no basta el desprecio, sin estos zelos ahoral Siren. Galan mozo ! y la presencia mecha riqueza blasona. Libe. Ignorando, aunque lo apura mi-arencion os llego à habiar; como acertaré á llamar vuestra divina hermosura? no estrella, que es menos pura, y sois de estrellas crisol; pues Sol , visto ese arrebol. vos muy bien lo podeis ser, mas vo nunca llegué à vér con tantas luces al So'. Quien feliz llego á admiráros. no tiene ya que esperar mas perfeccion que mirar, ni mas gloita, que miraros. Eelleza a que compararos, no porrá el mundo dar una; porque si acaso hay alguna, que con vos pueda hacer dos, esa será como vos. pero vos como ninguna. Siren. Cavallero, cuyo estilo, roman galán, y amoroso, abona con lo firme del afecto lo fragil de la lisonja: mil veces à honrar mi casa vengais en hora dichosa;

columniunque este noble agasaio. que uso yo tan à mi costa. haya sido por dar causa á ingratitudes odiosas. todas las dev por felices por hospedaros abora, que esta dicha sola basta en recompensa de todas. Libe. A poner a vuestros pies vengo contento, señora. vida, amor, gusto, y riqueza, aunque esta es para voi poca. Siren. Esa es la que vo deseo. que el amor poco me importa. Cel. ; Que a esto me trae mi fortuna! ; esto escucho, y la conocia ! no nie parre el corazon! Ahora Cielos - ahora. que vuestros ardientes rayog:mas poco mi voz importa, que no hay rayos en el Cielo para los que los invocan. Cerr. Yo hago tambien tor criado mirpoco de cerimonia; Beso lla tierra, jardin, prado, huerta, monte, ò monta, da donde el llarbo nació, nombrese como se nombra. devoue se cortó el madero da donde se hizo la horma en que cosió el Zapatero en las eapatas que hoy adoran á vuesos dos pies, ò paras, que llo mismo es dos, que dosas. Siren. Gracia ha renido el villano. Capr. Y quixiera tener gioria, y lla tendré ; si sacais con lla indulgencia de una olla, mis tristes tripas de pera, que están ran vacías agora, que a lla puerta de un barbero pudieran colgarse todas. Siren. Pres señor, venid, y en tanto que abundante, y deleytosa la mesa 'abora os suspende, arenta Flora disponga el adorno a vecitro quarto. Capr. Conemos pues, que no emporta el quarto agora un octiavo. til.

## Modely poľa ([Beta](https://beta.transkribus.eu/))

#### **Pripravte si cca 50 strán tréningových dát:**

- Nakreslite textovú oblasť okolo relevantných informácií, ktoré chcete extrahovať
- Priraďujte štrukturálne značky (voliteľné)

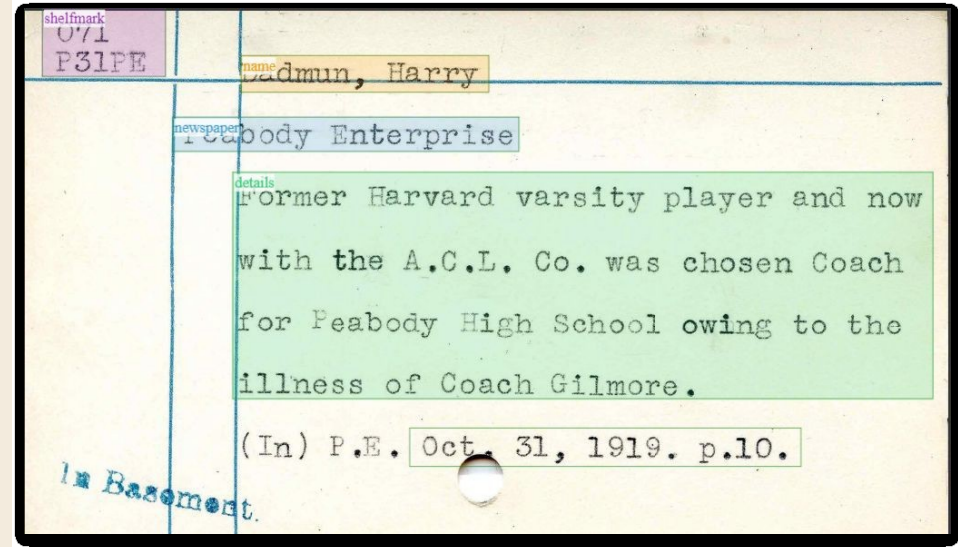

#### Modely poľa ([Beta](https://beta.transkribus.eu/))

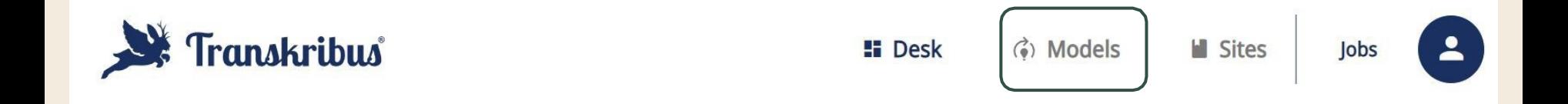

Modely (Models) Transkribus je miesto, kde môžete trénovať a spravovať svoje modely.

### Modely poľa ([Beta](https://beta.transkribus.eu/))

- Tréningové údaje (Training Data)
- Výber značky (tagov) (Tag Selection)
- Overovacie údaje (Validation Data)
- Nastavenie modelu (Model Setup)
- Rozšírené nastavenia(Cykly tréningu a miera učenia)

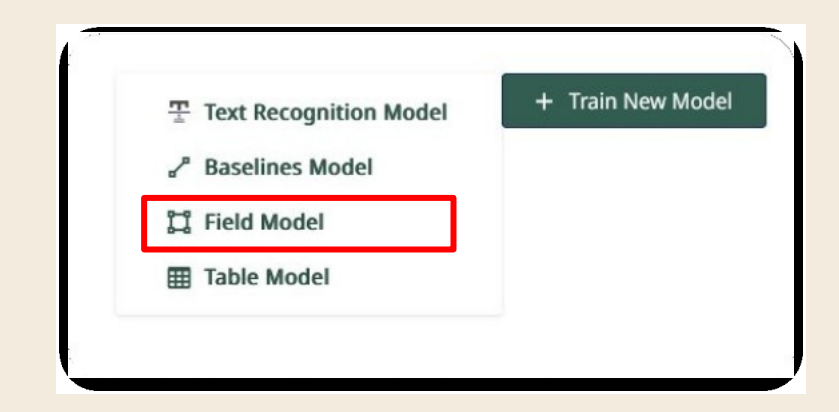

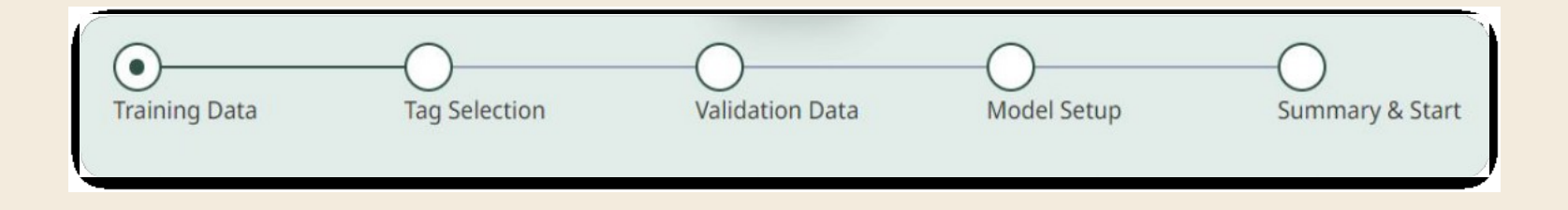

- **1) Vytvorenie Ground Truth pre rozpoznávanie polí:**
	- minimálne 50 strán
	- Viac strán so zložitým rozložením

- 1) Vytvorenie Ground Truth pre rozpoznávanie polí
- **2) Trénovanie modelu rozpoznávania polí**

- 1) Vytvorenie Ground Truth pre rozpoznávanie polí
- 2) Trénovanie modelu rozpoznávania polí
- **3) Použitie modelu rozpoznávania polí na zostávajúce strany**

- 1) Vytvorenie Ground Truth pre rozpoznávanie polí
- 2) Trénovanie modelu rozpoznávania polí
- 3) Použitie modelu rozpoznávania polí na zostávajúce strany
- **4) Spustenie rozpoznávania rozloženia na detekciu čiar:** Nastavenia:
	- **Model základnej čiary (Baseline model)**: Horizontal/Mixed Text Line Orientation/Model trained by you
	- **Zachovanie existujúcich blokov - oblastí textu** (môže pomôcť) Minimálna dĺžka základnej čiary: (low) nízka
	- **Rozdelené čiary na hranici regiónu**

- 1) Vytvorenie Ground Truth pre rozpoznávanie polí
- 2) Trénovanie modelu rozpoznávania polí
- 3) Použitie modelu rozpoznávania polí na zostávajúce strany
- 4) Spustenie rozpoznávania rozloženia na detekciu čiar
- **5) Rozpoznávanie textu**
- 6) Verejný model / Privátny model, ktorý ste vyškolili,  $\rightarrow$  možnosť aplikovať rôzne modely v rôznych oblastiach

- 1) Vytvorenie Ground Truth pre rozpoznávanie polí
- 2) Trénovanie modelu rozpoznávania polí
- 3) Použitie modelu rozpoznávania polí na zostávajúce strany
- 4) Spustenie rozpoznávania rozloženia na detekciu čiar
- 5) Rozpoznávanie textu

Verejný model / Vami vytrénovaný model

- 6) Korekcie (optional)
- **7) Export**

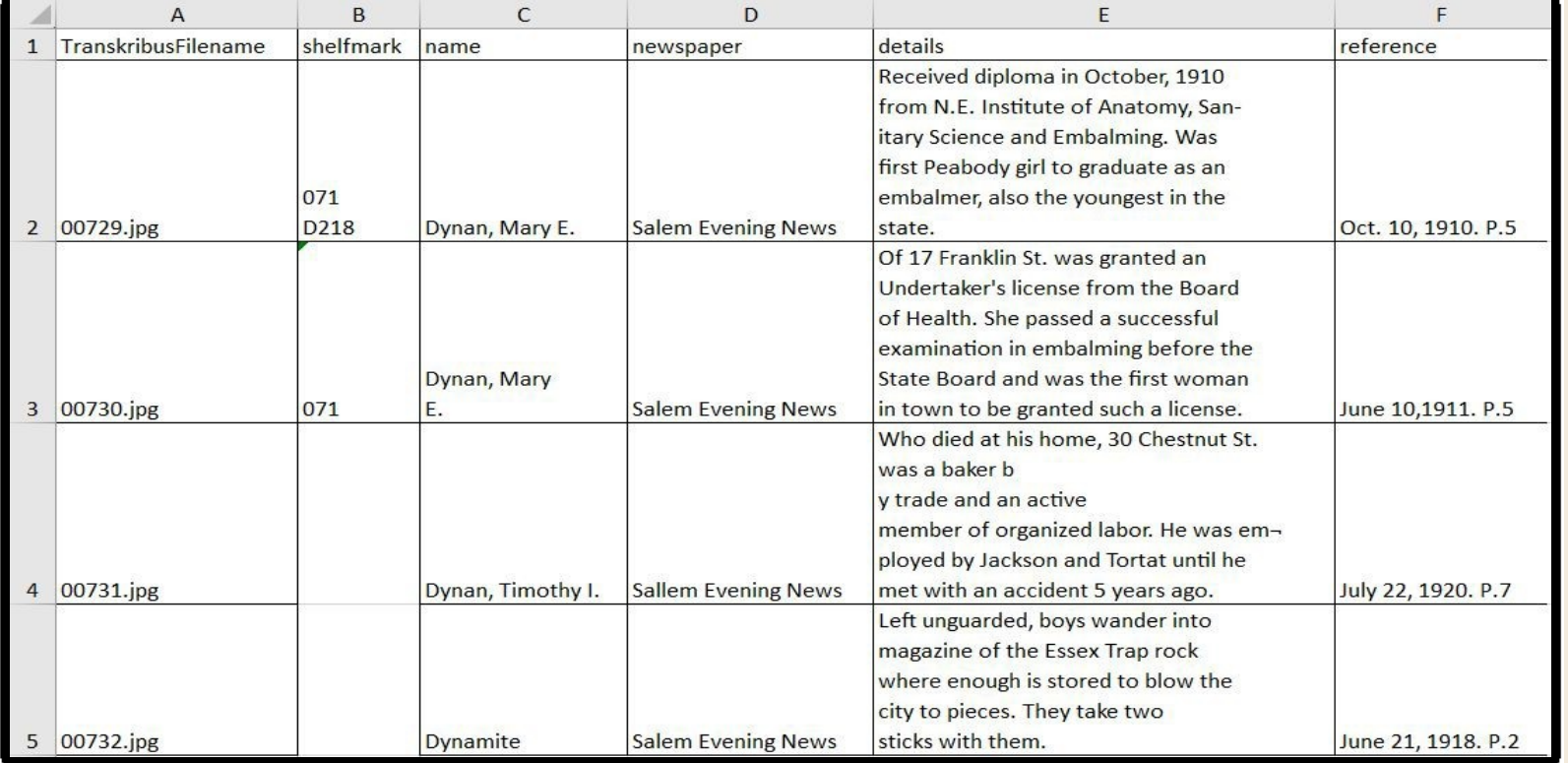

#### Príklady Modelov polí

**Ground Truth:**

30 strán 5 tagov

**[Example](https://beta.transkribus.eu/collection/274906/doc/1819750)** 

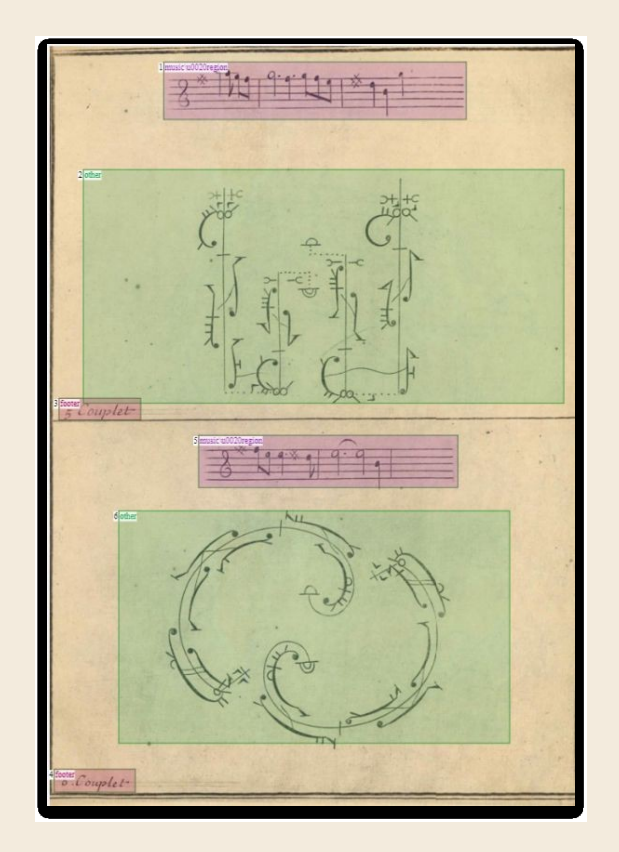

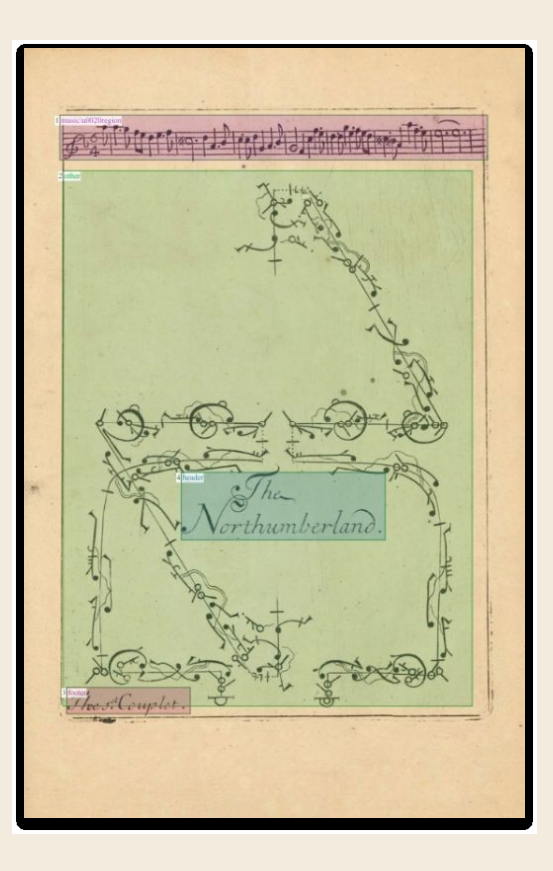

#### Príklady Modelov polí

#### [Example](https://beta.transkribus.eu/collection/274906/doc/1819757/detail/1?view=combined)

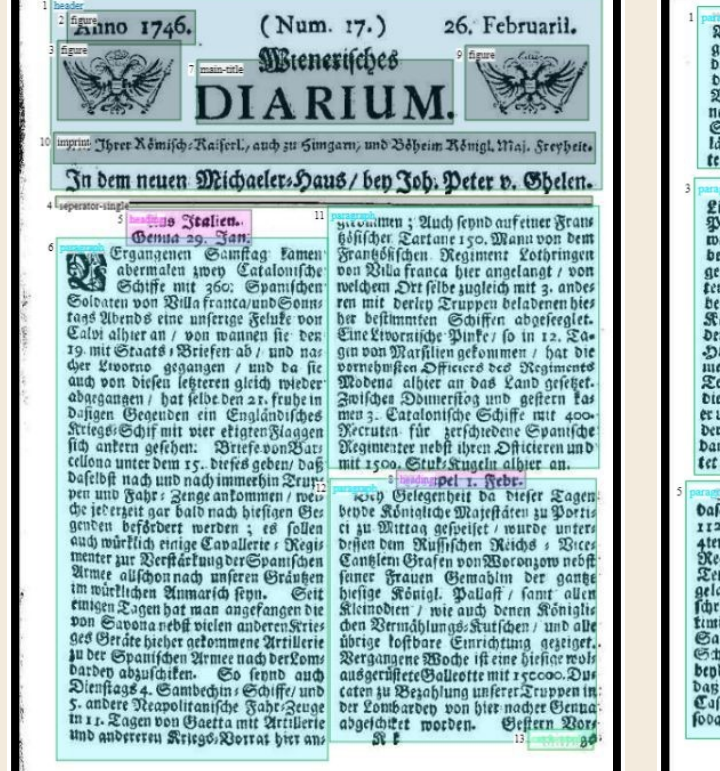

Sari von hier nacher Pricara auss geben/woonten auf Difcretion ers<br>Wari von hier nacher Pricara auss geben/woonten dem die Stadt Alba<br>gerufet / von wannen/jobald es als von denen Frisden gesichert ift. Eden Brauer's von wannen/10000 es als von den Frienden gelichert ift. Gren<br>Da wird angelanger fepa / alfogleich dieger General hat ye Guyato 3, Dffis<br>Das Stönigliche Regiment Farnele zur eier gefangen befommen / darauf et an Werftartung der Spanischen Armee Dem Uftr des Lanato Castanola Reiturung vor Spaningen Armeite bem Utre bes Tanaro Caftagnola<br>Arbit der Königlichen Reiteren/fo in 4. überfallen / und darinnen 60. Frankos<br>Schwadronen bestehet/ uach dem Meis (endarunter 3. Officierts/gulffriegs Ges<br>Lanb fargenen gemacht / auch 2. Stüfe bes terie wird zu Weer abgeschiket werden. Attmode / als am Feft Marias in die Flucht getrieben / auch viele Liechtmeß / wurde in dem Papitlichen 7-headmettua 11 Sebr. Pallaft von Monte Cavallo die ges Beifer Tagen ift Das Kriferliche wöhnliche Papfliche Cappelle gehalten/ Oragoner: Ragen ift Das Rufferliche ben welcher Ihre Seiligkeit felbft die tommend vor diefen Maneen vorden gewöhnliche Rergen-Weihe verrichtes und nacher Gubernolo marichiret/almo ten / fodann ber Procession zu Fuß Dem Bernehmen nach ben 7. Diefes das ken betwehrt ist general ben beiter Kienehmen nach ber 7. die feis das Kappielle re, Carbinal anges<br>Kappiele re, Carbinalen zugegeschund langet ist degunent Portugal anges<br>der Carbinal Tamburini (unge des Carbinalenses) der Cardinal Tamburini funge das Doch:Ant. Nach dem Doch:Ant. finz garifche Cavallerie : Regiment Trips eintreffen follen / morgen werben amen meten Stine Papitliche Setligteit Das Rorigsegy / und eine von Stabrems Diefem Tageum Gott zu danen / baß<br>er uns Anno 1703. durch die Fürbitt<br>der Allerfeitgften Jungfrauen aus dento berg erwartet. **Theading dig 12. Sebr.**<br>Thier ti<del>l</del> nichtes merk würdiges Damalig heftigften Erb > Beben errets au berichten / als baß bie offentliche tet hat/ abgesungen wird. gafaings e Lufbarkeiten ihren ges<br>muissance Sortgang haven eine ges<br>this muissance Sortgang haven eine tage headingtha 8. Jebr. **Dafelbft ein Dragoner** o Regiment / Daß<br>**Dafelbft ein Dragoner** o Regiment / fo hen feund. Montags wurde die hies 1126. Mann fart/ben zten Diefes/ ben fige Lotterie gezogen / und tamen bie 4ten Darauf abermalen ein Rurafters Loffe 38- 14. 66. 45. und 64. heraus. Pegineut 1200. Mann fin Ruraftiers<br>Deutschland zu der Kalifel. Armee aus<br>gelanget fepen. Won Durin wird gl?<br>fchrieben / dag in der Gegend von Bin: eading Direberlo no. Caaa 8. Kebr. Den Beren neueften Briefen aus Braband feben die Frangoftfche Trupp timiglia amifchen einer ftarten Parthep Sardinier und Franhofen ein peftiger baben aber bis hieber noch nichts gegen Die Stadt ausgerichtet / als daß fie benderfetts ben 120. Mann geblieben ; Diefelve febr genau eingefchloffen. Man Dan der General Lobron 2. Tag Das argwohnet / baß bie Frankofen hiers Saftell Blan are befoldigen / foldres | pargwohnet / baß bie Frankofen hiers fodann eingenommen/ und die Fraugos

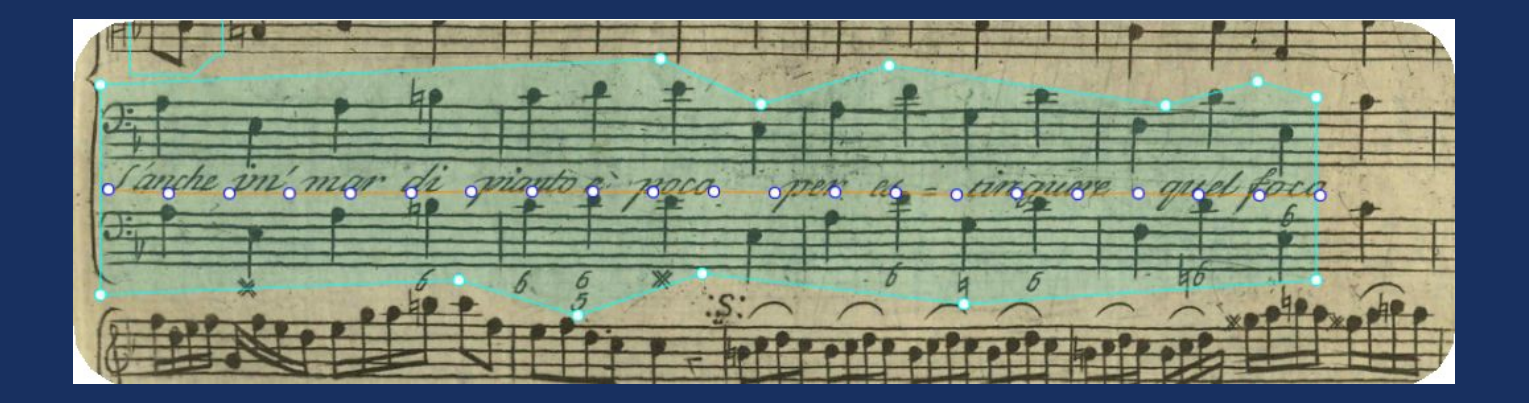

#### Nepresné polygóny (mnohouholníky)

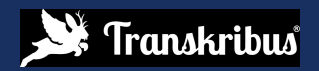

## Inaccurate Polygons

[Example](https://beta.transkribus.eu/collection/274906/doc/1819778/detail/1?view=combined) [1](https://beta.transkribus.eu/collection/274906/doc/1819778/detail/1?view=combined)

[Example](https://beta.transkribus.eu/collection/274906/doc/1819797/detail/2?view=combined) [2](https://beta.transkribus.eu/collection/274906/doc/1819797/detail/2?view=combined)

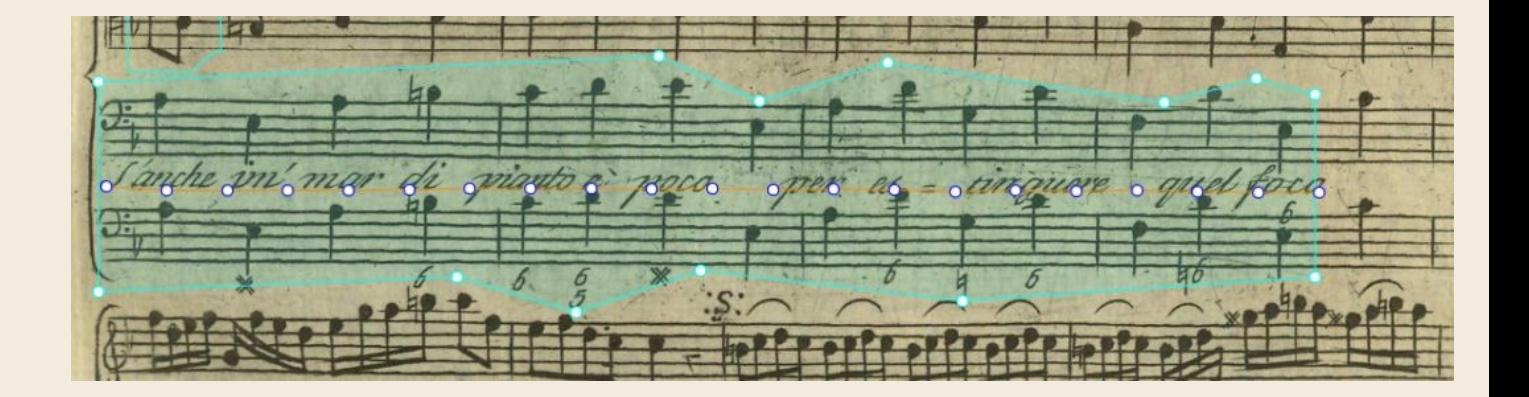

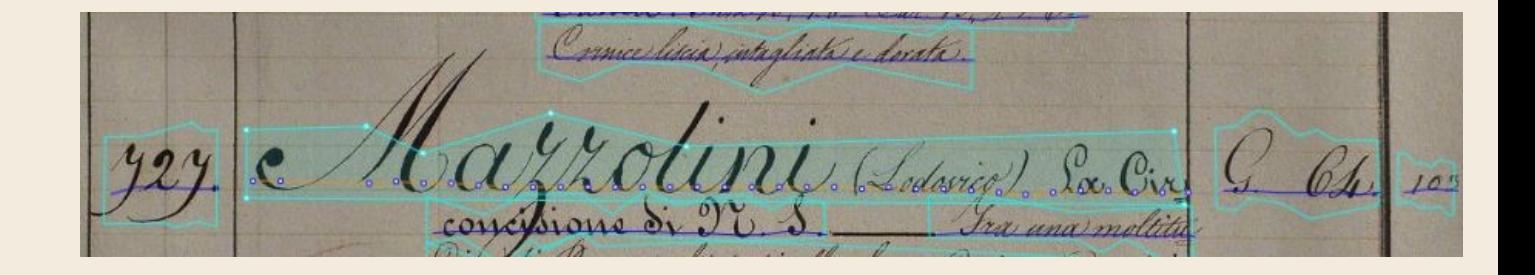

#### Field Model trained on Line Polygons

#### **Prepare about 50 pages** of training data:

Adjust the line polygons manually

![](_page_89_Figure_3.jpeg)

#### Field Model trained on Line Polygons

- Training data
- Tag selection: TRAIN ON LINE POLYGONS
- Validation data
- Model setting
- Advanced settings (Training Cycles and Learning Rate)

![](_page_90_Picture_75.jpeg)

#### Field Model trained on Line Polygons

![](_page_91_Figure_1.jpeg)

![](_page_91_Picture_20.jpeg)

![](_page_91_Picture_21.jpeg)

 $27$ 

![](_page_92_Picture_8.jpeg)

#### Table Models

![](_page_92_Picture_2.jpeg)

### Modely pre tabuľky[\(Beta\)](https://beta.transkribus.eu/)

![](_page_93_Picture_20.jpeg)

![](_page_93_Picture_21.jpeg)

Modely **tabuliek** automaticky rozpoznávajú **riadky a stĺpce** a tým zlepšujú extrakciu a analýzu tabuľkových údajov.

#### Modely pre tabuľky[\(Beta\)](https://beta.transkribus.eu/)

- Modely sa učia rozpoznávať riadky, stĺpce alebo obe
- Zatiaľ žiadne všeobecné modely, ale školenia pre konkrétne zbierky/dokumenty
- Nie sú potrebné oddeľovače (separátory)
- S dostatkom tréningových údajov dokáže model spracovať viacero typov tabuliek

## Riadky a stĺpce

![](_page_95_Picture_1.jpeg)

## Riadky a stĺpce

![](_page_96_Picture_4.jpeg)

#### Skosené tabuľky

![](_page_97_Picture_4.jpeg)

#### Viacriadkové bunky

![](_page_98_Picture_4.jpeg)

Ground Truth tvorba v editore:

#### Tabuľka

- Stĺpce
- Riadky

![](_page_99_Picture_32.jpeg)

Stránky GT:

- **Jednoduché dabuľky**: 20 strán GT
- **Ťažké tabuľky**: 50 strán GT
- **mix rôznych tabuliek**: 50 až 100 strán GT v závislosti od počtu tabuliek

![](_page_100_Picture_49.jpeg)

Tréning [\(beta.transkribus.eu\)](http://beta.transkribus.eu/):

- **•** Training data
- **Validation data**
- Model setting
- Advanced settings: Training Cycles and Learning Rate

![](_page_101_Figure_6.jpeg)

**Ground Truth:** 20 strán

![](_page_102_Picture_14.jpeg)

**Rozpoznávanie s tabuľkovými modelmi [Processed](https://beta.transkribus.eu/collection/148300/doc/1468812) [pages](https://beta.transkribus.eu/collection/148300/doc/1468812)**

![](_page_103_Picture_16.jpeg)

## Spracovanie dokumentov s tabuľkami

1) Vytvorenie GT "základnej pravdy" pre rozpoznávanie tabuliek:

## Spracovanie dokumentov s tabuľkami

- **1) Vytvorenie GT "základnej pravdy" pre rozpoznávanie tabuliek**
- **2) Trénovanie modelu rozpoznávania tabuliek**

## Spracovanie dokumentov s tabuľkami

- **1) Vytvorenie GT "základnej pravdy" pre rozpoznávanie tabuliek**
- **2) Trénovanie modelu rozpoznávania tabuliek**
- **3) Použitie modelu rozpoznávania tabuľky na zostávajúce strany**

## Processing documents with tables

- **1) Vytvorenie GT "základnej pravdy" pre rozpoznávanie tabuliek**
- **2) Trénovanie modelu rozpoznávania tabuliek**
- **3) Použitie modelu rozpoznávania tabuľky na zostávajúce strany**
- **4) Spustenie rozpoznávania rozloženia na detekciu riadkov:**
- 5) Nastavenia:
- **6) Model Základnej čiary (Baseline model)**: Horizontal/Mixed Text Line Orientation/Model trained by you
	- Zachovanie existujúcich oblastí textu
	- Zmena mierky obrázka
	- Minimálna dĺžka základnej čiary:Low
	- Rozdelené čiary na hranici regiónu
# Processing documents with tables

- 1) Vytvorenie GT "základnej pravdy" pre rozpoznávanie **tabuliek**
- **2) Trénovanie modelu rozpoznávania tabuliek**
- **3) Použitie modelu rozpoznávania tabuľky na zostávajúce strany**
- **4) Spustenie rozpoznávania rozloženia na detekciu riadkov:**
- **Rozpoznávanie textu (Text Recognition)**

Verejný model / Súkromný model, ktorý ste trénovali

# Processing documents with tables

- **1. Vytvorenie GT "základnej pravdy" pre rozpoznávanie tabuliek**
- **2. Trénovanie modelu rozpoznávania tabuliek**
- **3. Použitie modelu rozpoznávania tabuľky na zostávajúce strany**
- **4. Spustenie rozpoznávania rozloženia na detekciu riadkov**
- **5. Rozpoznávanie textu (Text Recognition)**
- **6. Korekcie (Correction (voliteľné)**
- **7. Export (Excel)**

# Modely polí a tabuliek: Súhrn

### **A** začnite s približne 40-60 stranami GT

50 strán pre Modely polí

- jednoduché tabuľky: 10/20 strán
- Zložité tabuľky: 30-50 strán
- Mix rôznych tabuliek: minimálne 50 strán

Príprava tréningových údajov pomocou editora rozloženia

- Oblasti kreslenia a tagovania pre modely polí (= priradiť tagy štruktúry)
- Kreslenie tabuliek pre tabuľkové modely
- Pracovný postup pre prácu s tabuľkami a poľami:
- 1. rozpoznať oblasti alebo tabuľky
- 2. potom základné čiary
- 3. potom text

IV.

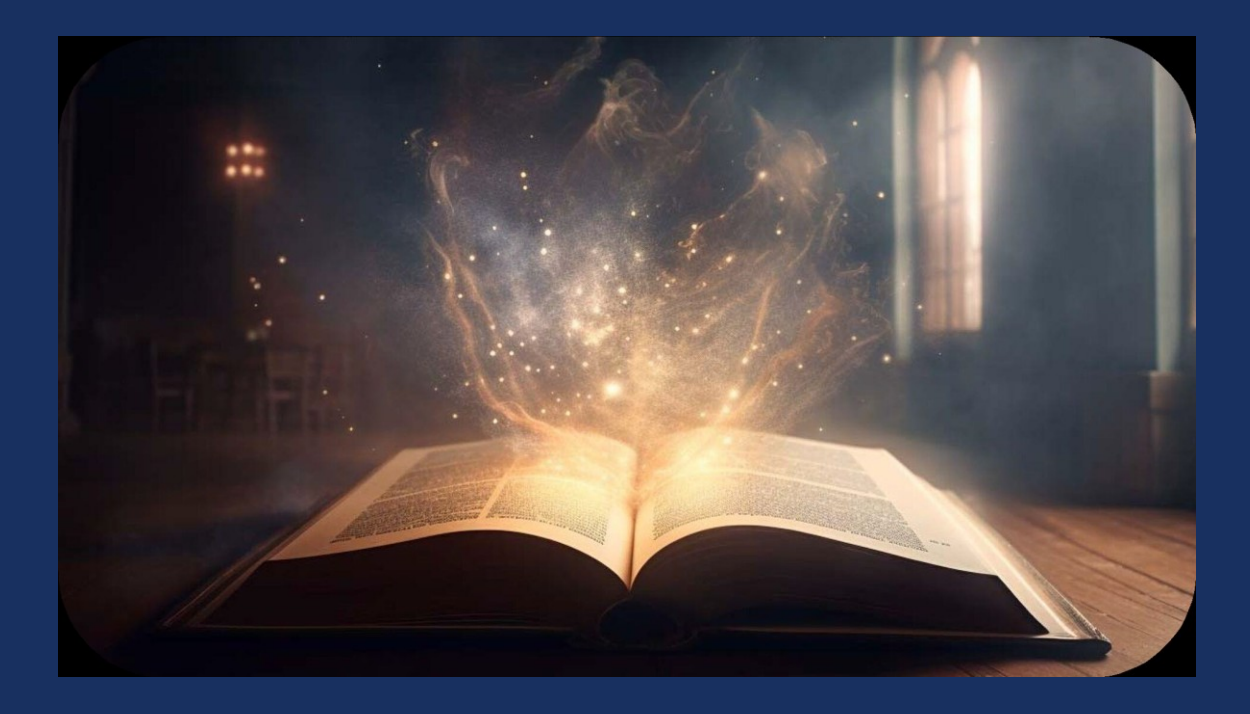

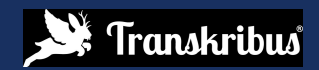

Dve verzie tej istej stránky:

- **1. Reference** (Ground Truth)
- **2. Hypothesis** (HTR Automatic Transcription)
	- **Porovnajte textové verzie (pozrite si rozdiely medzi dvoma vybratými verziami)**
	- **Porovnať...(Compare)**
	- **(porovnáva tieto dva prepisy**
	- **a vypočítava chybovosť slov**
	- **a chybovosť znakov)**

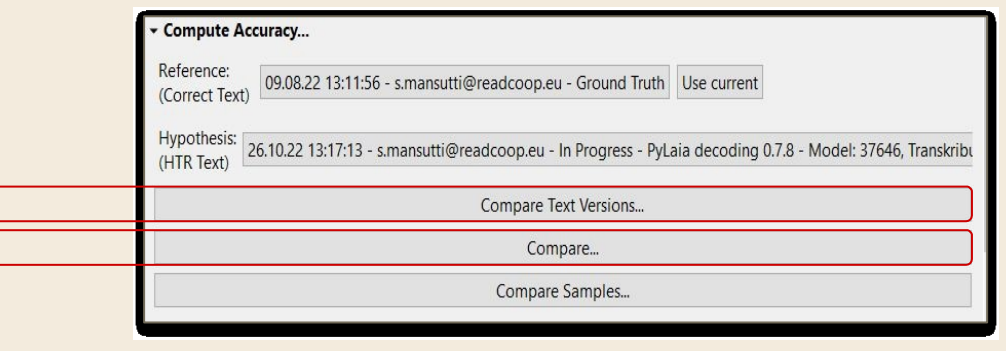

### **Porovnať textové verzie**

Ground Truth - model "Transkribus English handwriting M3b" bez jazykového modelu:

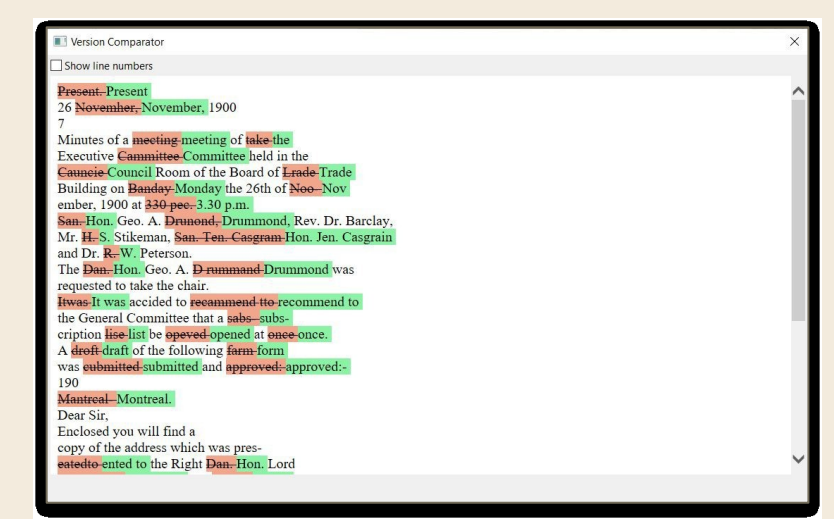

Ground Truth - "Transkribus anglický rukopis M3b" model s jazykovým modelom:

### Version Comparator Show line numbers Present 46-26 November, 1900 Minutes of a meeting of take the Executive Committee held in the Council Room of the Board of Trade Building on Sunday-Monday the 26th of Nov ember, 1900 at 3.30 pr. p.m. San-Hon, Geo, A. Drummond, Rev. Dr. Barclay, Mr. S. Stileman, Jan. Gen. Cagram-Stikeman, Hon. Jen. Casgrain and Dr. R-W. Peterson. The Dan-Hon. Geo. A. Drummond was requested to take the chair. It was accided to recommend to the General Committee that a sub-subscription list be opened at once once. a-A draft of the following form was submitted and **approved** approved:-190 Montreal Dear Sir. Enclosed you will find a copy of the address which was presented to the Right Dan Hon, Lord

**Porovnať...**Ground Truth - Model "Transkribus English handwriting M3b" bez jazykového modelu: Ground Truth - "Transkribus anglický

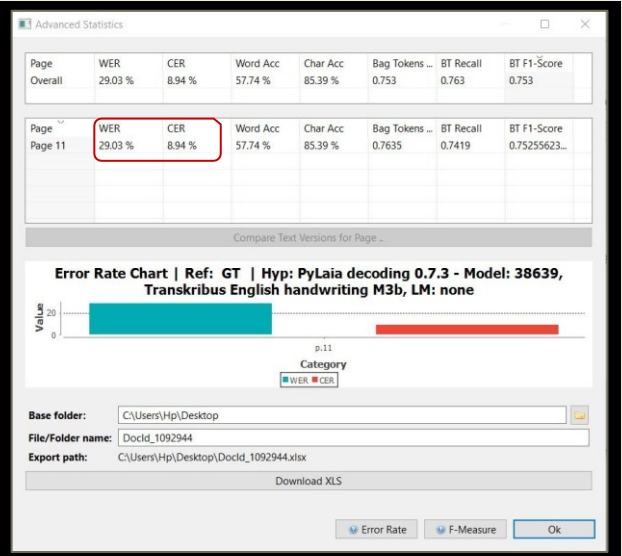

rukopis M3b" model s jazykovým modelom:

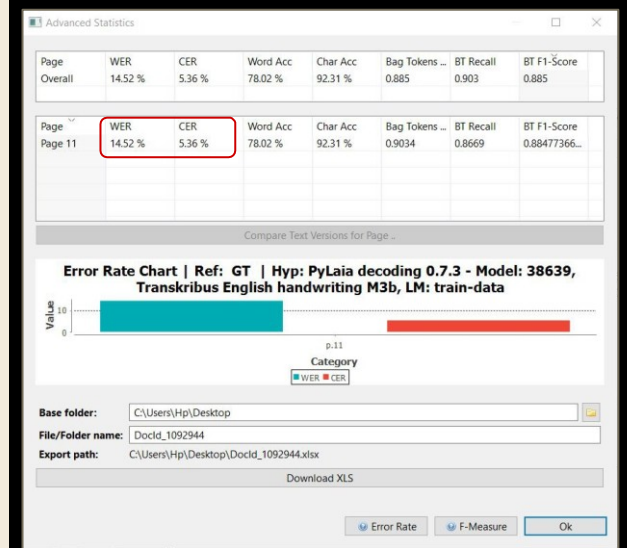

### **Compare → Advanced Compare → Baselines**

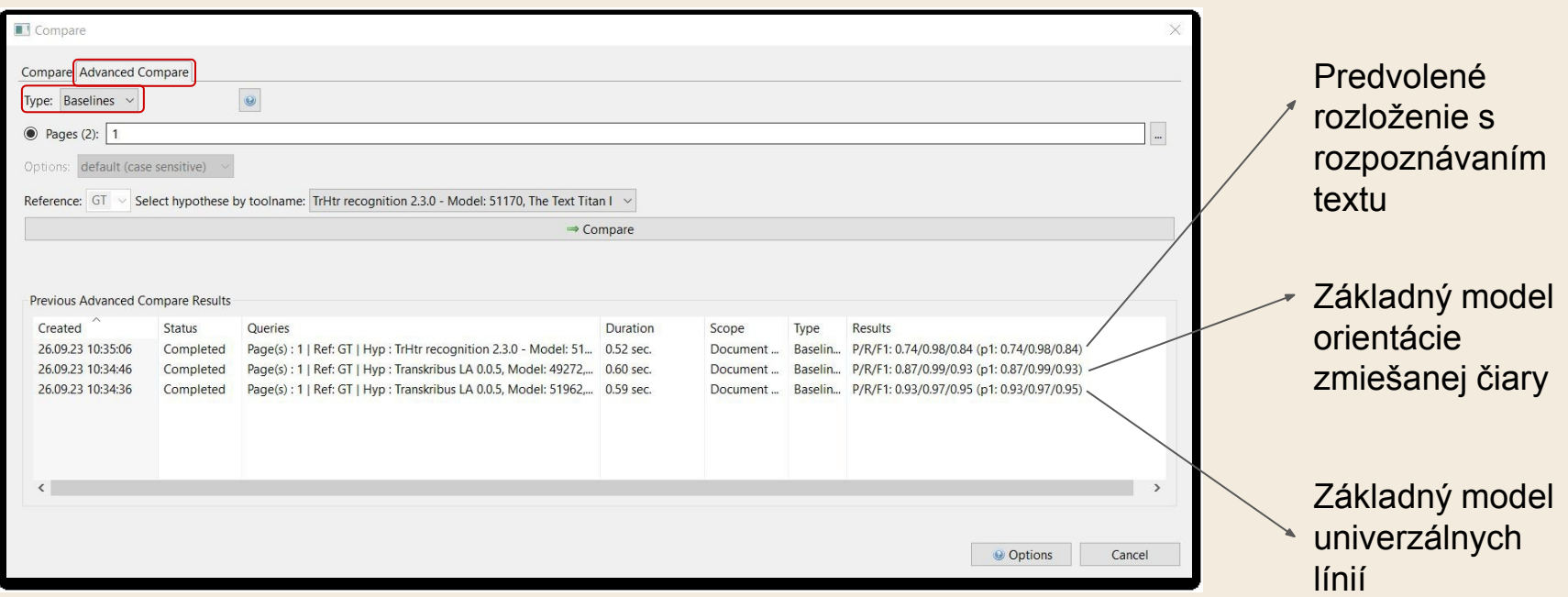

### **Kontrola kvality**

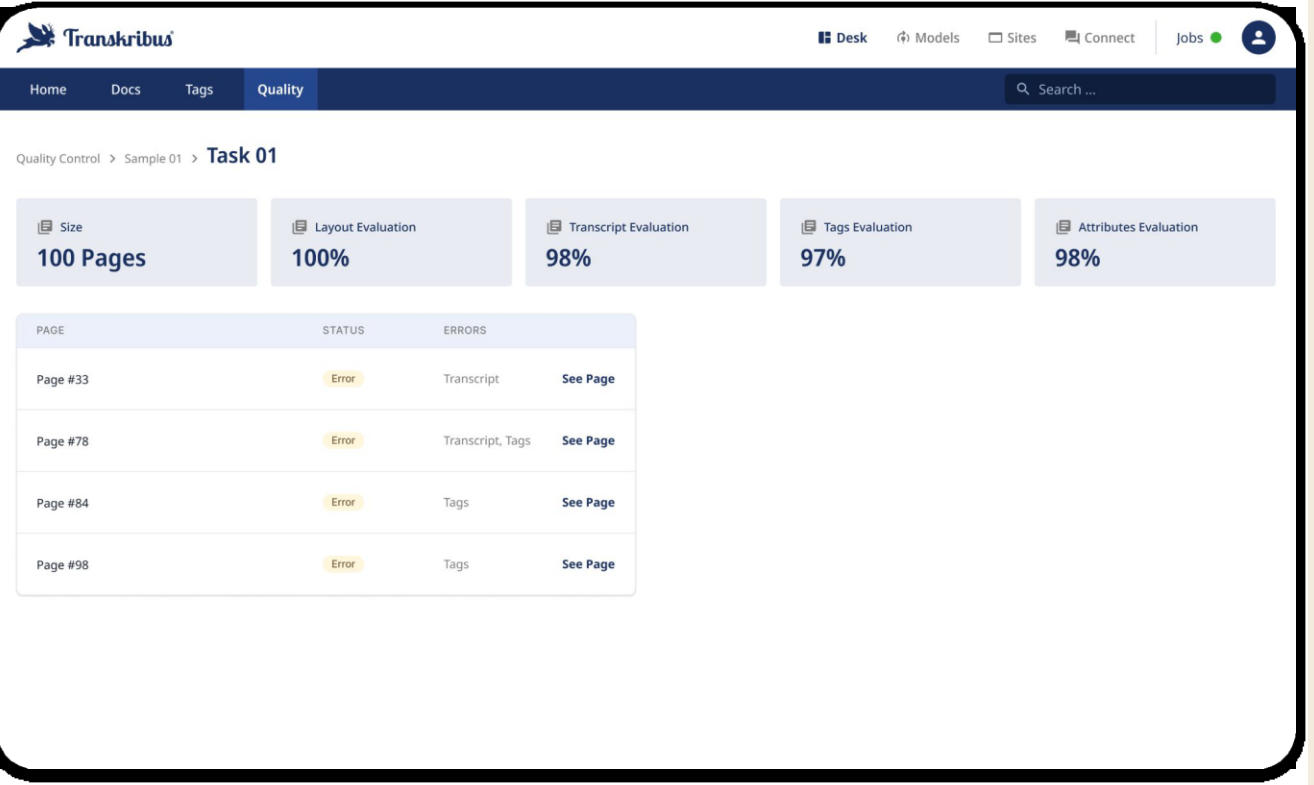

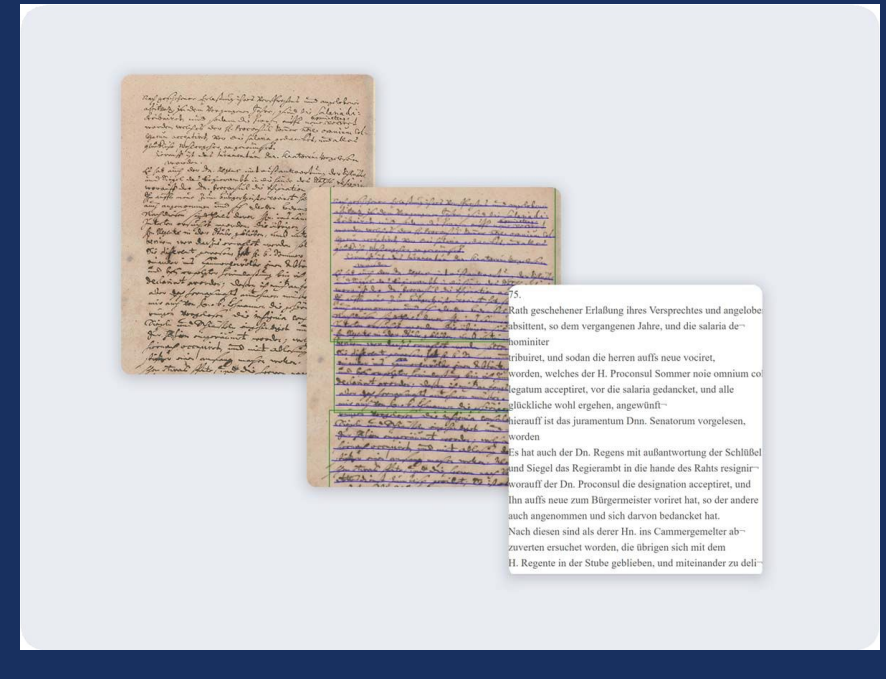

### Publikačné modely v Transkribus

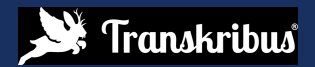

## Publikačné modely

**DE** Používatelia sa rozhodnú publikovať svoje vlastné modely, pretože

Sú hrdí na svoju prácu, a preto ju chcú sprístupniť aj ostatným používateľom, ktorí pracujú s podobnými skriptami a jazykmi

Musia publikovať čo najviac

Majú záujem o spoluprácu s inými vedcami na súvisiacich projektoch

Môžu vedieť o iných kolegoch alebo výskumných projektoch, ktoré by chceli použiť model, ale nemôžu zdieľať tréningové údaje

[Zenodo](https://zenodo.org/communities/scriptnet/?q&l=list&p=1&s=10&sort=newest) Komunita pre publikovanie súborov údajov GT plánuje zahrnúť priame rozšírenie od spoločnosti Transkribus

## Publikačné modely

### **Ako publikovať model:**

Kontaktujte nás prostredníctvom[info@readcoop.eu](mailto:info@readcoop.eu) alebo prostredníctvom[contact](https://help.transkribus.org/kb-tickets/new) [form/help](https://help.transkribus.org/kb-tickets/new) [center](https://help.transkribus.org/kb-tickets/new) aby ste nás informovali, že chcete zverejniť svoj model v rámci spoločnosti Transkribus

- Požiadavky: veľkosť tréningovej sady ~ 50 000 slov, CER 7%-5% alebo nižšia . Ak ide o model vyškolený na skript alebo jazyk, ktorý zatiaľ nemôžeme ponúknuť, tieto kritériá neplatia
- Poskytnúť stručný opis modelu, ktorý pomôže ostatným používateľom pochopiť použitý obsah školenia; Užitočné je aj pridanie reprezentatívneho obrázka alebo úryvku
- Povedzte nám, kto by mal byť uvedený ako tvorca modelu môže to byť jedna alebo viac osôb alebo celý výskumný projekt
- Viditeľnosť tréningových údajov: môžu byť zachované v súkromí (z dôvodov ochrany údajov) alebo zdieľané, aby boli aj údaje o školeniach verejné

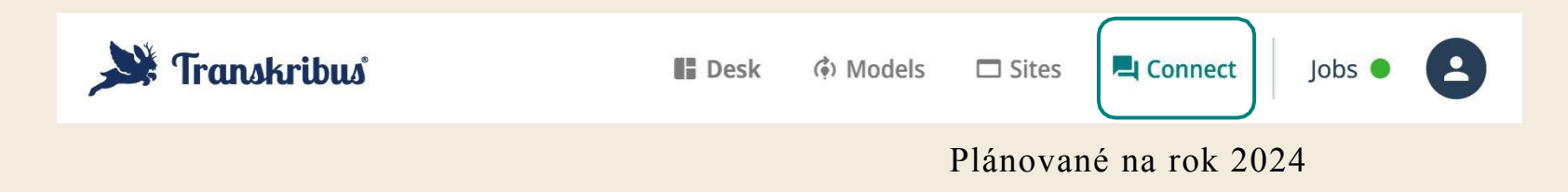

### Transkribus **Connect** je miesto, kde sa **exchange s**tane.

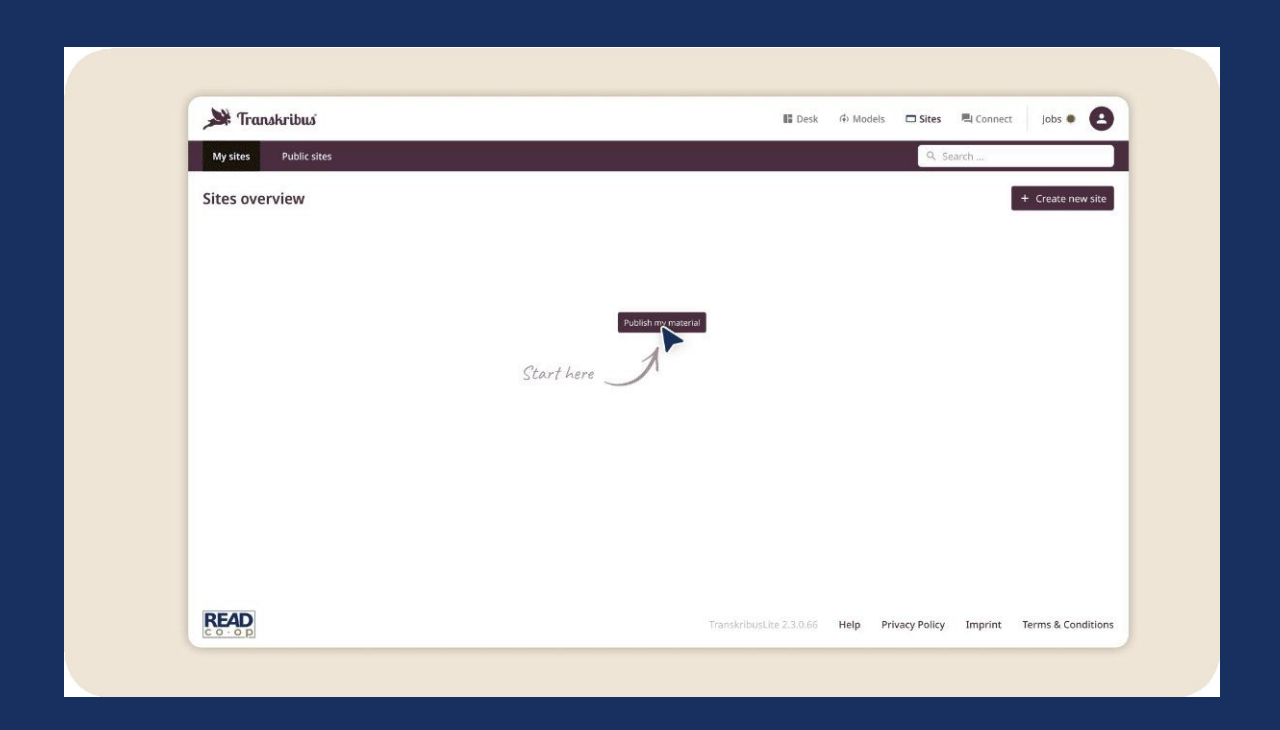

### Transkribus stránky

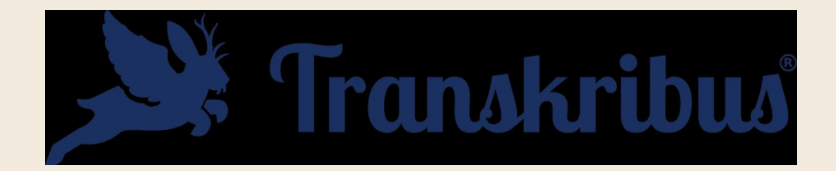

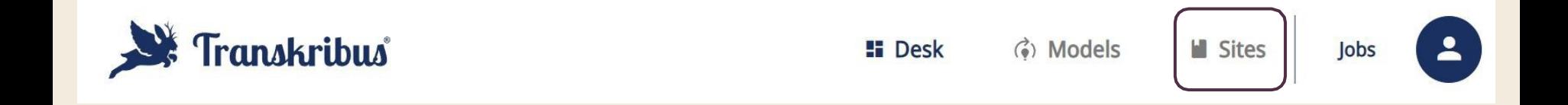

Transkribus **Connect** je miesto, kde sa **exchange s**tane.

# Plány predplatného

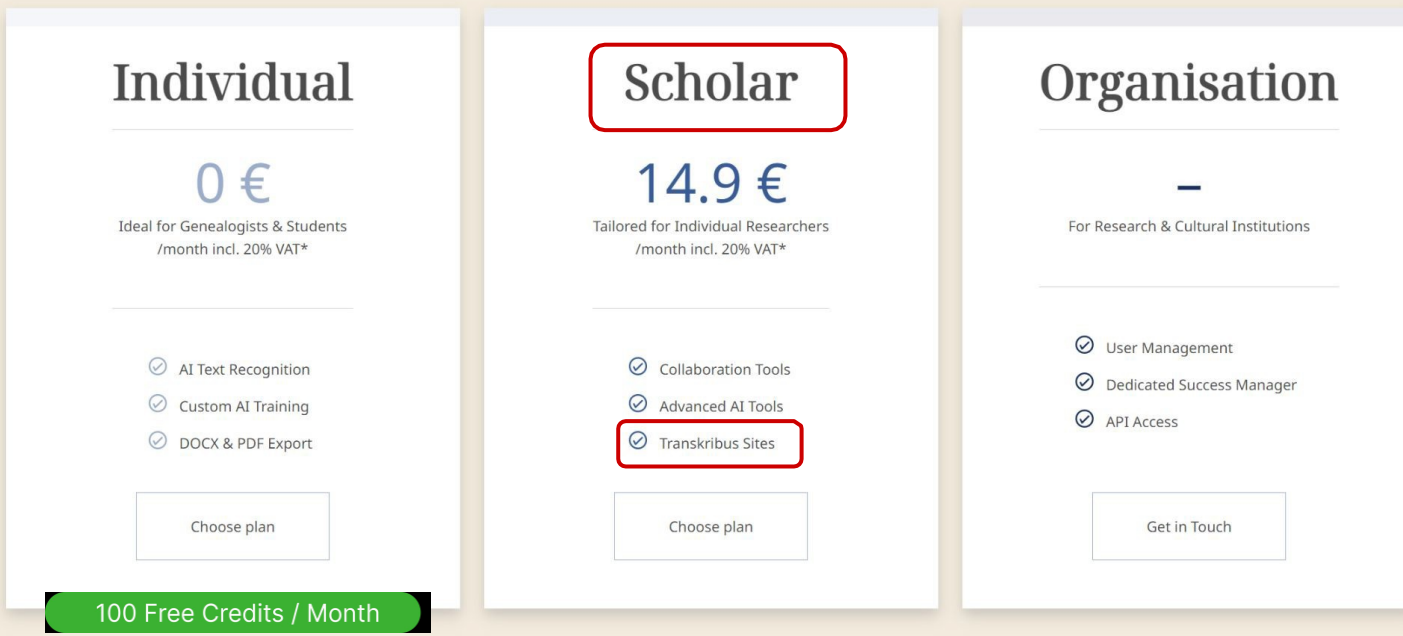

### Transkribus stránky - vlastnosti

Queest, Netwis Cublic Cyben Hove ver residente, inforcsentie van de nabe fchrevene que Suffrom Maria Amsterdam mechangary orgehnudestiffer, en de Neeren Willem Amsterdam, en Stendrik Timmerman als rogden over Hendrik Temmerman, de Anye midigaders Executeurs van den Feframente Vanwijlen Simon Amsterdam, van welker, Services Maria Amserian, , van tuchker,<br>Tommerme, se Songe, e magelare Dochrine<br>Kamerme, en senige Glenshine Dochrine<br>Lin, bellender (mysammen is, het, verformann)<br>Ginsterian Cookel van sen Gemelden Jimm, Imsterdam asnoward order Conefini van mentan's, woonagtig Cinney accre Ira) my nbehenden in gradite voornoemd Confang

Op Heden den 27sten Maart Ao. 1790 Compareerden voor my Philip Zweerts, Notaris Publicq, by den Hove van

### Holland geadmitteerd, te Amsterdam

residerende, inpresentie van de nabeschrevene Get. Juffrouw Maria Amsterdam meerderjange ongehuwde Suffer, en de Heeren Willem Amsterdam . en Hendrik Timmerman als Voogden overHtendrik Timmerman de Jionge midsgaders Executeurs van den Testamente van wijlen Simon Amsterdam, van welken devoorsz Maria Amsterdam en Hendrik Timmerman de Jonge, de nagelate Dochter en kleinzoon, en eenige geinstitueerde erfgenaamen Zijn, hebbende de Comparenten en hun voersz qualiteit den boevel van den gemelden Timon Amsterdam aanvaard onder bonefitie van Inventaris, woonagtig binnen deeze Stad my Notaris bekend. En bekenden in qualite voornoemd Ontfangen en na hungenomen te hebben, uithanden

van Juff. Anna westerveen weduwe van

simon Amsterdam voornoemd alle de meubilen

Pohľad strana vedľa strany (obrázok-prepis)

Jednoduché zdieľanie materiálu

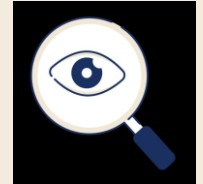

### Vylepšené možnosti vyhľadávania

## Transkribus stránky

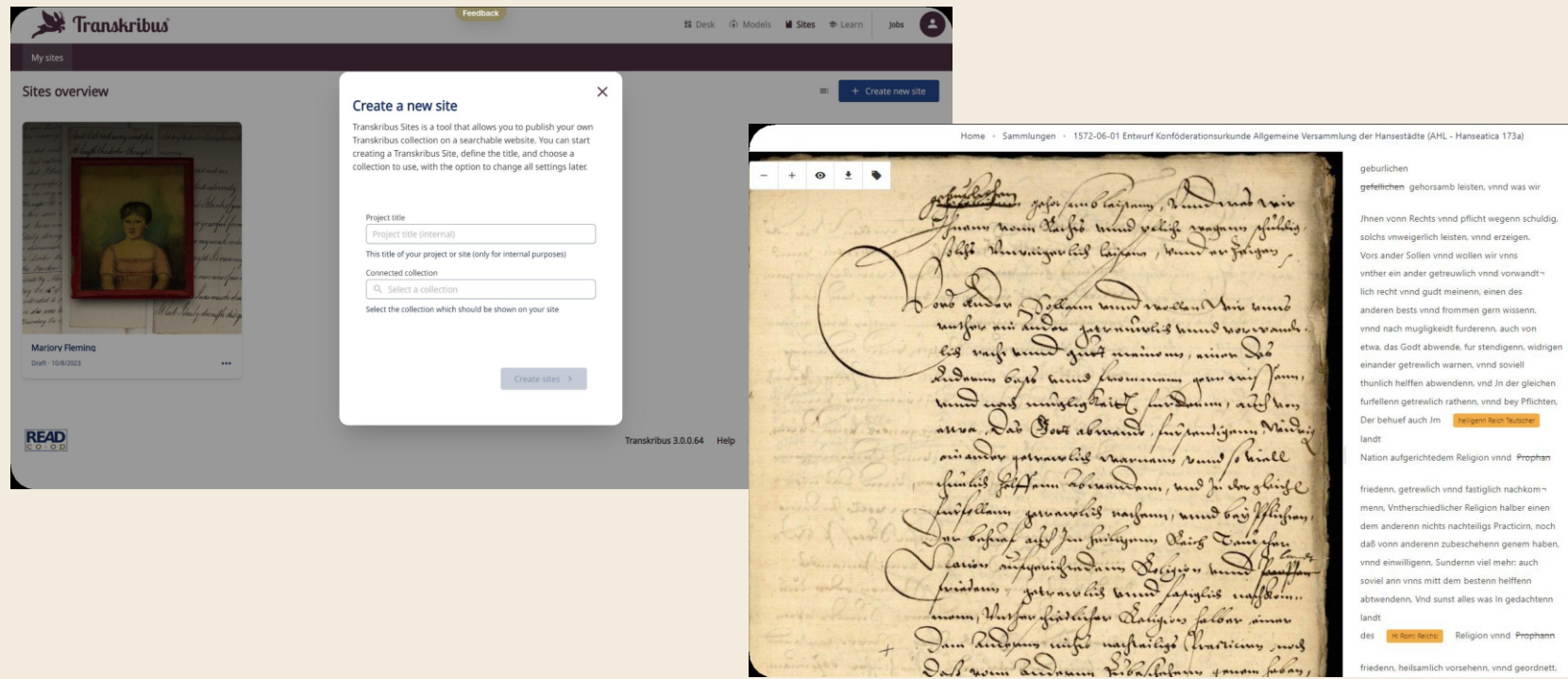

 $\sim$  10  $\pm$ 

des | H: Rom: Reichs: Religion vnnd Prophann

 $4$   $25$   $\log$ 

friedenn, heilsamlich vorsehenn, vnnd geordnett

### **Vytvorenie novej stránky**

- Názov projektu
- Vlastná webová adresa(app.transkribus.eu/sites/yourchosenname)
- Prepojené zbierky

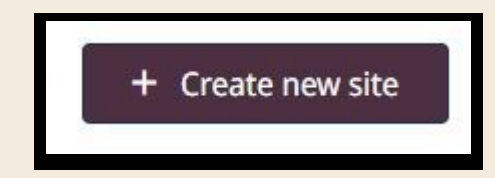

- **3 editovateľné stránky:**
- **Domov**
- **O**
- **Preskúmať**

upravovať stránky a zobrazovať aktualizácie súčasne, vedľa seba

**Domov:**( **Home** - Domovská stránka)

- **Titul**
- Stručný opis obsahu/stránky
- Obrázok pozadia domovskej stránky

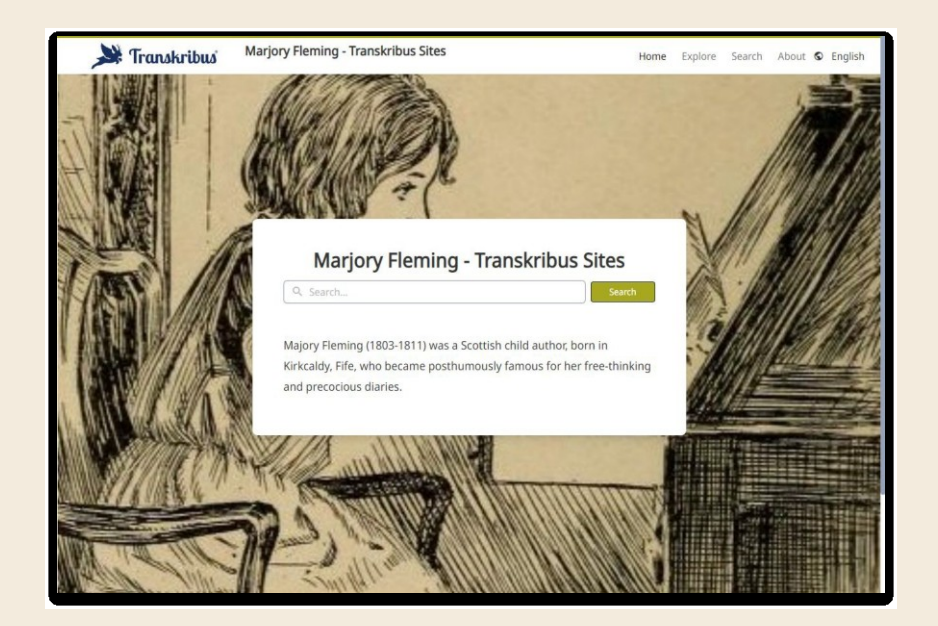

### **O (About)**

### (Vysvetlenie projektu, obsah, tím...):

- Toľko sekcií, koľko chcete
- Každá časť: nadpis text obrázok (voliteľné)

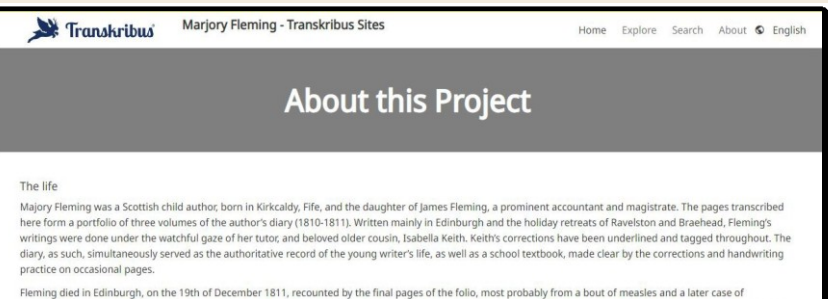

meningitis. In her own words, she was left powerless to act against '... so heavenly mercy's plan ...'. The last few pages are made up of letters written by Isabella Keith and Fleming's Mother, Isabella Rae, expressing their sorrow and the nature of her passing.

### The diaries

A 'mix of copybook moralisms ... childish enthusiasms about favourite animals and dolls, and quirkily humorous exercises in poetry', her diary presents a rich set of writings. Consequently, her status as a child genius became enforced, initially by the adoration of John Brown's 1863 account of her life, through a hagiographic essay. Describing her as a 'bright, eager chil ...', this work led notable writers to express similar affections: notably Rober

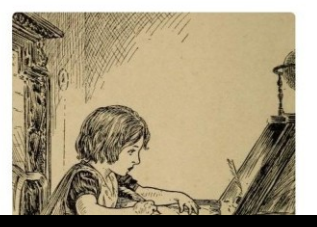

### **Preskúmať (Explore)**

(Ako chcete nakonfigurovať stránku vyhľadávania):

- Povolenie značiek prehľadávania
- Povolené značky (ak ste použili značky vo vašich dokumentoch Transkribus)
- Povoliť filtre a filter rokov (na základe metadát dokumentov Transkribus)

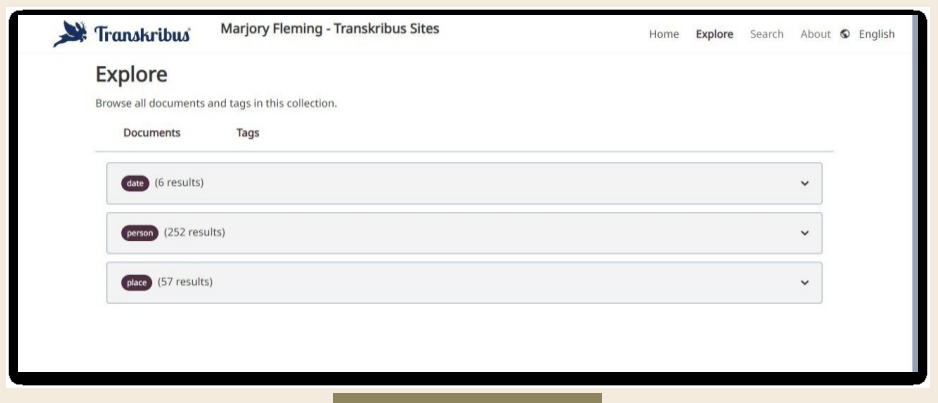

### **Ďalšie nastavenia (Other settings):**

- Jazyky + možnosť úpravy prekladov
- **·** Súkromie
- Motív (logo a farba)
- Používatelia (vlastník, redaktori)

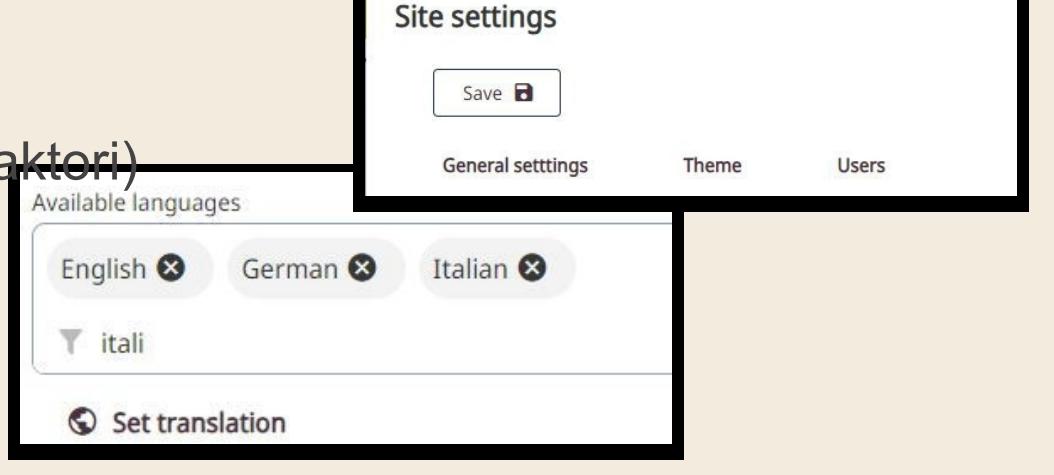

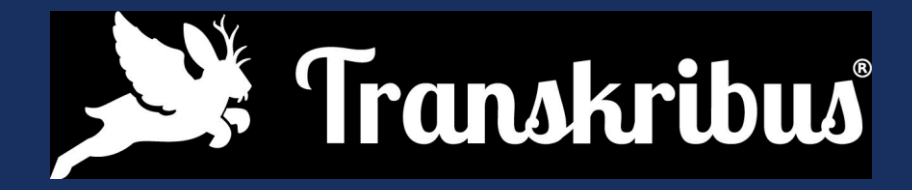

## Čas na otázky

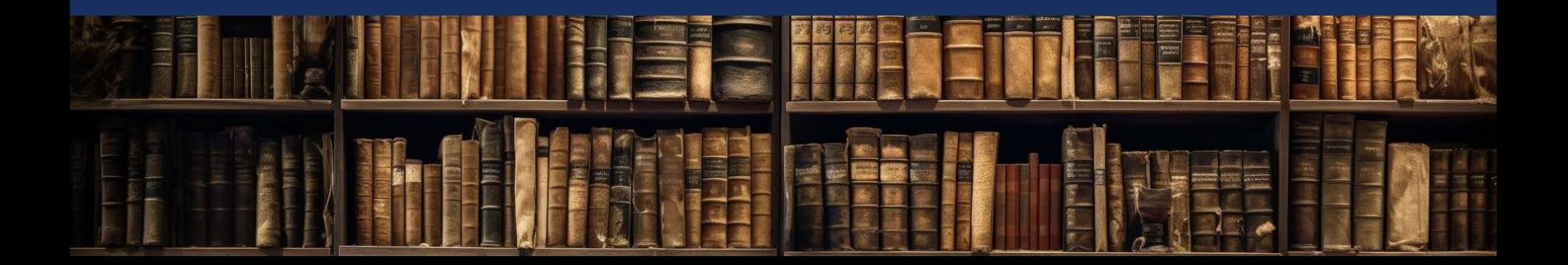

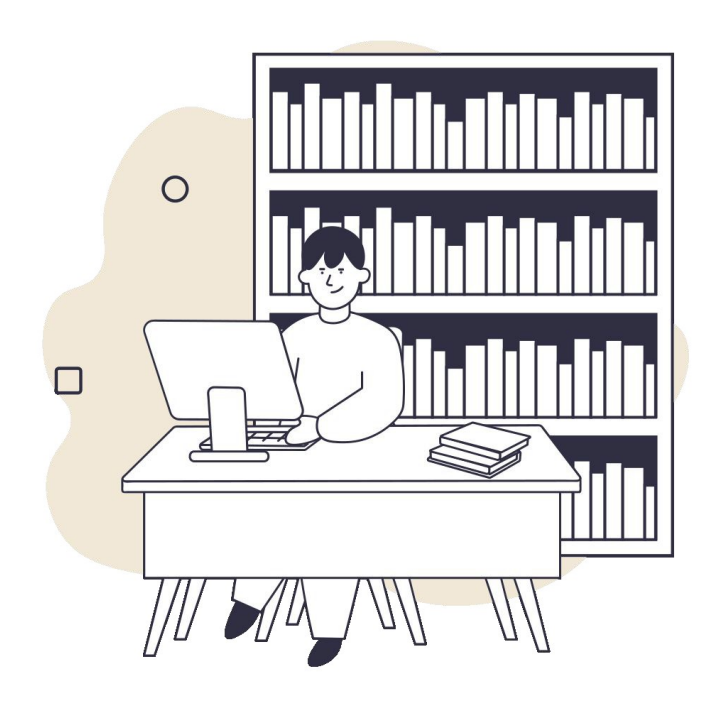

Hands-on session Praktické sedenie

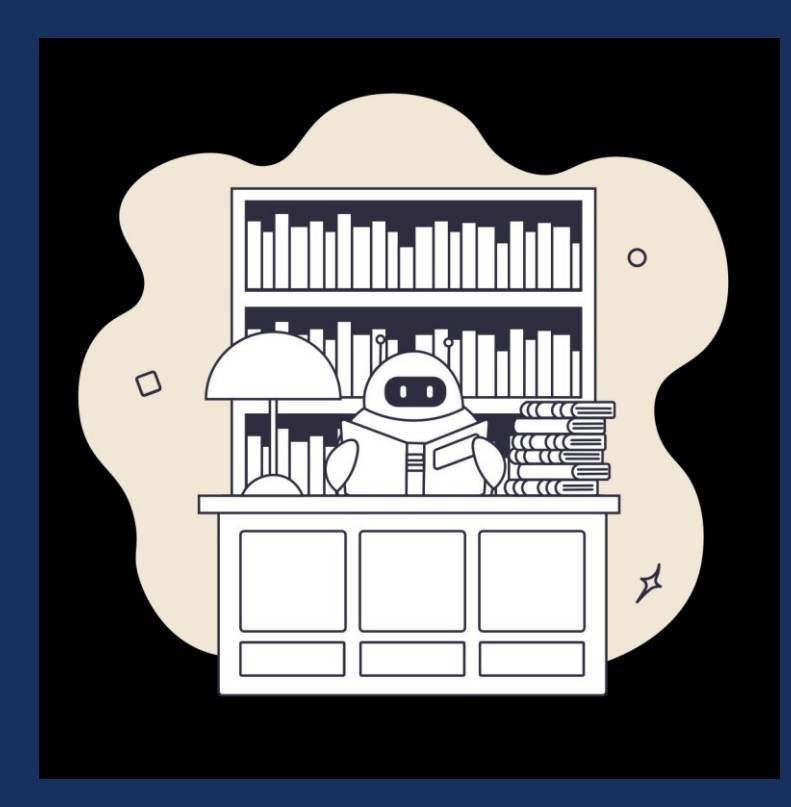

# Help Center **https://help.transkribus.org/**

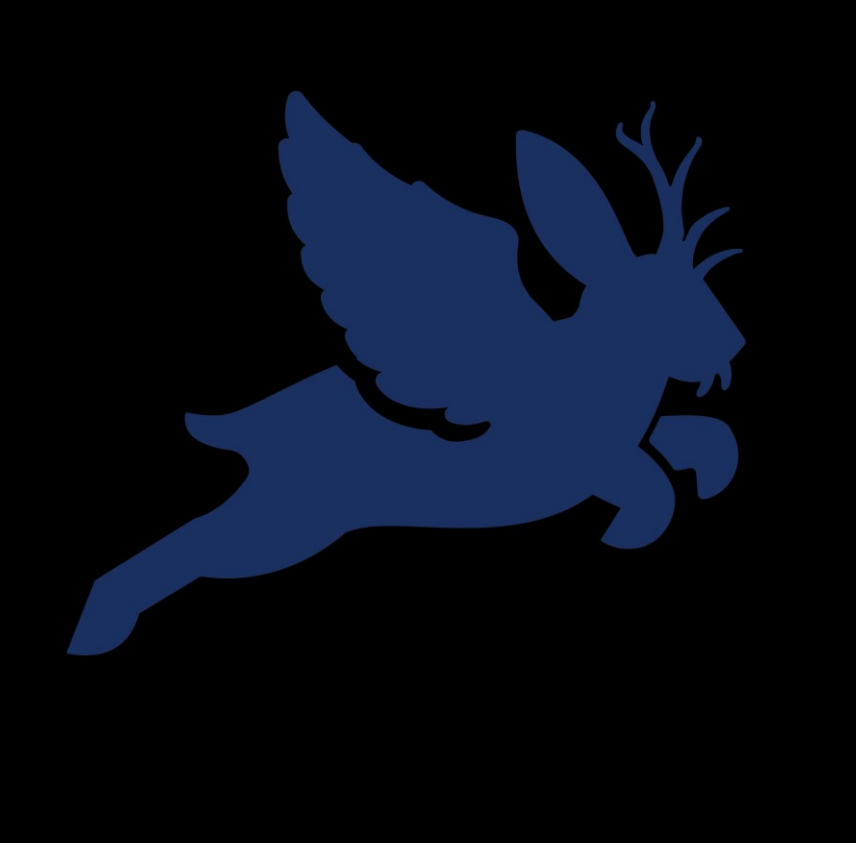

# Thank you!

Website: <https://transkribus.org/>

Email addresses:

[s.mansutti@readcoop.eu](mailto:s.mansutti@readcoop.eu)

[m.elattal@readcoop.eu](mailto:m.elattal@readcoop.eu)

[info@readcoop.eu](mailto:info@readcoop.eu)

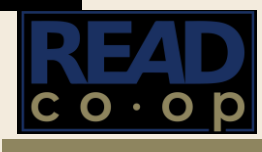

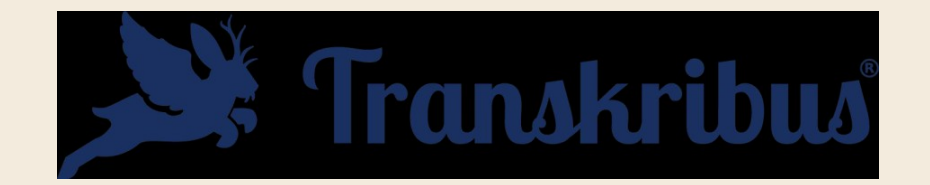

### Unlocking the past, together

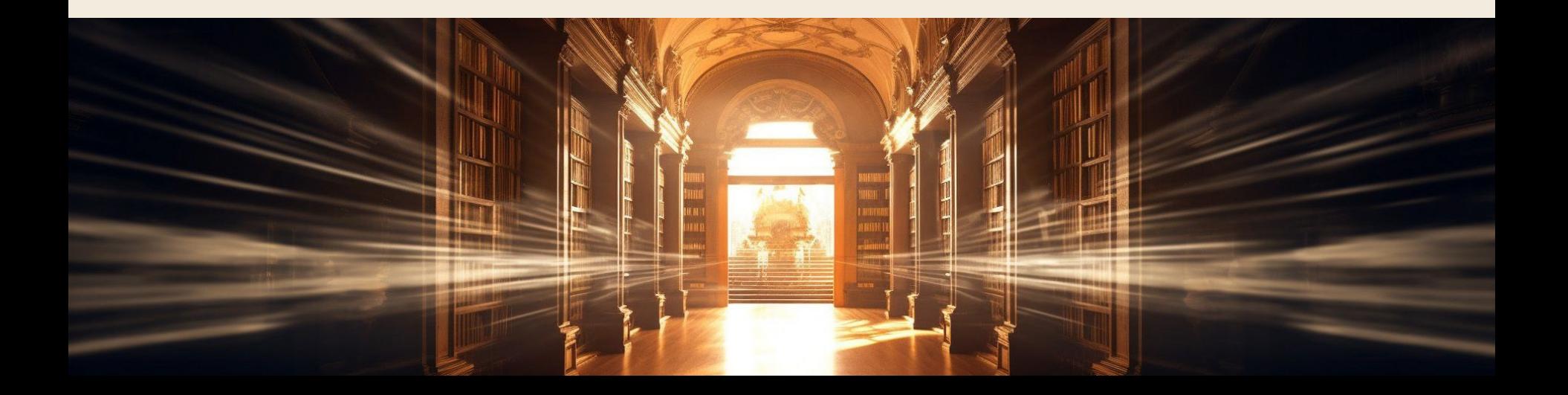